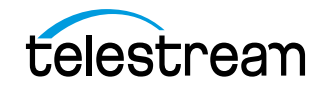

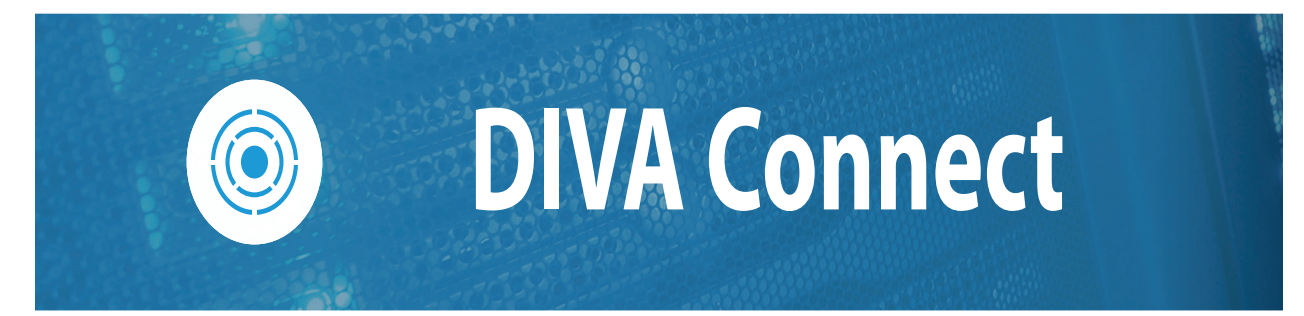

# **Installation, Configuration and Operations Guide**

**Release: 4.0**

**Revision: 0**

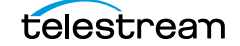

# **Copyrights and Trademark Notices**

Copyright © 2024 Telestream, LLC and its Affiliates. All rights reserved. No part of this publication may be reproduced, transmitted, transcribed, altered, or translated into any languages without written permission of Telestream, LLC. Information and specifications in this document are subject to change without notice and do not represent a commitment on the part of Telestream. Specifications subject to change without notice.

Telestream, Aurora, CaptionMaker, CaptureVU, Cerify, Content Manager, ContentCentral, Cricket, DIVA, DIVAdirector, DIVADocs, DIVAGrid, DIVANet, DIVAProtect, DIVASolutions, Episode, Encoding Intelligence, Episode, FLEXVU, Flip4Mac, FlipFactory, Flip Player, Geminus, Glim, GraphicsFactory, Inspector, IQ & Design, Kumulate, Lightspeed, MassStore, MassTech, MetaFlip, Post Producer, Prism, ScreenFlow, Sentry, Singulus, Split-and-Stitch, Stay Genlock, Surveyor, Tempo, TrafficManager, Vantage, Vantage Cloud Port, VOD Producer, and Wirecast are registered trademarks of Telestream, LLC and its Affiliates and its Affiliates.

Argus, ContentAgent, Cricket, e-Captioning, Inspector, iQ, iVMS, iVMS ASM, MacCaption, Pipeline, Switch, and Vidchecker are trademarks of Telestream, LLC and its Affiliates. All other trademarks are the property of their respective owners.

**Adobe**. Adobe® HTTP Dynamic Streaming Copyright © 2014 Adobe Systems. All rights reserved.

**Apple**. QuickTime, MacOS X, and Safari are trademarks of Apple, Inc. Bonjour, the Bonjour logo, and the Bonjour symbol are trademarks of Apple, Inc.

**Avid**. Portions of this product Copyright 2012 Avid Technology, Inc.

**CoreOS**. Developers of ETCD.

**Dolby**. Dolby and the double-D symbol are registered trademarks of Dolby Laboratories Licensing Corporation.

**Fraunhofer IIS and Thomson Multimedia**. MPEG Layer-3 audio coding technology licensed from Fraunhofer IIS and Thomson Multimedia.

**Google**. VP6 and VP8 Copyright Google Inc. 2014 All rights reserved.

**MainConcept**. MainConcept is a registered trademark of MainConcept LLC and MainConcept AG. Copyright 2004 MainConcept Multimedia Technologies.

**Manzanita**. Manzanita is a registered trademark of Manzanita Systems, Inc.

**MCW**. HEVC Decoding software licensed from MCW.

**MediaInfo**. Copyright © 2002-2013 MediaArea.net SARL. All rights reserved.

THIS SOFTWARE IS PROVIDED BY THE COPYRIGHT HOLDERS AND CONTRIBUTORS "AS IS" AND ANY EXPRESS OR IMPLIED WARRANTIES, INCLUDING, BUT NOT LIMITED TO, THE IMPLIED WARRANTIES OF MERCHANTABILITY AND FITNESS FOR A PARTICULAR PURPOSE ARE DISCLAIMED. IN NO EVENT SHALL THE COPYRIGHT HOLDER OR CONTRIBUTORS BE LIABLE FOR ANY DIRECT, INDIRECT, INCIDENTAL, SPECIAL, EXEMPLARY, OR CONSEQUENTIAL DAMAGES (INCLUDING, BUT NOT LIMITED TO, PROCUREMENT OF SUBSTITUTE GOODS OR SERVICES; LOSS OF USE, DATA, OR PROFITS; OR BUSINESS INTERRUPTION) HOWEVER CAUSED AND ON ANY THEORY OF LIABILITY, WHETHER IN CONTRACT,

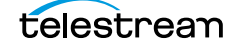

STRICT LIABILITY, OR TORT (INCLUDING NEGLIGENCE OR OTHERWISE) ARISING IN ANY WAY OUT OF THE USE OF THIS SOFTWARE, EVEN IF ADVISED OF THE POSSIBILITY OF SUCH DAMAGE.

**Microsoft**. Microsoft, Windows NT|2000|XP|XP Professional|Server 2003|Server 2008 |Server 2012|Server 2016|Server 2019|Server 2022, Windows 7, Windows 8, Windows 10, Windows 11, Media Player, Media Encoder, .Net, Internet Explorer, SQL Server 2005|2008|2012|2016|2019, and Windows Media Technologies are trademarks of Microsoft Corporation.

**NLOG, MIT, Apache, Google.** NLog open source code used in this product under MIT License and Apache License is copyright © 2014-2016 by Google, Inc., © 2016 by Stabzs, © 2015 by Hiro, Sjoerd Tieleman, © 2016 by Denis Pushkarev, © 2015 by Dash Industry Forum. All rights reserved.

**SharpSSH2**. SharpSSH2 Copyright (c) 2008, Ryan Faircloth. All rights reserved. Redistribution and use in source and binary forms, with or without modification, are permitted provided that the following conditions are met:

Redistributions of source code must retain the above copyright notice, this list of conditions and the following disclaimer:

Redistributions in binary form must reproduce the above copyright notice, this list of conditions and the following disclaimer in the documentation and/or other materials provided with the distribution.

Neither the name of Diversified Sales and Service, Inc. nor the names of its contributors may be used to endorse or promote products derived from this software without specific prior written permission.

THIS SOFTWARE IS PROVIDED BY THE COPYRIGHT HOLDERS AND CONTRIBUTORS "AS IS" AND ANY EXPRESS OR IMPLIED WARRANTIES, INCLUDING, BUT NOT LIMITED TO, THE IMPLIED WARRANTIES OF MERCHANTABILITY AND FITNESS FOR A PARTICULAR PURPOSE ARE DISCLAIMED. IN NO EVENT SHALL THE COPYRIGHT OWNER OR CONTRIBUTORS BE LIABLE FOR ANY DIRECT, INDIRECT, INCIDENTAL, SPECIAL, EXEMPLARY, OR CONSEQUENTIAL DAMAGES (INCLUDING, BUT NOT LIMITED TO, PROCUREMENT OF SUBSTITUTE GOODS OR SERVICES; LOSS OF USE, DATA, OR PROFITS; OR BUSINESS INTERRUPTION) HOWEVER CAUSED AND ON ANY THEORY OF LIABILITY, WHETHER IN CONTRACT, STRICT LIABILITY, OR TORT (INCLUDING NEGLIGENCE OR OTHERWISE) ARISING IN ANY WAY OUT OF THE USE OF THIS SOFTWARE, EVEN IF ADVISED OF THE POSSIBILITY OF SUCH DAMAGE.

**Swagger**. Licensed from SmartBear.

**Telerik**. RadControls for ASP.NET AJAX copyright Telerik All rights reserved.

**VoiceAge**. This product is manufactured by Telestream under license from VoiceAge Corporation.

**x264 LLC**. The product is manufactured by Telestream under license from x264 LLC.

**Xceed**. The Software is Copyright ©1994-2012 Xceed Software Inc., all rights reserved.

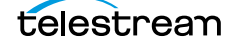

**ZLIB**. Copyright (C) 1995-2013 Jean-loup Gailly and Mark Adler.

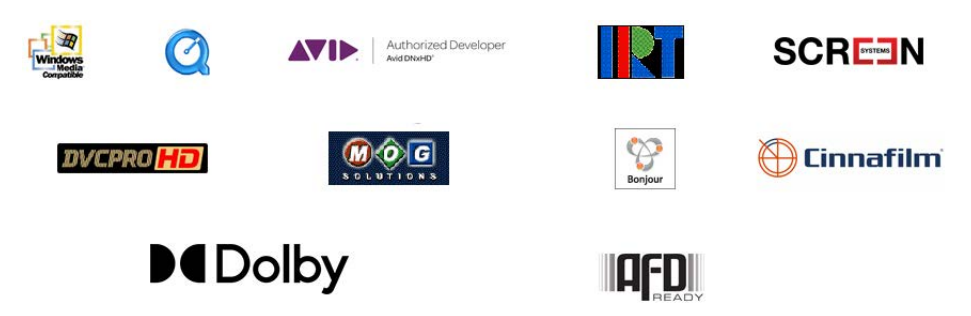

Other brands, product names, and company names are trademarks of their respective holders, and are used for identification purpose only.

# **MPEG Disclaimers**

### **MPEGLA MPEG2 Patent**

ANY USE OF THIS PRODUCT IN ANY MANNER OTHER THAN PERSONAL USE THAT COMPLIES WITH THE MPEG-2 STANDARD FOR ENCODING VIDEO INFORMATION FOR PACKAGED MEDIA IS EXPRESSLY PROHIBITED WITHOUT A LICENSE UNDER APPLICABLE PATENTS IN THE MPEG-2 PATENT PORTFOLIO, WHICH LICENSE IS AVAILABLE FROM MPEG LA, LLC, 4600 S. Ulster Street, Suite 400, Denver, Colorado 80237 U.S.A.

#### **MPEGLA MPEG4 VISUAL**

THIS PRODUCT IS LICENSED UNDER THE MPEG-4 VISUAL PATENT PORTFOLIO LICENSE FOR THE PERSONAL AND NON-COMMERCIAL USE OF A CONSUMER FOR (i) ENCODING VIDEO IN COMPLIANCE WITH THE MPEG-4 VISUAL STANDARD ("MPEG-4 VIDEO") AND/OR (ii) DECODING MPEG-4 VIDEO THAT WAS ENCODED BY A CONSUMER ENGAGED IN A PERSONAL AND NON-COMMERCIAL ACTIVITY AND/OR WAS OBTAINED FROM A VIDEO PROVIDER LICENSE IS GRANTED OR SHALL BE IMPLIED FOR ANY OTHER USE. ADDITIONAL INFORMATION INCLUDING THAT RELATING TO PROMOTIONAL, INTERNAL AND COMMERCIAL USES AND LICENSING MAY BE OBTAINED FROM MPEG LA, LLC. SEE HTTP:// WWW.MPEGLA.COM.

#### **MPEGLA AVC**

THIS PRODUCT IS LICENSED UNDER THE AVC PATENT PORTFOLIO LICENSE FOR THE PERSONAL USE OF A CONSUMER OR OTHER USES IN WHICH IT DOES NOT RECEIVE REMUNERATION TO (i) ENCODE VIDEO IN COMPLIANCE WITH THE AVC STANDARD ("AVC VIDEO") AND/OR (ii) DECODE AVC VIDEO THAT WAS ENCODED BY A CONSUMER ENGAGED IN A PERSONAL ACTIVITY AND/OR WAS OBTAINED FROM A VIDEO PROVIDER LICENSED TO PROVIDE AVC VIDEO. NO LICENSE IS GRANTED OR SHALL BE IMPLIED FOR ANY OTHER USE. ADDITIONAL INFORMATION MAY BE OBTAINED FROM MPEG LA, L.L.C. SEE HTTP:// WWW.MPEGLA.COM.

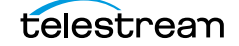

### **MPEG4 SYSTEMS**

THIS PRODUCT IS LICENSED UNDER THE MPEG-4 SYSTEMS PATENT PORTFOLIO LICENSE FOR ENCODING IN COMPLIANCE WITH THE MPEG-4 SYSTEMS STANDARD, EXCEPT THAT AN ADDITIONAL LICENSE AND PAYMENT OF ROYALTIES ARE NECESSARY FOR ENCODING IN CONNECTION WITH (i) DATA STORED OR REPLICATED IN PHYSICAL MEDIA WHICH IS PAID FOR ON A TITLE BY TITLE BASIS AND/OR (ii) DATA WHICH IS PAID FOR ON A TITLE BY TITLE BASIS AND IS TRANSMITTED TO AN END USER FOR PERMANENT STORAGE AND/OR USE. SUCH ADDITIONAL LICENSE MAY BE OBTAINED FROM MPEG LA, LLC. SEE HTTP://WWW.MPEGLA.COM FOR ADDITIONAL DETAILS.

# **Limited Warranty and Disclaimers**

Telestream, LLC (the Company) warrants to the original registered end user that the product will perform as stated below for a period of one (1) year from the date of shipment from factory:

Hardware and Media—The Product hardware components, if any, including equipment supplied but not manufactured by the Company but NOT including any third party equipment that has been substituted by the Distributor for such equipment (the "Hardware"), will be free from defects in materials and workmanship under normal operating conditions and use.

## **Warranty Remedies**

Your sole remedies under this limited warranty are as follows:

Hardware and Media—The Company will either repair or replace (at its option) any defective Hardware component or part, or Software Media, with new or like new Hardware components or Software Media. Components may not be necessarily the same, but will be of equivalent operation and quality.

# **Software Updates**

Except as may be provided in a separate agreement between Telestream and You, if any, Telestream is under no obligation to maintain or support the Software and Telestream has no obligation to furnish you with any further assistance, technical support, documentation, software, update, upgrades, or information of any nature or kind.

## **Restrictions and Conditions of Limited Warranty**

This Limited Warranty will be void and of no force and effect if (i) Product Hardware or Software Media, or any part thereof, is damaged due to abuse, misuse, alteration, neglect, or shipping, or as a result of service or modification by a party other than the Company, or (ii) Software is modified without the written consent of the Company.

## **Limitations of Warranties**

THE EXPRESS WARRANTIES SET FORTH IN THIS AGREEMENT ARE IN LIEU OF ALL OTHER WARRANTIES, EXPRESS OR IMPLIED, INCLUDING, WITHOUT LIMITATION, ANY WARRANTIES OF MERCHANTABILITY OR FITNESS FOR A PARTICULAR PURPOSE. No oral or written information or advice given by the Company,

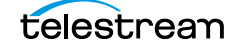

its distributors, dealers or agents, shall increase the scope of this Limited Warranty or create any new warranties.

Geographical Limitation of Warranty—This limited warranty is valid only within the country in which the Product is purchased/licensed.

Limitations on Remedies—YOUR EXCLUSIVE REMEDIES, AND THE ENTIRE LIABILITY OF TELESTREAM, LLC WITH RESPECT TO THE PRODUCT, SHALL BE AS STATED IN THIS LIMITED WARRANTY. Your sole and exclusive remedy for any and all breaches of any Limited Warranty by the Company shall be the recovery of reasonable damages which, in the aggregate, shall not exceed the total amount of the combined license fee and purchase price paid by you for the Product.

## **Damages**

TELESTREAM, LLC SHALL NOT BE LIABLE TO YOU FOR ANY DAMAGES, INCLUDING ANY LOST PROFITS, LOST SAVINGS, OR OTHER INCIDENTAL OR CONSEQUENTIAL DAMAGES ARISING OUT OF YOUR USE OR INABILITY TO USE THE PRODUCT, OR THE BREACH OF ANY EXPRESS OR IMPLIED WARRANTY, EVEN IF THE COMPANY HAS BEEN ADVISED OF THE POSSIBILITY OF THOSE DAMAGES, OR ANY REMEDY PROVIDED FAILS OF ITS ESSENTIAL PURPOSE.

Further information regarding this limited warranty may be obtained by writing: Telestream, LLC 848 Gold Flat Road Nevada City, CA 95959 USA

You can call Telestream during U. S. business hours via telephone at (530) 470-1300.

## **Regulatory Compliance**

Electromagnetic Emissions: FCC Class A, EN 55022 Class A, EN 61000-3-2/-3-3, CISPR 22 Class A

Electromagnetic Immunity: EN 55024/CISPR 24, (EN 61000-4-2, EN 61000-4-3, EN 61000-4-4, EN 61000- 4-5, EN 61000-4-6, EN 61000-4-8, EN 61000-4-11)

Safety: CSA/EN/IEC/UL 60950-1 Compliant, UL or CSA Listed (USA and Canada), CE Marking (Europe)

California Best Management Practices Regulations for Perchlorate Materials: This Perchlorate warning applies only to products containing CR (Manganese Dioxide) Lithium coin cells. Perchlorate Material-special handling may apply. See www.dtsc.ca.gov/hazardouswaste/ perchlorate.

# **Contacting Telestream**

To obtain product information, technical support, or provide comments on this guide, contact us using our web site, email, or phone number as listed below.

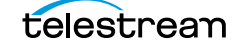

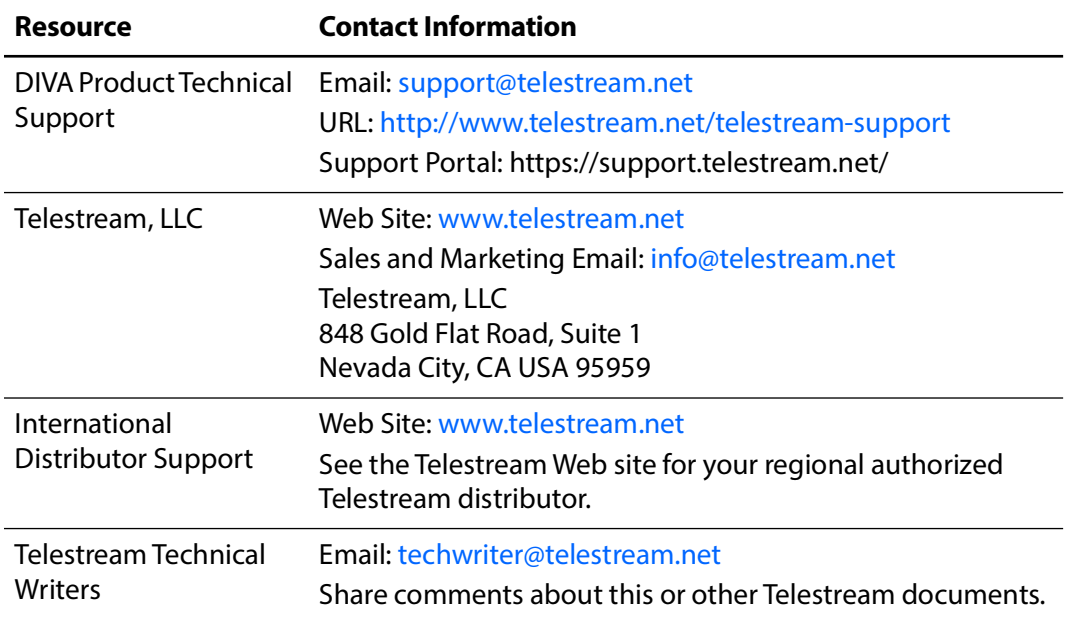

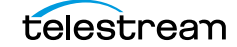

# **Contents**

#### **[Introduction](#page-11-0) 12**

[System Overview](#page-11-1) **12** [API Support](#page-12-0) **13** [User Interface \(DIVAConnectUI\)](#page-12-1) **13** [Command Line Interface \(DIVAConnectAdmin\)](#page-12-2) **13** [Rule-Based Policies](#page-13-0) **14** [Other DIVA Components](#page-13-1) **14** [DIVA Documentation](#page-14-0) **15** [Documentation Accessibility](#page-14-1) **15** [Related Documents](#page-14-2) **15** [Document Updates](#page-14-3) **15**

#### **[DIVA Connect Services Deployment](#page-15-0) 16**

[DIVA Connect Service Configuration](#page-15-1) **16** [Site Connectivity](#page-15-2) **16** [Sample DIVA Connect Deployment](#page-16-0) **17** [DIVA Connect Services](#page-17-0) **18** [Remote Access Site Configuration](#page-18-0) **19** [DIVA Connect ManagerAdapter Service](#page-19-0) **20** [DIVA](#page-19-1) **20** [Objects and Instances](#page-19-2) **20** [Source and Target Servers](#page-20-0) **21** [Media \(Storage Mediums\) and Storage Plans](#page-21-0) **22** [Watch Folder Monitor](#page-21-1) **22** [Actor to Actor Transfer \(D2D\)](#page-22-0) **23** [Client Access Configuration](#page-22-1) **23** [DIVA Connect ClientAdapter Service](#page-23-0) **24** [DIVA Connect DbSync Service](#page-23-1) **24** [Display-Only Sites](#page-23-2) **24** [DIVA Connect Database](#page-23-3) **24** [Object Cleanup](#page-23-4) **24** [DIVA Connect Version Compatibility](#page-24-0) **25** [Configuring DIVA Connect Policies](#page-24-1) **25**

#### **[Installation](#page-25-0) 26**

[Preparation](#page-25-1) **26** [DIVA Connect Software Installation](#page-26-0) **27**

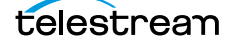

[Installing DIVA Connect on Windows](#page-26-1) **27** [Creating the DIVA Connect Database](#page-26-2) **27** [Deleting the DIVA Connect Database Schema](#page-26-3) **27** [Adding Sites](#page-27-0) **28** [Configuration File Adjustments](#page-27-1) **28** [Preparation for Starting the Services](#page-28-0) **29** [Installing DIVA Connect Windows Services](#page-28-1) **29** [Logs](#page-28-2) **29** [Common Configuration Errors](#page-29-0) **30** [DIVA Connect Database Synchronization](#page-29-1) **30**

#### **[Services Configuration](#page-30-0) 31**

[Preparation](#page-30-1) **31** [The ClientAdapter Service](#page-30-2) **31** [DIVA Sitename](#page-30-3) **31** [Client API Ports](#page-31-0) **32** [Client Web Connections](#page-32-0) **33** [The REST API](#page-32-1) **33** [Workflow Profiles](#page-32-2) **33** [Profiles and API Ports](#page-33-0) **34** [Retries and Timeouts](#page-33-1) **34** [Valid Messages](#page-33-2) **34** [Site-to-Site Mappings](#page-33-3) **34** [Reloading Workflow Profiles](#page-34-0) **35** [Modifying the ClientAdapter Configuration File](#page-35-0) **36** [Top Level Parameters](#page-35-1) **36** [API Ports Section](#page-37-0) **38** [DIVA Managers Section](#page-38-0) **39** [DIVA Connect Database Section](#page-40-0) **41** [Workflow Profile Section](#page-40-1) **41** [Site-to-Site Transfer Mappings \(Workflow Profile\)](#page-43-0) **44** [Preferred Server Mappings](#page-46-0) **47** [Using the Weighting Parameter](#page-46-1) **47** [The ManagerAdapter Service](#page-47-0) **48** [Collection Sync Filter](#page-47-1) **48** [Collection Prefix Substitution](#page-48-0) **49** [Modifying the ManagerAdapter Configuration File](#page-49-0) **50** [The DbSync Service](#page-53-0) **54** [Modifying the DbSync Configuration File](#page-53-1) **54** [DivaManager Section](#page-54-0) **55** [DIVA Connect Database](#page-55-0) **56** [Access Rules](#page-56-0) **57** [Methods of Running Access Rules](#page-56-1) **57** [Archive Example](#page-56-2) **57** [Copy Example](#page-57-0) **58** [Include and Exclude Rules](#page-57-1) **58** [Attribute Types](#page-58-0) **59**

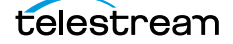

```
Rules for DIVA Connect Jobs (ClientAdapter) 59
      Connect Operations 59
      SubType (for Delete) 60
   Rules for DIVA Jobs (ManagerAdapter) 60
   Rule Matching 60
   Rulesets and Defaults 61
   Another Example 61
   Ruleset Parameters 62
   Include/Exclude Rule Parameters 62
AutoCopy 66
   AutoCopy Rulesets 66
      Sample AutoCopy Rulesets 66
   AutoCopy Queue 67
      Managing the AutoCopy Queue with DIVA Connect UI 68
      Managing the AutoCopy Queue with DIVAConnectAdmin 69
      Routing Copy or Restore Jobs to the AutoCopy Queue Using DIVA API 69
      Routing Copy or Restore Jobs to the AutoCopy Queue Using DIVA Connect UI 
            69
   Scheduling AutoCopy Tasks 70
      Schedule by Tape 70
      Off-Peak Time Window 70
   Configuring AutoCopy 71
      Creating a New AutoCopy Configuration File 71
      Creating a New BatchAutoCopy Configuration File 71
      AutoCopy Configuration Parameters 71
      Include/Exclude Rule Parameters 73
Adding Script Variables to a Configuration File 75
```
#### **[The DIVA Connect User Interface](#page-75-0) 76**

[Prerequisites](#page-75-1) **76** [The DIVAConnectUI](#page-75-2) **76** [Viewing Assets](#page-76-0) **77** [Asset Details Panel](#page-76-1) **77** [Searching Assets](#page-77-0) **78** [Cutting and Pasting Asset Details](#page-79-0) **80** [Viewing Jobs](#page-80-0) **81** [Viewing Job Progress \(Live Updates\)](#page-80-1) **81** [Viewing Job Details](#page-80-2) **81** [Canceling Jobs](#page-80-3) **81** [Filtering Jobs](#page-80-4) **81** [Cutting and Pasting Job Details](#page-81-0) **82** [Copying an Object](#page-82-0) **83** [Restoring an Object](#page-83-0) **84** [Canceling Tasks](#page-83-1) **84** [The Configuration File](#page-83-2) **84**

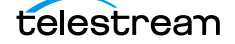

#### **[Administration](#page-85-0) 86**

[The DIVAConnectAdmin Utility](#page-85-1) **86** [Job Processing and Queuing](#page-89-0) **90** [DIVA Connect Job Queuing](#page-89-1) **90** [DIVA Connect Job Throttling](#page-89-2) **90** [DIVA Connect Retries](#page-90-0) **91**

#### **[DIVA REST API Support](#page-91-0) 92**

[DIVA REST API Authentication](#page-91-1) **92** [DIVA Connect API Version Compatibility](#page-91-2) **92** [Operations on Archived Content](#page-92-0) **93** [Archive Jobs](#page-93-0) **94** [Archiving Load Balancing](#page-94-0) **95** [Job Restoration](#page-95-0) **96** [Workflow Restoration](#page-95-1) **96** [Unmanaged Storage Repository Servers](#page-97-0) **98** [Retries](#page-97-1) **98** [Limitations](#page-97-2) **98** [Partial File-Restore Jobs](#page-97-3) **98** [Copy Jobs](#page-98-0) **99** [Site-to-Site Transfer Methods](#page-100-0) **101** [Local Copies](#page-101-0) **102** [Selected By DIVA Connect \(media of any\)](#page-101-1) **102** [Retries](#page-101-2) **102** [Delete Jobs](#page-101-3) **102** [Site Delete \(media of any\)](#page-103-0) **104** [Last Instance](#page-103-1) **104** [Retries and Cancels](#page-103-2) **104** [Other Supported Commands](#page-104-0) **105** [Unsupported Jobs](#page-108-0) **109** [Return Codes](#page-108-1) **109** [HTTP Return Codes](#page-108-2) **109**

#### **[Troubleshooting DIVA Connect](#page-110-0) 111**

[Common Errors](#page-111-0) **112**

#### **[Appendix:](#page-115-0) [Sample Configuration Files](#page-115-0) 116**

[ClientAdapter Sample Configuration](#page-115-1) **116** [ManagerAdapter Sample Configuration](#page-117-0) **118** [DbSync Sample Configuration](#page-118-0) **119**

**[Glossary](#page-119-0) 120**

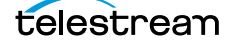

# <span id="page-11-0"></span>**Introduction**

This guide provides information about installing, configuring and operating DIVA. DIVA provides a unified view of archived digital assets across multiple, distributed DIVA systems and the cloud.

# **Topics**

- [System Overview](#page-11-1)
- [API Support](#page-12-0)
- [User Interface \(DIVAConnectUI\)](#page-12-1)
- [Command Line Interface \(DIVAConnectAdmin\)](#page-12-2)
- [Rule-Based Policies](#page-13-0)
- [Other DIVA Components](#page-13-1)
- [DIVA Documentation](#page-14-0)

## <span id="page-11-1"></span>**System Overview**

DIVA Connect provides a unified view of archived digital assets across multiple, distributed DIVA systems and the cloud. It facilitates the moving of content back and forth among DIVA sites, and from customer server and disks. DIVA Connect assists with disaster recovery, content distribution, access control, performance, and content availability.

By connecting to multiple sites, DIVA Connect creates a virtual archive system that spans geographical locations. You can leverage disaster recovery sites to provide additional asset availability when outages occur, and improve archive and restore performance for some assets when systems run normally. You can use DIVA installations from other parts of your organization as strategic backup sites, content sharing partners, and participants in global business media workflows. DIVA Connect eases the burden of keeping track of content that could exist in local DIVA sites, remote DIVA sites, and the cloud.

Applications can use DIVA API to connect directly to DIVA Connect. This allows applications to store and access digital assets in different geographical locations. DIVA Connect synchronizes asset information from each DIVA site, so that it always has an up-to-date asset inventory. DIVA Connect uses this information to enforce naming uniqueness, and to select the best site for various jobs (for example Restore and Copy

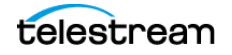

DIVAjobs). DIVA Connect also provides access rules to limit the operations that users are allowed to perform.

**Note:** See the DIVA Architecture, Concepts, and Glossary book for updated terminology, and the DIVA Supported Environments book for minimum requirements.

## <span id="page-12-0"></span>**API Support**

DIVA Connect allows applications written using the DIVA API to control multiple DIVA sites as if they were one large archive system. The DIVA API allows client applications to connect to an archive system and store content, copy content, delete content, or restore content (see the DIVA REST API Programmer's Guide for more on the DIVA API). The API also supports retrieving of information about archived objects. DIVA Connect implements support for a large subset of the DIVA API - that which is commonly used by popular applications such as MAM (Media Asset Management) applications.

DIVA Connect 4.0 supports the REST API that is included as part of the installation of DIVA 9.0 and later. For more detailed implementation information, see the Swagger at https://[TSCM\_install\_IP\_address]:8765/swagger-ui.html.

**Note:** Telestream recommends using the REST API rather than the previous existing APIs (that is, DIVA Enterprise Connect, DIVAS, Java and C++). Although all previous APIs will remain available, the REST API offers new and enhance features.

For more information, see [DIVA REST API Support](#page-91-3).

# <span id="page-12-1"></span>**User Interface (DIVAConnectUI)**

DIVAConnectUI allows the user to monitor DIVA Connect jobs, and view, copy, restore, and delete DIVA Connect Assets (DIVA archived objects) across multiple DIVA sites. All DIVA Connect level jobs can be monitored, whether issued through the API or through the UI itself. You can also view asset information for all configured DIVA sites, whether the asset was archived through DIVA Connect or not. DIVAConnectUI provides flexible ways of querying both job information and asset information.

DIVA Connect 4.0 does not support the DIVA Web App (even in Direct Mode). Instead, use the DIVAConnectUI to monitor DIVA Connect, and the DIVA Web App to monitor DIVA.

# <span id="page-12-2"></span>**Command Line Interface (DIVAConnectAdmin)**

You can use the DIVAConnectAdmin command-line tool to:

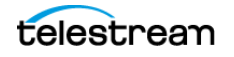

- **•** Install the database schema
- **•** Monitor the status of database synchronization
- **•** Set site-specific parameters and limits
- **•** View API connections
- **•** Reload the workflow profiles and access rules
- **•** Change the log level of DIVA Connect services

For more information, see [Administration](#page-85-2).

## <span id="page-13-0"></span>**Rule-Based Policies**

Using DIVA Connect, you can create rules to control which users and which Workflow Profiles can perform certain operations. For instance, you can create rules that limit which servers can receive restored content, or limit which objects can be copied to sites. For more information, see [Access Rules](#page-56-3).

You can use the AutoCopy feature to control which assets automatically replicate from one site to another. This feature supports flexible ways of scheduling copy tasks and can handle large numbers of jobs. For more information, see [AutoCopy](#page-65-3).

## <span id="page-13-1"></span>**Other DIVA Components**

Some inter-site transfer tasks are not performed specifically by DIVA Connect, but instead are carried out by other DIVA components as noted below:

The Watch Folder Monitor service monitors content that is being written to disk in a folder. It then archives that content into a DIVA system after the content has been completely transferred. WFM can be used as part of an intersite copy workflow, in DIVA Connect. See the DIVA Watch Folder Monitor User's Guide in the DIVA Documentation library for more information on WFM.

You can configure SPM (Storage Policy Manager) to automatically perform an operation when content arrives at a DIVA site. One of these operations is to restore the new content to a Watch Folder, which can then archive that content into another DIVA system. This functionality is similar to what you can achieve using AutoCopy. See the DIVA SPM (Storage Policy Manager) User Guide in the DIVA Documentation library for more information on SPM.

DIVA itself provides the ability to transfer content from servers to DIVA systems and back again, and copy and delete archived content.

DIVA Connect, DIVA, SPM, and WFM can work in unison to satisfy distributed media workflows.

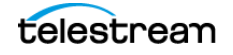

# <span id="page-14-0"></span>**DIVA Documentation**

This document describes how to install, configure, and administer DIVA Connect.

**Note:** Before DIVA Connect 2.0, DIVA Connect was installed, revised, and released with DIVA. DIVA Connect is now released and revised independently of DIVA. DIVA Connect 4.0 is not directly compatible with Legacy DIVA Connect 1.0 (in Core 6.x and 7.x), and is configured differently. It is therefore not a drop in replacement.

## <span id="page-14-1"></span>**Documentation Accessibility**

For information about Telestream's commitment to accessibility, visit the Telestream Support Portal located at:

https://www.telestream.net/telestream-support/support.htm

## <span id="page-14-2"></span>**Related Documents**

For additional information, see the DIVA Connect Security Guide for this release for your installed Core release located at:

https://www.telestream.net/telestream-support/diva/support.htm

## <span id="page-14-3"></span>**Document Updates**

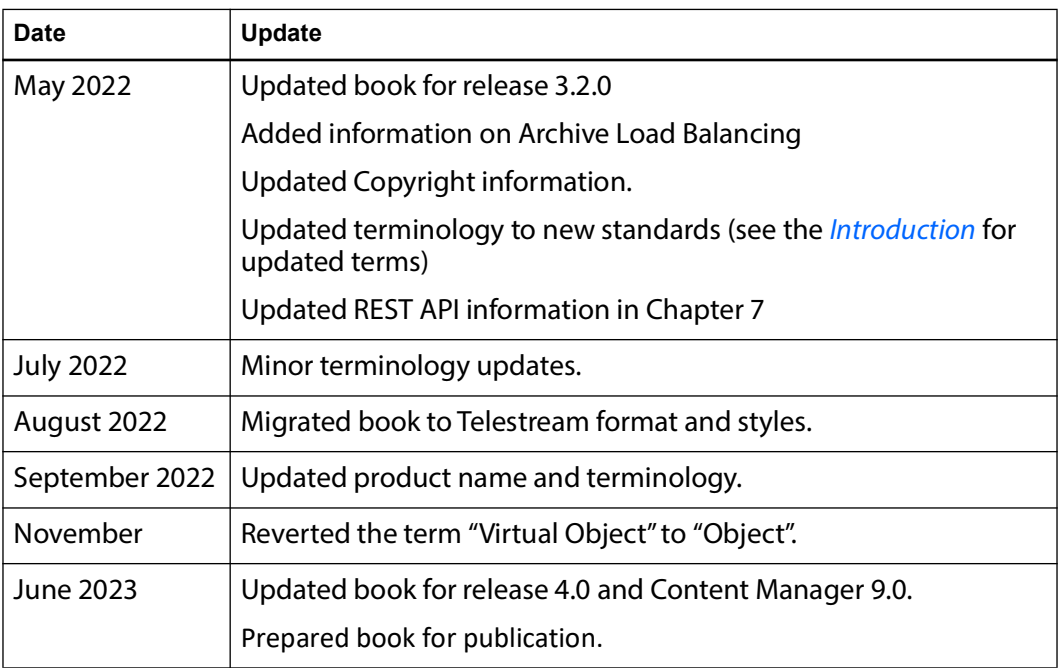

The following table identifies updates made to this document.

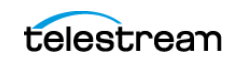

# <span id="page-15-3"></span><span id="page-15-0"></span>**DIVA Connect Services Deployment**

This chapter describes how to determine which DIVA services to install and where to install them.

# **Topics**

- [DIVA Connect Service Configuration](#page-15-1)
- [Site Connectivity](#page-15-2)
- [Remote Access Site Configuration](#page-18-0)
- [Actor to Actor Transfer \(D2D\)](#page-22-0)
- [Client Access Configuration](#page-22-1)
- [Configuring DIVA Connect Policies](#page-24-1)

# <span id="page-15-1"></span>**DIVA Connect Service Configuration**

DIVA Connect is commonly configured at multiple DIVA sites. The major steps are:

- **•** Understand which sites to connect to achieve the desired workflows. See [Site Con](#page-15-2)[nectivity](#page-15-2).
- **•** Enable remote access for each site in the system (or local access). See [Remote Access](#page-18-0)  [Site Configuration](#page-18-0).
- Configure client access for sites that have applications connected them. See Client [Access Configuration](#page-22-1).
- **•** Configure the access control and asset replication policies for the DIVA Connect network. See [Configuring DIVA Connect Policies](#page-24-1).

# <span id="page-15-2"></span>**Site Connectivity**

A DIVA Connect site is defined as exactly one DIVA installation (which could exist in the cloud) and one or more DIVA Connect services. Each site has a unique sitename. Each DIVA Connect service belongs to a particular site, indicated by the LocalSitename parameter in the DIVA Connect configuration files. A DIVA Connect site uses the sitename to refer to other sites in the network.

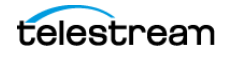

The most basic DIVA Connect connectivity uses DIVA Connect as a DIVA API proxy for a single DIVA system. In this configuration, you would create a DIVA Connect Direct Mode port in the ClientAdapter. This mode does not provide a view of multiple sites, and cannot be used (for example) to copy between sites. For more information on setting up DIVA Connect Direct Mode, see [Client API Ports](#page-31-1).

To have multiple DIVA sites act as one large archive system, DIVA Connect sites must be connected together using MultiDiva mode.

DIVA Connect can connect to remote sites to retrieve asset information, monitor the remote site's status, and send jobs to the site (for example, a restore job), to satisfy DIVA Connect level jobs. You can use DIVAConnectUI to view assets that are stored on multiple sites, copy assets from one site to another, and view DIVA Connect jobs. You can use the DIVA API to connect to DIVA Connect and perform many of the same operations, and more.

**Note:** Some DIVA Connect deployments will not require each site to be connected to all other sites in the network.

## <span id="page-16-0"></span>**Sample DIVA Connect Deployment**

The following figure shows an example of a typical DIVA Connect deployment with three sites: New York, Los Angeles, and Dallas. In this example, applications in New York can see and copy assets from Los Angeles and Dallas, as well as locally in New York. In addition, applications in Los Angeles can see and copy assets from New York and Dallas. No customer applications are running at the Dallas site.

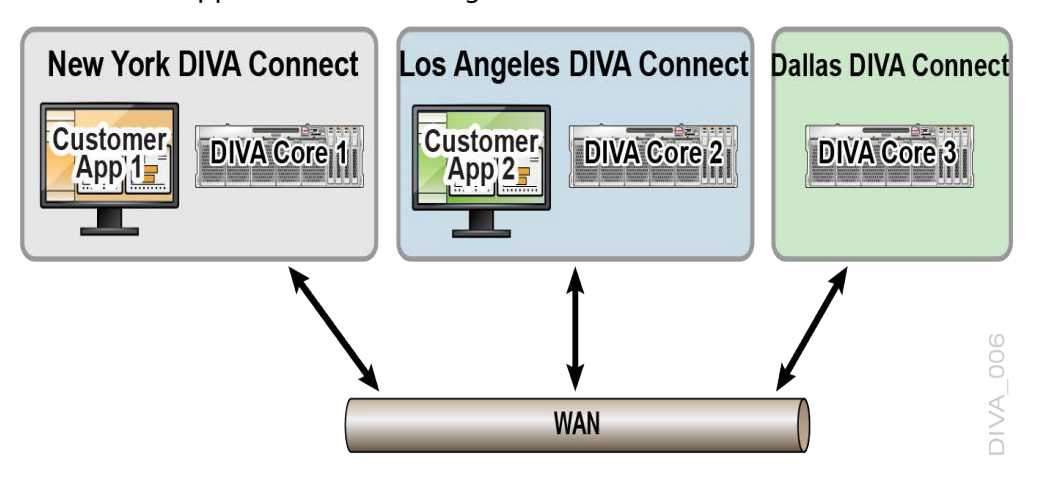

## <span id="page-17-0"></span>**DIVA Connect Services**

A DIVA Connect service is either a Windows Service installed on a server responsible for carrying out computing tasks in a DIVA Connect deployment.

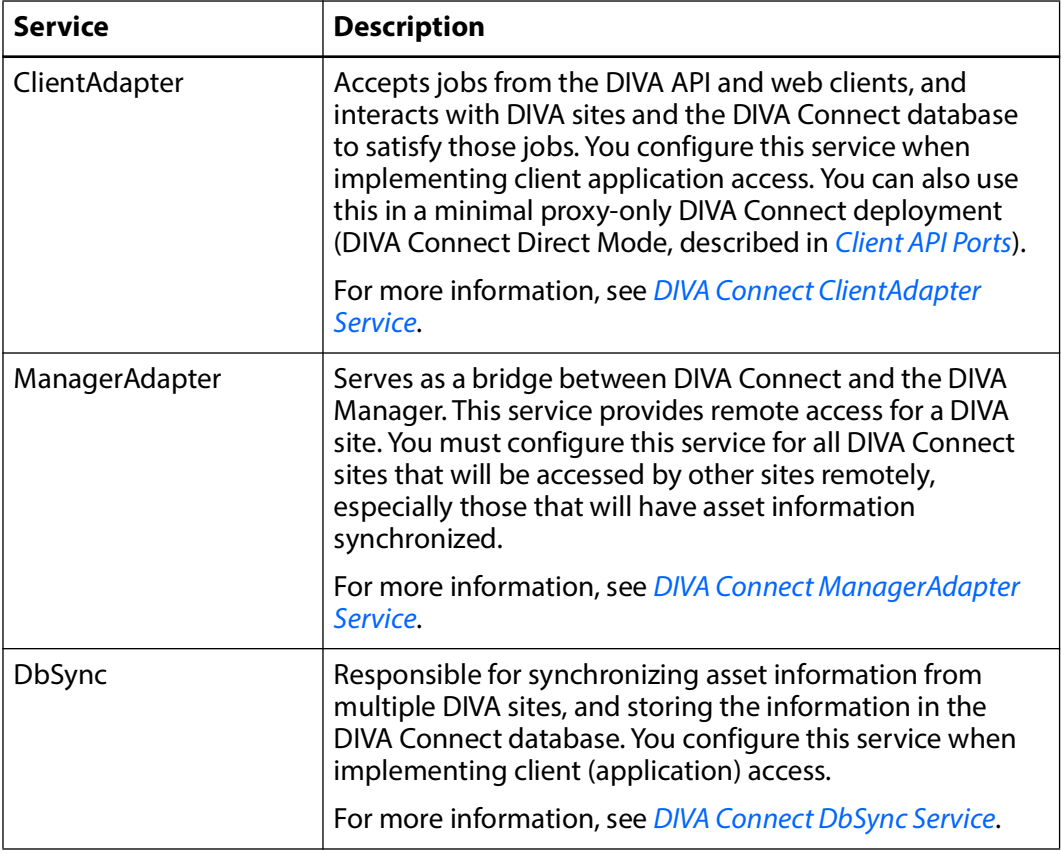

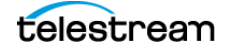

# <span id="page-18-0"></span>**Remote Access Site Configuration**

To enable a DIVA site for remote access by other DIVA Connect systems, you must set up a Manager Adapter service on the site and configure DIVA for remote access.

The following figure shows an example of two sites: a New York site with a full DIVA Connect configuration (remote access and client access) and a Dallas site that is configured just for remote access. The Dallas site only has one DIVA Connect service running: the ManagerAdapter service. DIVA has been configured so it can interface with other sites.

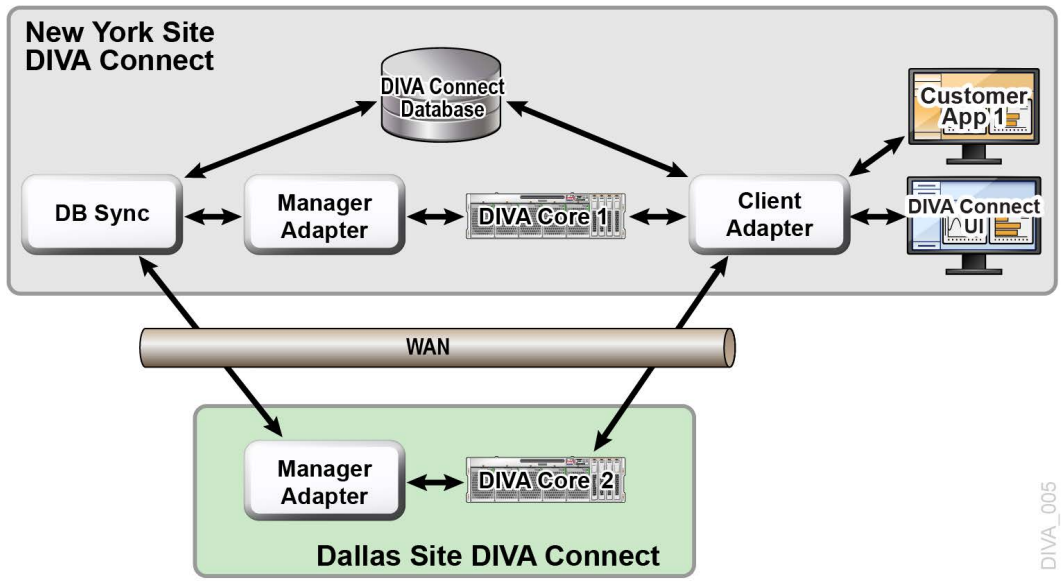

## <span id="page-19-0"></span>**DIVA Connect ManagerAdapter Service**

The ManagerAdapter service serves as a bridge between DIVA Connect and the DIVA Manager. It must be configured to provide remote access by other DIVA Connect systems.

For security and performance reasons, Telestream recommends that the ManagerAdapter be installed on the same system as the DIVA Manager. Likewise, it is often the case that the ClientAdapter and DIVA Connect database run together on a different server entirely.

The ManagerAdapter is configured using a simple configuration file. For more information, see [Services Configuration](#page-30-4).

## <span id="page-19-1"></span>**DIVA**

To achieve DIVA Connect workflows, you perform most of the configuration at each DIVA site. This section details some concepts needed to understand how DIVA Connect interacts with DIVA, and the importance of the DIVA configuration. Refer to the DIVA Installation and Configuration Guide for DIVA configuration details.

### <span id="page-19-2"></span>**Objects and Instances**

In a DIVA system, archived objects are uniquely identified by two parameters: an Object Name and an Object Collection. The Collection is part of the formal name of the object, a kind of namespace. For example, an object with a name of CLIP01 and Collection of MOVIES is a different object than one with a name of CLIP01 and a Collection of COMMERCIALS.

DIVA Connect uses the object name and Collection to associate objects on various sites.

**Note:** If an object on one site has the same object name and Collection as on another site, DIVA Connect will consider both to be the same object.

When you archive assets using DIVA Connect, it will (by default) reject new assets that have the same name (and Collection) as assets already archived on other sites. However, archives issued directly to a DIVA system are not checked this way. Archiving without using DIVA Connect may result in an object on site B that has different content than the corresponding object on site A, event though the two objects have the same name and Collection. This can lead to DIVA Connect restoring the wrong content.

In DIVA, each archived object can contain many instances: one instance for each physical copy of the object on tape or on disk. There is an order number for each instance. The numbering starts with zero and increments by one for each instance in the object. So, you can uniquely refer to an instance on a DIVA system by providing the object name, Collection, and instance order number.

DIVA Connect assigns its own set of instance order numbers that are derived from the DIVA instance order number. It does this so that for each object, the DIVA Connect instance order numbers are unique across all DIVA Connect sites.

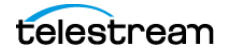

#### <span id="page-20-0"></span>**Source and Target Servers**

A DIVA server contains information necessary to communicate with a customer server or disk external to DIVA. Customers transfer content to and from DIVA through these servers and disks.

If a Server on one site has the same name as one on another site, DIVA Connect concludes that they refer to the same physical server and (or) disk. This convention is important in setting up a DIVA Connect system (see [Workflow Restoration](#page-95-2) for more information). If the Servers are addressable through the API, and they point to the same physical server, disk, and path, you should give them the same name.

#### **Setting Up Transfer Servers**

To use DIVA Connect to transfer content from one site to another, configure at least one Server to be accessible from both sites. DIVA Connect will use this common Server to copy objects from one site to the other. The Server configurations on both sites should have the following characteristics:

– Same Name

On all sites, you should configure the same name for Servers that refer to the same physical server, disk, and directory.

DIVA Connect's Site-To-Site Mappings can handle Servers that point to the same place but are not necessarily named the same. See *[Site-to-Site Mappings](#page-33-4)* for more information.

– Same Place

The two Server entries must point to the exact same location (path) on the disk on a server. The types of transfer (for example, FTP\_STANDARD, DISK) may differ on each site, and may even have different root paths in the configuration. For example, a Server named NY\_SHOWS might be of type DISK on the New York site, but of type FTP on the Los Angeles site.

– No Transcode or Renaming

For Servers used in inter-site copies, do not configure the Server for transcoding upon restore. This will lead to incorrect content being archived to DIVA sites.

– Delete on Source

For each Server that will be used in copy commands, set the -allow\_delete\_on\_ source option in the DIVA server configuration. This allows you to delete content from the site after it has been transferred to DIVA. You provide this option in the options field of DIVA's server configuration panel.

– AXF and Checksums

You can enable end-to-end checksum comparisons on inter-site copies (copy operations from one site to another) by enabling AXF Genuine Checksums in DIVA. In the DIVA Web App, select the Server that you use for copies, and then select the AXF Genuine Checksum option. After this is performed, you can set the -axf option in the DIVA Connect Site-To-Site mapping AdditionalOptions param-

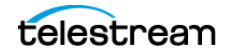

eter. This allows checksum information to be embedded in the AXF wrapper on the Source Server site, and checked again at the target site.

– Punch Hole Server

To use the Actor to Actor feature introduced, a Punch Hole Server must be installed and running on a server that is accessible to both the Source Server site and Target Server site of intersite transfers. This server is used only by DIVA Connect for Actor to Actor transfers.

Do not be confused by the Site parameter in the DIVA Web App's Server panel. The sitename here is used only by DIVA, and does not correspond to a DIVA Connect site (see the DIVA Installation and Configuration Guide for more information).

#### **Caution: Modifying the names of DIVA configuration parameters (such as Unmanaged Storage Repositories, Media Names, and Storage Plans) when connected to DIVA Connect can cause errors.**

#### <span id="page-21-0"></span>**Media (Storage Mediums) and Storage Plans**

When DIVA Connect copies objects from one DIVA system to another, take care when assigning the archive Media Name and Storage Plan Name of the copy on the target site. Use a good naming policy regarding media values on each DIVA system.

DIVA Connect records the DIVA Media Names when it synchronizes each object instance. You can configure DIVA Connect to automatically assign the Media/Storage Plan on a Copy operation. See [Selected By DIVA Connect \(media of any\)](#page-101-4) for more information. One of the ways to configure this feature is to archive to the target site with the same Storage Plan Name as the source object. For this to work, the proper storage plans need to be configured in the target DIVA. Alternatively, you can use DIVA Media Mappings to transform the Storage Plan Name into a media or another storage plan, all at the target DIVA site.

## <span id="page-21-1"></span>**Watch Folder Monitor**

The Watch Folder Monitor monitors folders for new content, and then archive the new content into DIVA. By restoring to a particular Watch Folder, the Watch Folder Monitor can pick up the content and archive it to a different DIVA system.

DIVA Connect can implement copy workflows without WFM, but in some cases, it is needed or desirable. To copy without WFM in the mix, the DIVA Connect RestoreAndArchive Transfer Method can be used. However, there are some situations where it is appropriate to use WFM. Good candidates for using WFM might include autonomous sites that want to perform their own cleanup of unsuccessfully transferred content, or systems where third party WAN accelerators are used. To use WFM for transfers, use the DIVA Connect RestoreAndMonitor Site-To-Site Transfer Method. See [Site-to-Site Transfer Mappings \(Workflow Profile\)](#page-43-1) for more information.

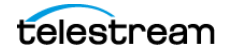

# <span id="page-22-0"></span>**Actor to Actor Transfer (D2D)**

DIVA Connect 4.0 supports the Actor to Actor intersite transfer feature. You can configure two Actors on different sites to transfer content directly. This feature requires that the DIVA Bridge component of DIVA be setup and running, and must be configured in both the Source Server and Target Server DIVA configurations. The name of the Bridge Server must be specified as the FromSrcDest and ToSrcDest in a SiteToSiteTransfer section of the Site-to-Site Transfer Mappings.

# <span id="page-22-1"></span>**Client Access Configuration**

Configuring for Client Access involves configuring:

- **•** The local DIVA for remote access (see [Remote Access Site Configuration](#page-18-0))
- **•** The ClientAdapter service
- **•** A DbSync service
- **•** A DIVA Connect database

Configuring all DIVA Connect services enables the site for full DIVA Connect workflow processing.

In the following figure, both the New York and Los Angeles sites are configured for full DIVA Connect workflow processing. Applications in Los Angeles connect directly to the ClientAdapter in LA. By doing so, they can retrieve content from New York if needed. The local DIVA Connect database provides a global view of assets across sites, even if connectivity is lost from one site to another. If sufficient permissions are granted, DIVAConnectUI users in LA can copy content from New York to LA, and even delete content in New York.

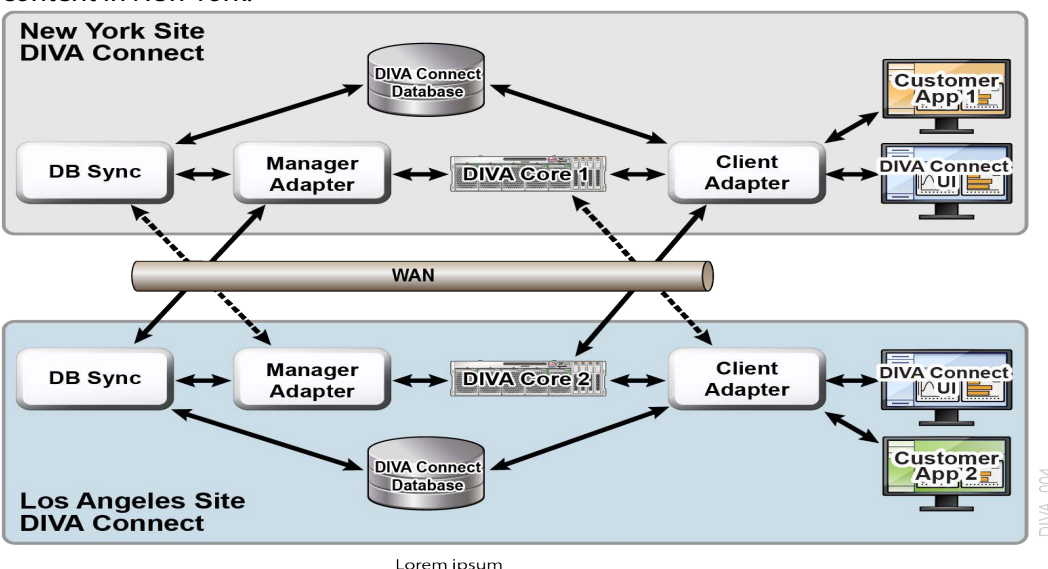

Though it is technically possible to configure Customer App 2 to remotely connect to New York's ClientAdapter, this configuration often provides better availability, security, and auditing. Performance and scalability is often increased as well, especially with

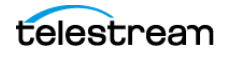

unreliable or slow WAN links.

## <span id="page-23-0"></span>**DIVA Connect ClientAdapter Service**

Application clients that want to use the DIVA API, or want to use the DIVA Connect GUI, connect to the DIVA Connect ClientAdapter service. This DIVA Connect service accepts web and socket connections from applications and processes the jobs. A ClientAdapter is configured on each site that has applications that are local to the site where DIVA and DIVA Connect are installed. The ClientAdapter communicates with local and remote sites through the ManagerAdapter service. ClientAdapters can also connect directly to DIVA Managers using Socket Mode.

You configure the ClientAdapter service using one (or two) configuration files (see [Services Configuration](#page-30-4) for more information).

## <span id="page-23-1"></span>**DIVA Connect DbSync Service**

The DbSync service is responsible for synchronizing asset information from multiple DIVA sites, and storing the information in the DIVA Connect database. DbSync communicates remotely with ManagerAdapter services on multiple sites to synchronize archived object information. DbSync is typically deployed along with the ClientAdapter. Both the DbSync service and ClientAdapter require direct access to the DIVA Connect database.

You configure the DbSync service using a simple configuration file (see Services [Configuration](#page-30-4) for more information).

#### <span id="page-23-2"></span>**Display-Only Sites**

You can configure a site as display-only, meaning that asset information from that site will be synchronized, but no jobs (or any other messaging) will be sent to the site. Configure the site (for example, site tscm4) in the DbSync configuration file, but not in the ClientAdapter configuration. Site tscm4 will be effectively display-only. Asset information from this site will be queryable in the UI and in informational API calls, but jobs sent to the site (using DIVA Connect) will be rejected.

## <span id="page-23-3"></span>**DIVA Connect Database**

Configuring DIVA Connect local client access also involves setting up a DIVA Connect database.

## <span id="page-23-4"></span>**Object Cleanup**

DIVA Connect will sometimes satisfy a restore operation by temporarily copying an object from a remote site to the local site before restoring. This way, future restores of the content will be much faster. DIVA Connect does not automatically delete the disk

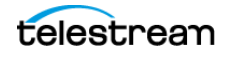

instance after the restore. Instead, it leaves the content in case others will want to restore it.

DIVA contains two tools that can automatically clean up content when a given disk/ array becomes full:

- **•** DIVA SPM (Storage Policy Manager) has a feature that can automatically clean up disk instances for an individual DIVA site.
- **•** DIVA Local Delete can perform a similar function, but can optionally verify that an object also exists on other DIVA sites.

Because DIVA is configured to create a nearline disk instance by default, object cleanup also may need to occur on a DIVA site configured for DIVA Connect remote access only.

## <span id="page-24-0"></span>**DIVA Connect Version Compatibility**

DIVA Connect 4.0 will interoperate with Core 7.3.1 or later. Some features incorporated into future releases of DIVA may not be accessible to DIVA Connect without upgrading DIVA Connect to a later release.

The DIVA Connect 4.0 ClientAdapter and DbSync services will interoperate with a DIVA Connect 4.0 ManagerAdapter only.

# <span id="page-24-1"></span>**Configuring DIVA Connect Policies**

DIVA Connect policies can be configured to enforce access control, automatically replicate assets, and delete assets over time. These policies stretch across sites, effecting how one site will access services or process information from other sites.

DIVA Connect allows rules to be defined that restrict certain operations in the API as well as in DIVA Connect UI. To configure access rules, see [Access Rules](#page-56-3). To set up users for authentication in DIVA Connect UI, see Adding Users in [Administration](#page-85-2).

DIVA Connect supports the ability to automatically replicate new assets to other sites. To define rules to automatically replicate assets to multiple sites, see [AutoCopy](#page-65-3). To defines policies governing how queued copy tasks will be scheduled and processed, see [Scheduling AutoCopy Tasks](#page-69-3).

The DIVA Local Delete application can remove assets from a site that are no longer needed. This service is installed separately from the DIVA Connect application, and has it's own configuration file. For more information, review the documentation for the DIVA Local Delete application.

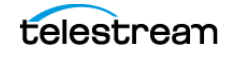

# <span id="page-25-0"></span>**Installation**

This chapter describes how to install DIVA.

# **Topics**

- [Preparation](#page-25-1)
- [DIVA Connect Software Installation](#page-26-0)
- [Creating the DIVA Connect Database](#page-26-2)
- [Configuration File Adjustments](#page-27-1)
- [Preparation for Starting the Services](#page-28-0)
- [Logs](#page-28-2)
- [Common Configuration Errors](#page-29-0)
- [DIVA Connect Database Synchronization](#page-29-1)

## <span id="page-25-1"></span>**Preparation**

- **•** DIVA Connect is a distributed application, meaning that it is often installed on multiple systems. Refer to *[DIVA Connect Services Deployment](#page-15-3)* to understand what systems and servers DIVA Connect should be installed on, and which particular DIVA Connect services should be installed.
- **•** Each DIVA site connected to DIVA Connect must be running DIVA 7.3.1 or later.
- **•** DIVA Connect can be installed on 64-bit Windows platforms. Although you can install DIVA Connect in the same directory as DIVA, Telestream recommends that you install DIVA Connect in its own directory.
- **•** On Windows computers the DIVA Connect installer requires administrator privileges.By default, the DIVA Connect installer handles the installation of the DIVA Connect services files, the DIVAConnectUI, and a compatible 64-bit Java 8 JRE (Java Runtime Environment). DIVA Connect uses the installed JRE for execution. Installing the DIVA Connect database requires Postgres 14 or later to be installed and running.
- **•** If you are reinstalling DIVA Connect, make sure the DIVA Connect components are not running. The DIVA Connect 4.0 Windows installer has an option to automatically stop and start DIVA Connect services during installation.
- If a DIVA Connect database is installed, you will need to run a utility (see Run the gather\_schema\_stats script after an initial synchronization, or resynchronization, to

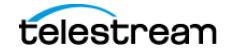

immediately improve performance. See the following section for more information.) to upgrade the database to the latest release. You can execute the upgradeDb functionality in DIVAConnectAdmin, on the command line, and the DIVA Connect Windows installer.

# <span id="page-26-0"></span>**DIVA Connect Software Installation**

DIVA Connect can be installed on either Windows operating systems. The following subsections describe the installation on each platform.

## <span id="page-26-1"></span>**Installing DIVA Connect on Windows**

Use the following procedure to install DIVA Connect in a Windows environment:

- **1.** Launch the DIVA Connect installer executable, DIVAConnect V4.0.0.version.exe using an account with administrator privileges.
- **2.** Select the desired components, and then click Next.
	- Select Java if you have not previously installed in the target directory.
	- If only the DIVA Connect user interface is to be installed, deselect DIVA Connect Services.
- **3.** Specify a target installation directory. This will be the DIVA Connect home directory.

**Note:** Use the DIVA installation directory as the DIVA Connect home directory. However, Telestream recommends installing DIVA Connect in its own directory.

- **4.** If this is an upgrade of DIVA Connect, the installer will prompt to have DIVA Connect automatically backup the software, stop/start services, and perform database upgrades. If "y" is selected, and a database configuration exists, the installer will prompt for database connection information.
- **5.** Click Install.

# <span id="page-26-2"></span>**Creating the DIVA Connect Database**

Use the DIVAConnectAdmin program to create the DIVA Connect Database. Use the following procedure:

- **1.** Select 1. Create DIVA Connect Database under 1. DIVA Connect Database
- **2.** At the main menu you must use Connect as the database name.

#### <span id="page-26-3"></span>**Deleting the DIVA Connect Database Schema**

Execute User pgAdmin to drop a database and user

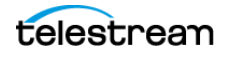

## <span id="page-27-0"></span>**Adding Sites**

After the DIVA Connect tables are created, you must configure the DIVA sites in the DIVA Connect database. You can execute this in DIVAConnectAdmin, or run the addSites script to configure the sites in the database as follows:

- **1.** Change to the DIVA Connect home directory, and then navigate to the Program/ divaconnect/bin subfolder.
- **2.** Run the addSites script:

Windows:

*addSites.bat*

This script will walk you through adding sitename records and configuring sitenames, locations, and comments. The network connections to the sites are configured in the ClientAdapter configuration file (see *[Services Configuration](#page-30-4)*). It is recommended to create sitenames that are easy to read and reflect either the physical location, or the function of the site.

**Note:** The sitenames you provide in this step will be used when configuring both local and remote DIVA Connect services. Ensure the desired sitenames are consistent and agreed upon before running the addSites script. After the sitenames are in the database, DIVA Connect installation can proceed.

# <span id="page-27-1"></span>**Configuration File Adjustments**

Refer to [DIVA Connect Services Deployment](#page-15-3) to determine which DIVA Connect services need to be configured, and then refer to *[Services Configuration](#page-30-4)* for details on how to configure each service.

Underneath the DIVA Connect home directory, in the Program/conf/divaconnect/ templates subdirectory, there are template configuration files for each of the DIVA Connect services that need to be configured. Each template file has a .ini extension. Copy each file to the parent directory (in this case, Program/conf/divaconnect); make sure to remove the .ini extension.

At the top of each .ini file, there is documentation of the parameters available. For each DIVA Connect site, configure a ManagerAdapterConfig.xml. Also configure the ClientAdapterConfig.xml and DBSyncConfig.xml files for a full DIVA Connect installation.

Many of the parameters can be left at their default value. None of the configuration files in the Program/conf/divaconnect/wrapper folder should need to be changed. Optionally add information to the divaEnv.conf file (see [Adding Script Variables to a](#page-74-1)  [Configuration File](#page-74-1) for more information).

**Note:** Contact Telestream Support if, after reading this documentation, it is still unclear on what parameters should be modified from their defaults.

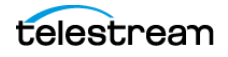

# <span id="page-28-0"></span>**Preparation for Starting the Services**

See [DIVA Connect Services Deployment](#page-15-3) to determine what services need to be installed and configured.

After the configuration files have been set up properly, install and start the DIVA Connect services. Perform each step for every service to be installed at each DIVA Connect site.

The DIVAConnectAdmin utility can install DIVA Connect services, as well as start/stop them; see [Administration](#page-85-2) for more information. Scripts to perform these operations are also included, and are described in the following sections.

## <span id="page-28-1"></span>**Installing DIVA Connect Windows Services**

Use DIVAConnectAdmin to install Windows services, or use the following procedure to install DIVA Connect services in the windows environment:

- **1.** Change to the DIVA Connect home directory (where DIVA Connect is installed).
- **2.** Navigate to the Program/divaconnect/bin folder.
- **3.** Execute the InstallDIVAConnectService.bat script, providing the wrapper configuration file for the service being installed. For example, to install the ManagerAdapter Service (required at all sites where a Manager to be connected to DIVA Connect is running), run the following command:

InstallDIVAConnectService.bat ../../conf/divaconnect/wrapper/ ManagerAdapterWrapper.conf

– For the ClientAdapter Service, use the same command and same path, but substitute ClientAdapterWrapper.conf as the file name.

- For the DbSync Service, use the file name DBSyncWrapper.conf.
- **1.** In the Windows Services window, one or more of the following DIVA Connect services should be visible:
	- DIVA Connect ManagerAdapter
	- DIVA Connect ClientAdapter
	- DIVA Connect DbSync

The services can be started in any order, but keep in mind that after the DbSync Service and the ManagerAdapter Services are both started, the database syncing process will start automatically. Start the ClientAdapter Service to allow new DIVA Connect connections and API processing.

## <span id="page-28-2"></span>**Logs**

The DIVA Connect applications produce two main types of logs:

**•** Trace Logs

Located within the DIVA Connect home directory, in the Program/log/divaconnect subfolder. Each of the DIVA Connect services (ManagerAdapter, DbSync, and Client-

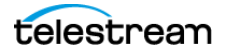

Adapter) create their own subfolder underneath the Program/log/divaconnect folder and generate their log files in that subdirectory.

**•** Wrapper Service Logs

Examine these first to make sure the applications are starting correctly. These logs are within the DIVA Connect home directory in the Program/log/divaconnect subfolder. They will be named similar to the Wrapper.conf file, but with a .log file name extension (for example: ManagerAdapterWrapper.log).

## <span id="page-29-0"></span>**Common Configuration Errors**

The most common errors in configuring DIVA Connect are errors in specifying the sitenames. All DIVA sites in the DIVA Connect network must use the same set of sitenames. The sitenames must be consistent in all of the configuration files, and in the DIVA Connect database. The LocalSitename parameter must be correctly configured in all the service configuration files.

You should also check the DIVA server. For example, by default, if site DIVA1 has a server that is named the same as one on site tscm2, DIVA Connect considers them as pointing to the same logical Server. If the same Server name is configured on two different DIVA sites, DIVA Connect will assume that these Servers refer to the same place.

# <span id="page-29-1"></span>**DIVA Connect Database Synchronization**

When the DbSync service is started, it will attempt to synchronize archived object information by consulting the ManagerAdapter service. The ManagerAdapter service in turn pulls asset information from the DIVA site to which it is connected. Therefore, you should start the DbSync service and ManagerAdapter services only when you are ready to begin synchronization.

**Note:** If you stop the DbSync service, synchronization will start again where it left off when the service is restarted.

The DIVAConnectAdmin command-line tool monitors the status of the database synchronization on a site-by-site basis. If DIVA Connect is performing an initial synchronization of a particular site, it will show the percentage complete of that initial sync operation. If the site is up-to-date, DIVAConnectAdmin will indicate that the site is In Sync.

DIVAConnectAdmin can also be used to resynchronize a site. This involves deleting all archived object records previously synchronized from the site and resynchronizing them from the Source Server. This should only be used in rare circumstances, such as when the Source Server DIVA database has been unexpectedly restored from an out-ofdate database backup.

Run the gather\_schema\_stats script after an initial synchronization, or resynchronization, to immediately improve performance. See the following section for more information.

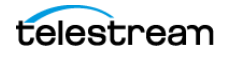

# <span id="page-30-4"></span><span id="page-30-0"></span>**Services Configuration**

This chapter describes how to configure DIVA services.

# **Topics**

- [Preparation](#page-30-1)
- [The ClientAdapter Service](#page-30-2)
- [The ManagerAdapter Service](#page-47-0)
- [The DbSync Service](#page-53-0)
- [Access Rules](#page-56-0)
- [AutoCopy](#page-65-0)
- [Adding Script Variables to a Configuration File](#page-74-0)

# <span id="page-30-1"></span>**Preparation**

Before configuring DIVA services, see [DIVA Connect Services Deployment](#page-15-3) for a description of the DIVA Connect services and how they interact with DIVA and each other.

# <span id="page-30-2"></span>**The ClientAdapter Service**

Configuring the ClientAdapter service involves configuring how clients connect to DIVA Connect. It also involves configuring how DIVA Connect connects to DIVA.

## <span id="page-30-3"></span>**DIVA Sitename**

A DIVA Connect site is defined to be one DIVA System, and one or more of the DIVA Connect services (ManagerAdapter, ClientAdapter, DbSync). Each site is assigned a unique sitename. The site names must be configured in the DIVA Connect Database (either DIVAConnectAdmin or addSites can be used to accomplish this) before configuring the ClientAdapter. You should create sitenames that are easy to read and reflect either the physical location, or the function of the site. These sitenames will be used on each site.

**Note:** Sitenames are case sensitive.

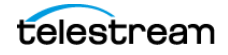

## <span id="page-31-1"></span><span id="page-31-0"></span>**Client API Ports**

DIVA Connect allows configuration of the socket ports that client API applications use to connect to DIVA Connect. The ClientAdapter allows multiple API ports to be configured. Each API port is configured in one of two modes: Direct mode or MultiDiva mode. Each port can be assigned a Workflow Profile.

**•** Direct Mode

In Direct mode, an incoming API connection is routed directly to an individual DIVA system with little added processing. The particular site that DIVA Connect routes to is configured in the ClientAdapter on a per-port basis. This functionality allows local clients to connect to a remote DIVA system as if it were local. The DIVA site to route messages to must be configured in the DivaManagers section of the ClientAdapter configuration file. Note also that a site can be configured to operate in Direct Mode only (see *[DIVA Sitename](#page-30-3)* for more information).

Jobs in Direct mode will not be displayed in DIVAConnectUI, and can only be monitored at the DIVA site where the jobs are being routed.

Some DIVA Connect workflows do not require a DIVA Connect database, DIVA Connect UI, or MultiDiva mode processing. To configure a ClientAdapter service for Direct Mode only, insure that only Direct Mode ports are defined, and that a Web-ServicePort is not defined. This effectively disables use of the DIVA Connect UI. An example configuration can be found in the file found here:

Program/conf/divaconnect/templates/ClientAdapterConfig.xml.ProxyOnly.ini

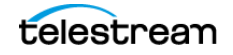

**•** MultiDiva Mode

In MultiDiva mode, DIVA Connect makes all DIVA sites appear to be one big archive system. In this mode, an incoming API job is routed directly to DIVA Connect. DIVA Connect satisfies the high-level job by consulting the DIVA Connect database and other DIVA systems as needed. MultiDiva Mode allows (for example) copying of content from one site to another, restores without needing to know which particular site has the content, and retries on other sites when content on the first site is inaccessible. In addition, it provides a global view of content on all sites.

The progress of a job executed in MultiDiva mode can be monitored in the DIVA-ConnectUI. DIVA Connect will create its own job-level events that inform the user of:

- How DIVA Connect will process the job
- Jobs that are made of DIVA sites
- Any errors or warnings encountered along the way

## <span id="page-32-0"></span>**Client Web Connections**

The DIVAConnectUI application and the DIVAConnectAdmin tool both make web connections to the ClientAdapter. You can configure the port that is made available for these connections in the ClientAdapter configuration file.

## <span id="page-32-1"></span>**The REST API**

The REST API can be used to send jobs and commands to DIVA Connect beginning with release 3.1.0. The same port used for the Client Web Connections (previously mentioned) is used for this API. The REST API supports only the MultiDIVA Mode as previously defined.

## <span id="page-32-2"></span>**Workflow Profiles**

A Workflow Profile is a set of parameters that defines how incoming jobs will be processed by DIVA Connect. Workflow Profiles provide a way to logically group users and systems that use DIVA Connect in a similar manner.

DIVA Connect allows one or more profiles to be created within the ClientAdapter. These profiles contain parameters that are needed by a particular set of users, or set of applications. Workflow Profiles are assigned based on where the job was received (the port where it was received - see the following section).

In the Workflow Profile you can customize information such as the list of accepted valid messages, retry parameters, site-to-site copy methods, and other attributes.

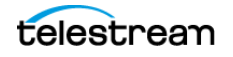

### <span id="page-33-0"></span>**Profiles and API Ports**

A Workflow Profile can be selected by configuring the port that the DIVA API is connected to, by using a profile configured for a user, or by using the default (use default for API users and a configurable value for UI users).

In the API Ports section, each defined port can be assigned a Workflow Profile Name. Jobs received on the API port are processed using the assigned Workflow Profile. If no name is defined, the profile default is assumed. Ports in MultiDiva mode can have Workflow Profile Names that refer to a Workflow Profile body section further down in the ClientAdapter configuration.

If the port is in Direct mode, the Workflow Profile Name is a label only - there is no Workflow Profile body for Direct mode connections. This name, however, can be useful in Access Rules (see the following section).

In both MultiDiva mode and Direct mode, if you do not assign a name, the connection uses a Workflow Profile named default. Each workflow profile body section is configured in the ClientAdapterConfig.xml. The following sections list the types of information configurable in each Workflow Profile.

#### <span id="page-33-1"></span>**Retries and Timeouts**

Some commands within DIVA Connect can be retried (for example, Restore, Copy, and Delete jobs). The parameters for the retries, including how long to retry and the retry interval are configurable here. Many commands have their own retry settings (for example, the Copy command retry parameters are completely distinct from the Delete command retry parameters). Message timeouts and connection limits can also be configured in the Workflow Profile. The retry and timeout settings are specific to the Workflow Profile in which they are defined.

#### <span id="page-33-2"></span>**Valid Messages**

In each Workflow Profile, a list of messages is configured. This represents the list of valid API messages that can be accepted by this Workflow Profile. For example, if the Archive message does not appear in the list, then Archive messages cannot be sent to DIVA Connect through the API (at least for this Workflow Profile).

#### <span id="page-33-4"></span><span id="page-33-3"></span>**Site-to-Site Mappings**

DIVA Connect provides a flexible way to configure how Site-to-Site transfers are performed. In each Workflow Profile, you configure mapping parameters for each transfer path (one path would be transfers from site A to site B, another would be from site A to site C, and so on). This table is consulted when Copy, Restore, or Partial File Restore commands are received.

It is useful to define the Site-To-Site mappings in the default Workflow Profile, as other Workflow Profiles can load their mappings from the default Workflow Profile. This can reduce the number of mappings in the configuration.

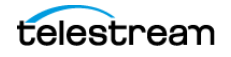

#### **Parameters**

DIVA Connect supports several different transfer types. [Site-to-Site Transfer Methods](#page-100-1) describes the different types. RestoreAndArchive is the default transfer type. RestoreAndMonitor requires Watch Folder Monitor, or another application that performs a similar function. RestoreAndDiscovery requires the Cloud Disk Discovery feature to add the objects to the target site. ActorSiteTransfer uses the Actor to Actor feature and requires the Hole Punch Server. Other parameters include:

**•** Server

The common storage location for transfer (accessible at both the source and target servers).

**•** Default Media

The default archive media to use when archiving on the target site. Default Media can be used when either a temporary copy was initiated (such as by a restore), or a user launched a copy and indicated that DIVA Connect should select the media.

**•** Options

The parameters to use in the restore, archive, and transfer jobs.

**•** FilePathRoot

The parent directory to store the content

#### **Directory Location**

DIVA Connect constructs a directory path to store the files that is relative to the Server chosen. This relative path is constructed as follows:

{FilePathRoot} / {Media} / {UniqueDirName} /

The FilePathRoot is specified in the Site-To-Site mappings. Media will be embedded in the path only if the AppendMediaToPath option is set to true in the mappings (the default is false). Finally, DIVA Connect generates a unique directory name that is included as part of the path. This unique name has the sitename that initiated the job prepended to it.

#### <span id="page-34-0"></span>**Reloading Workflow Profiles**

Parameters specified in the Workflow Profile can be changed and reloaded without restarting the ClientAdapter. Restarting the ClientAdapter service should be avoided, because it will stop all executing jobs and close all client connections. The reload can be performed within the DIVAConnectAdmin tool (see [Administration](#page-85-2) for more information on DIVAConnectAdmin).

**Note:** The reload updates not only all of the Workflow Profiles, but also all of the Access Rules and AutoCopy configuration.

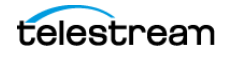

## <span id="page-35-0"></span>**Modifying the ClientAdapter Configuration File**

The following tables describe the parameters that can appear in a ClientAdapter configuration file. The file is in XML format. The default value column indicates the value that the parameter will have if the parameter is not specified in the configuration file. The column also indicates whether the parameter is required or optional.

To create a new configuration file:

- **1.** Navigate to the DIVA Connect home directory (where DIVA Connect is installed).
- **2.** Navigate to the Program/conf/divaconnect/templates folder.
- **3.** Copy the ClientAdapterConfig.xml.ini to the parent directory, but leave out the .ini extension (../ClientAdapterConfig.xml).
- **4.** Using the tables below as a reference, edit the parameters in the ClientAdapterConfig.xml file to configure the ClientAdapter.

See [Appendix: Sample Configuration Files](#page-115-2) for a sample ClientAdapter configuration file.

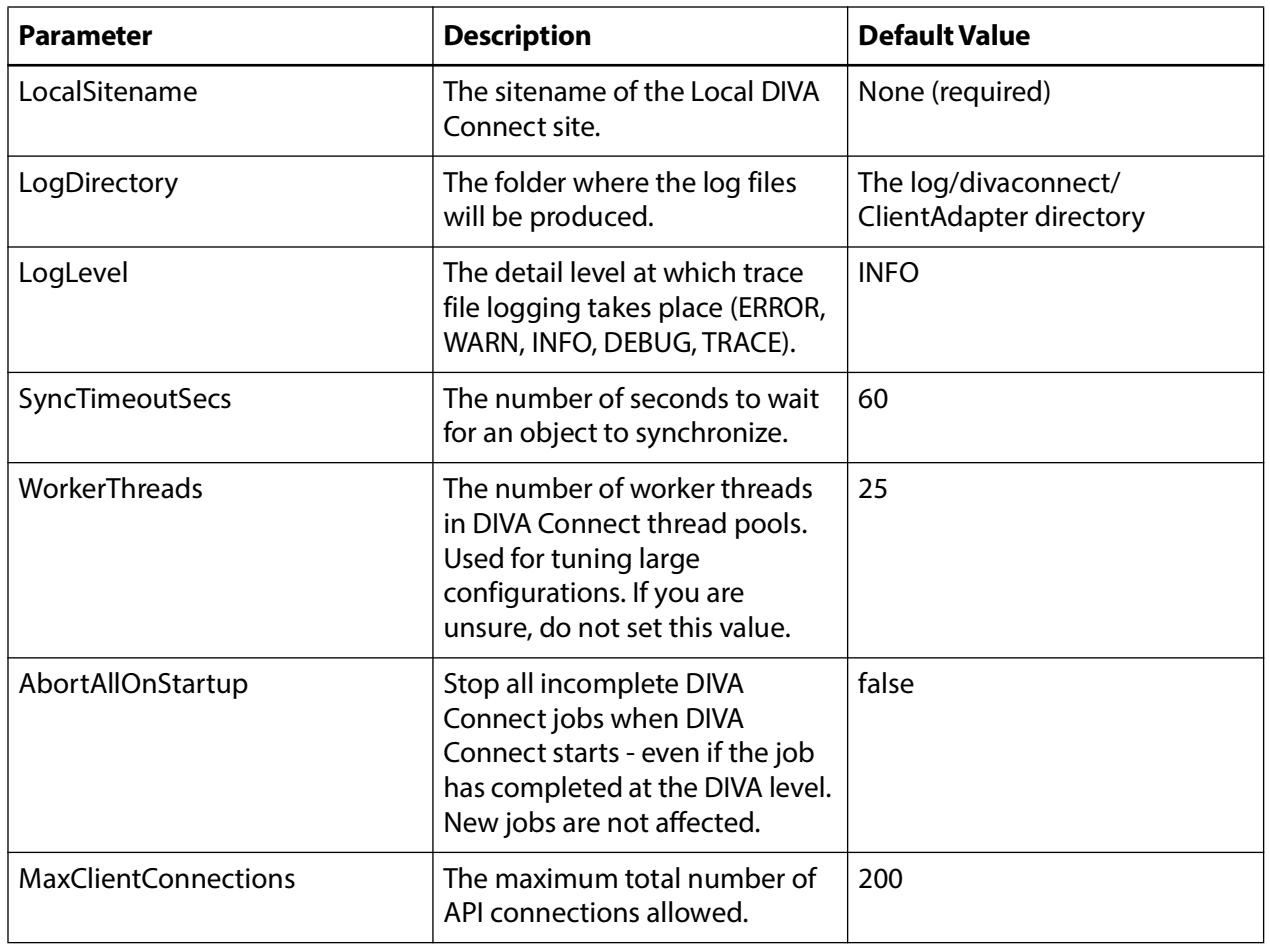

#### <span id="page-35-1"></span>**Top Level Parameters**

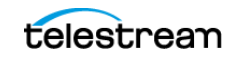
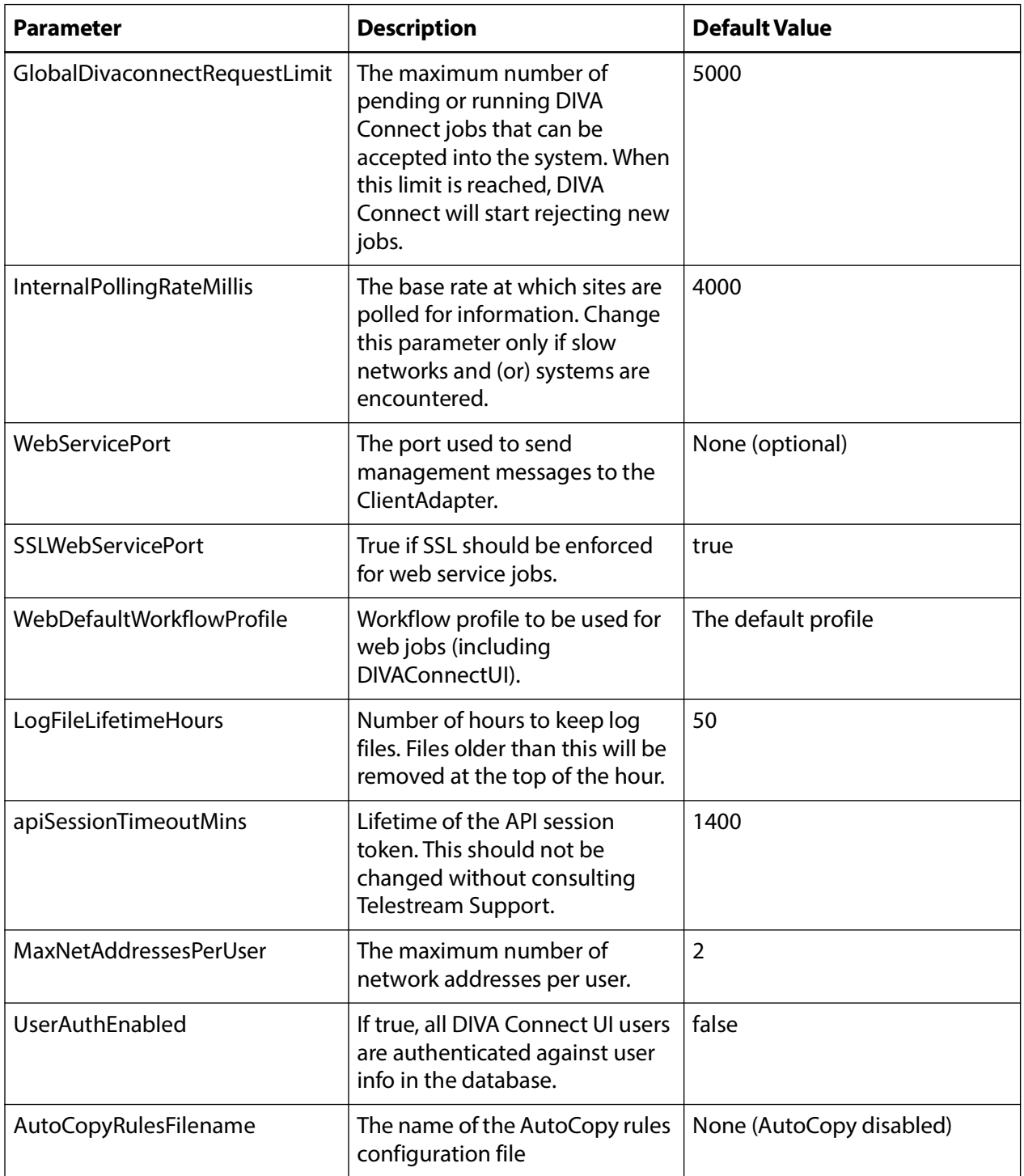

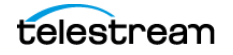

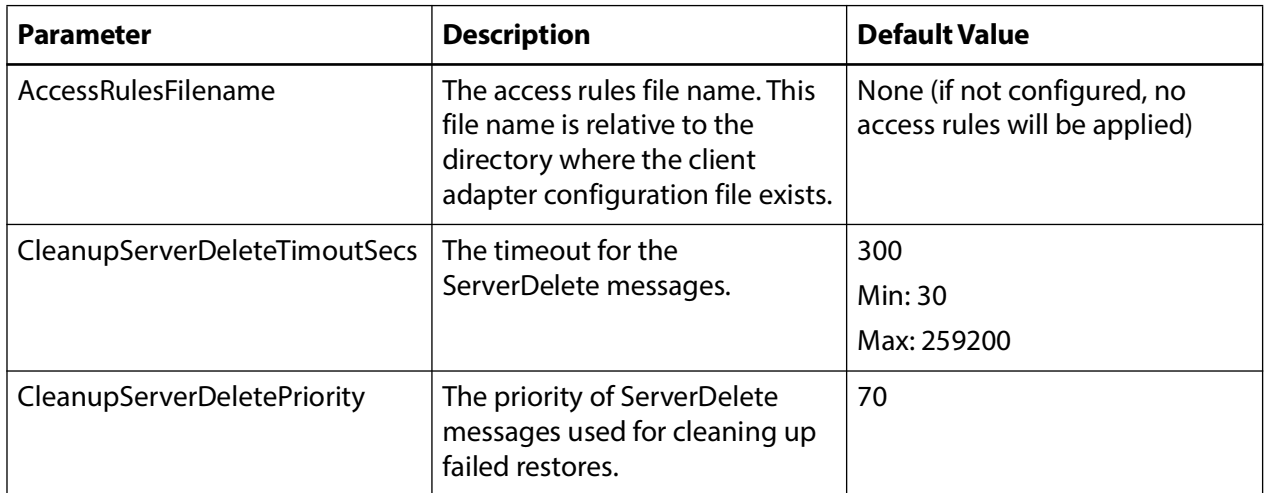

## **API Ports Section**

Inside of the ApiPorts tag, multiple ApiPort definitions can appear. The following table describes the parameters that can appear as part of an ApiPort definition.

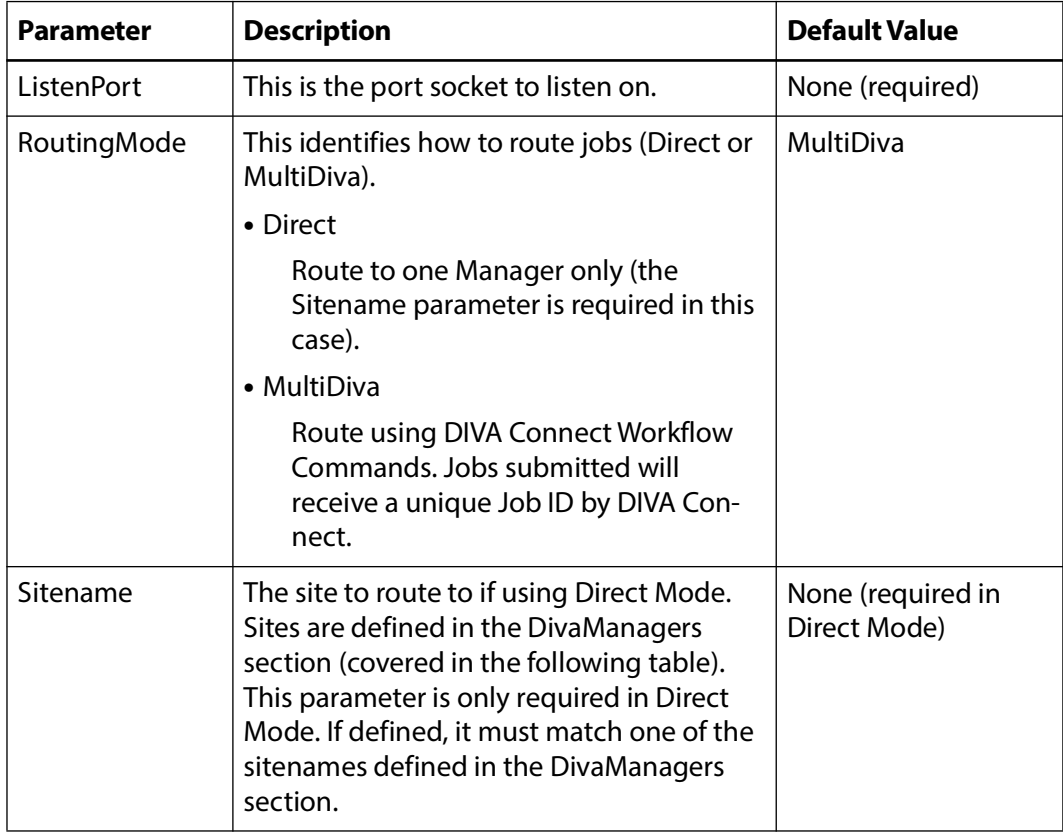

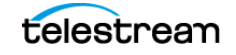

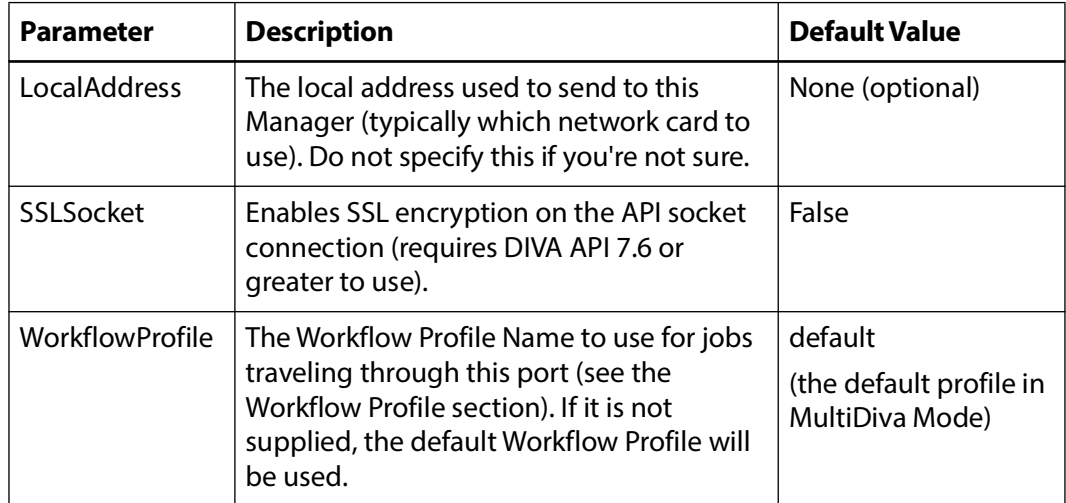

## **DIVA Managers Section**

Inside of the DivaManagers tag, multiple DivaManager definitions can appear. The following table describes the parameters that can appear as part of a DivaManager definition.

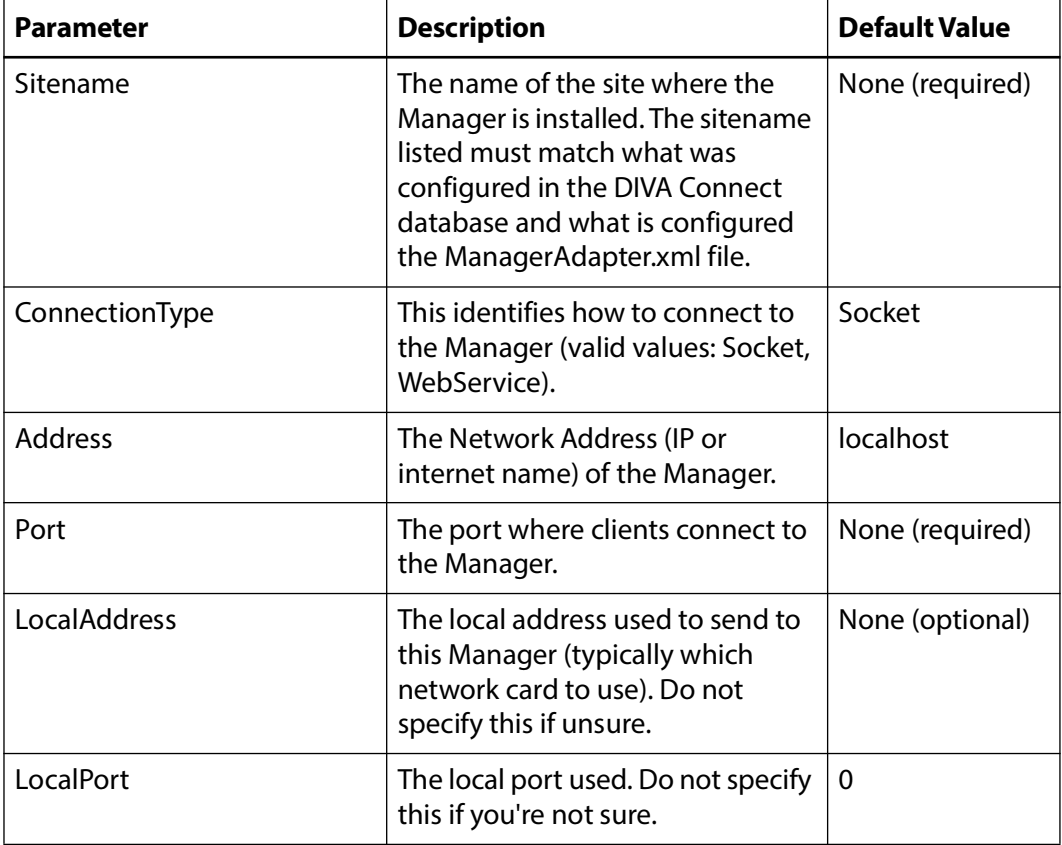

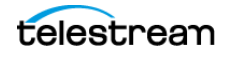

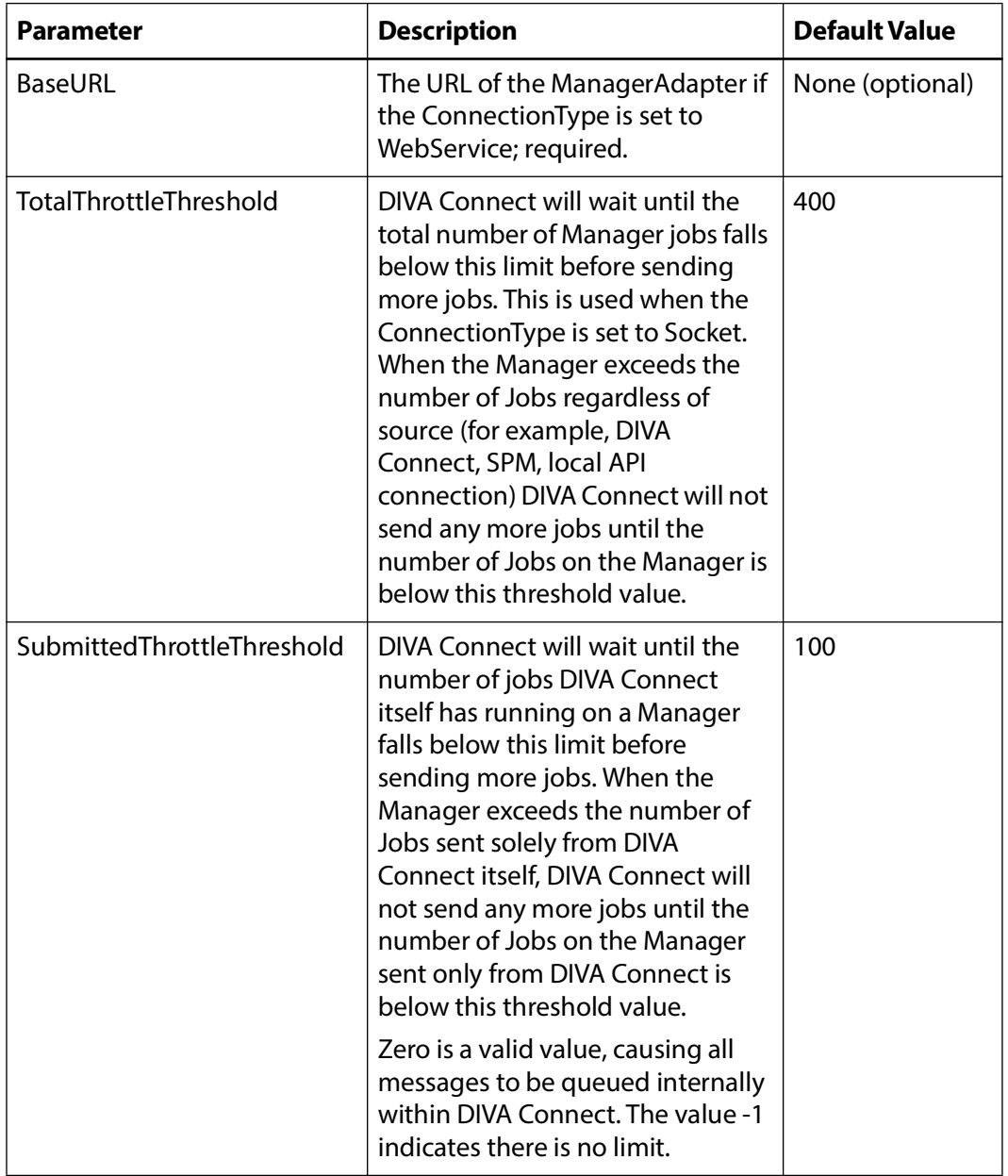

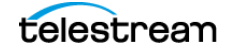

## **DIVA Connect Database Section**

The following table describes the parameters that can appear within the DivaconnectDatabase section.

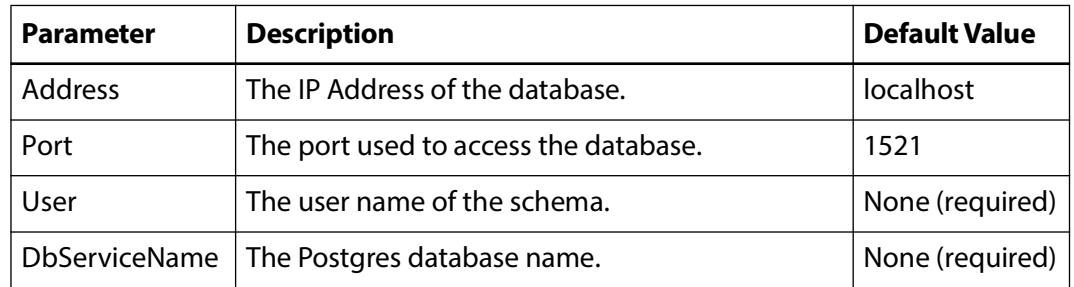

## **Workflow Profile Section**

The following table describes the parameters that can appear within a WorkflowProfile section.

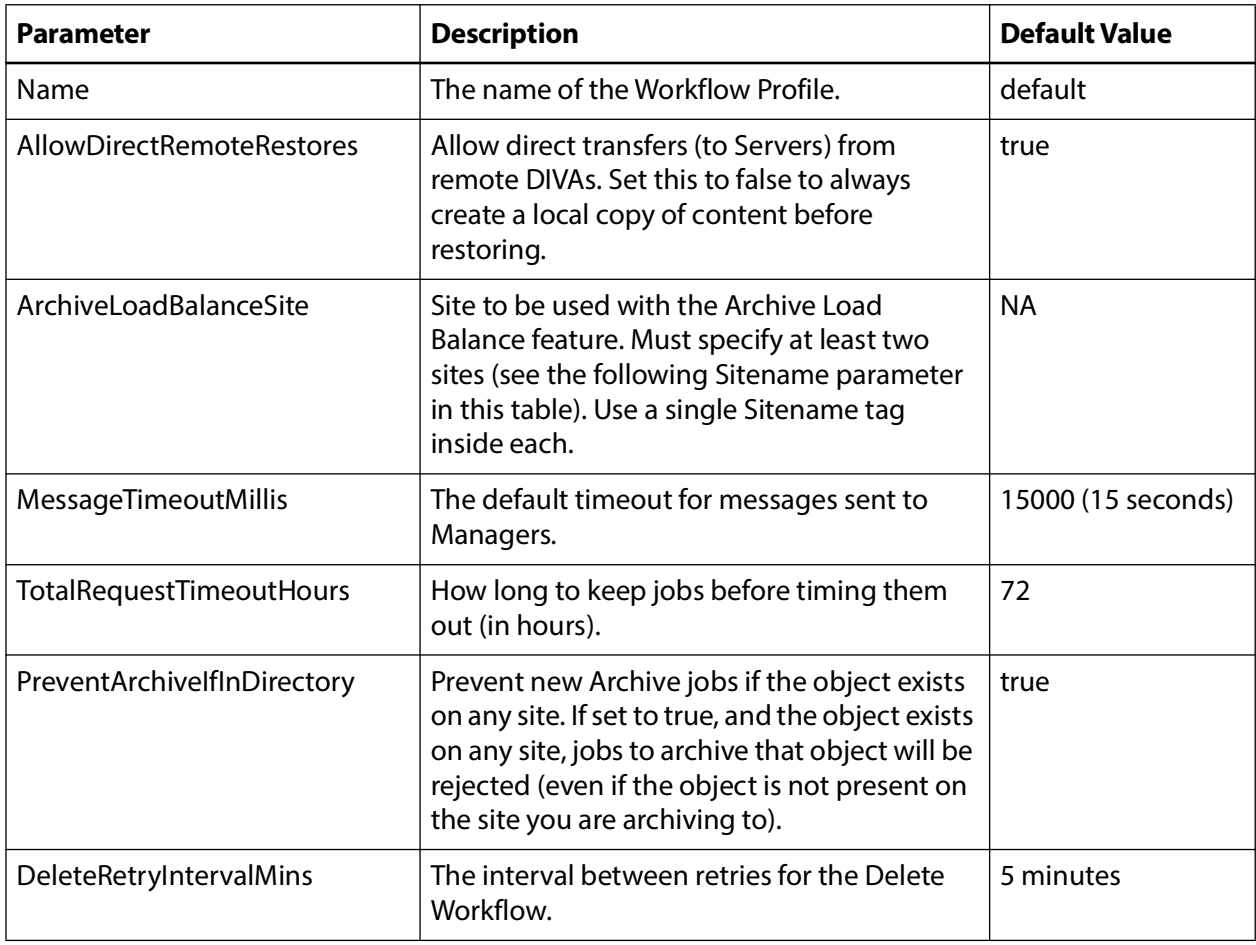

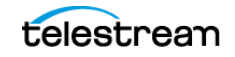

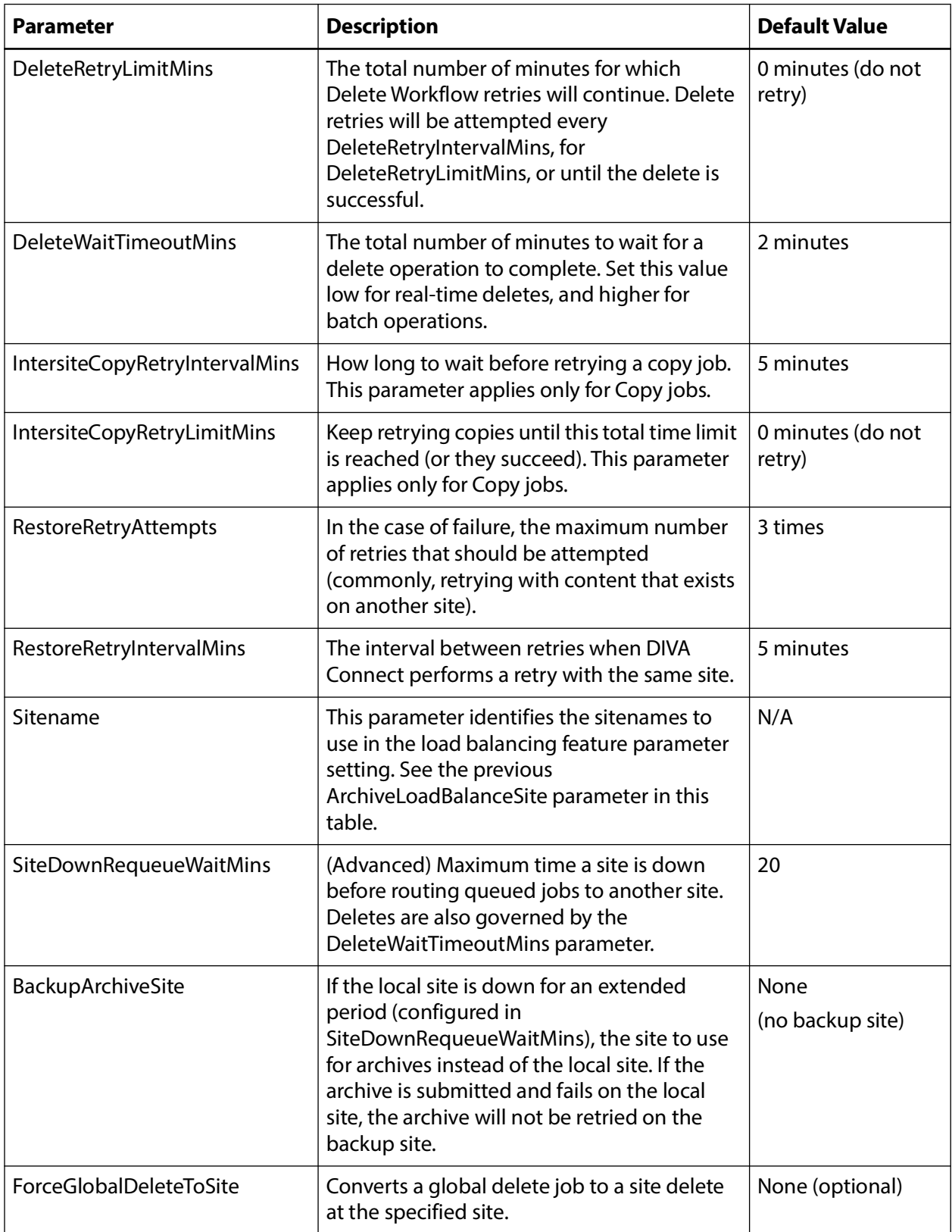

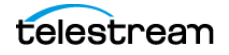

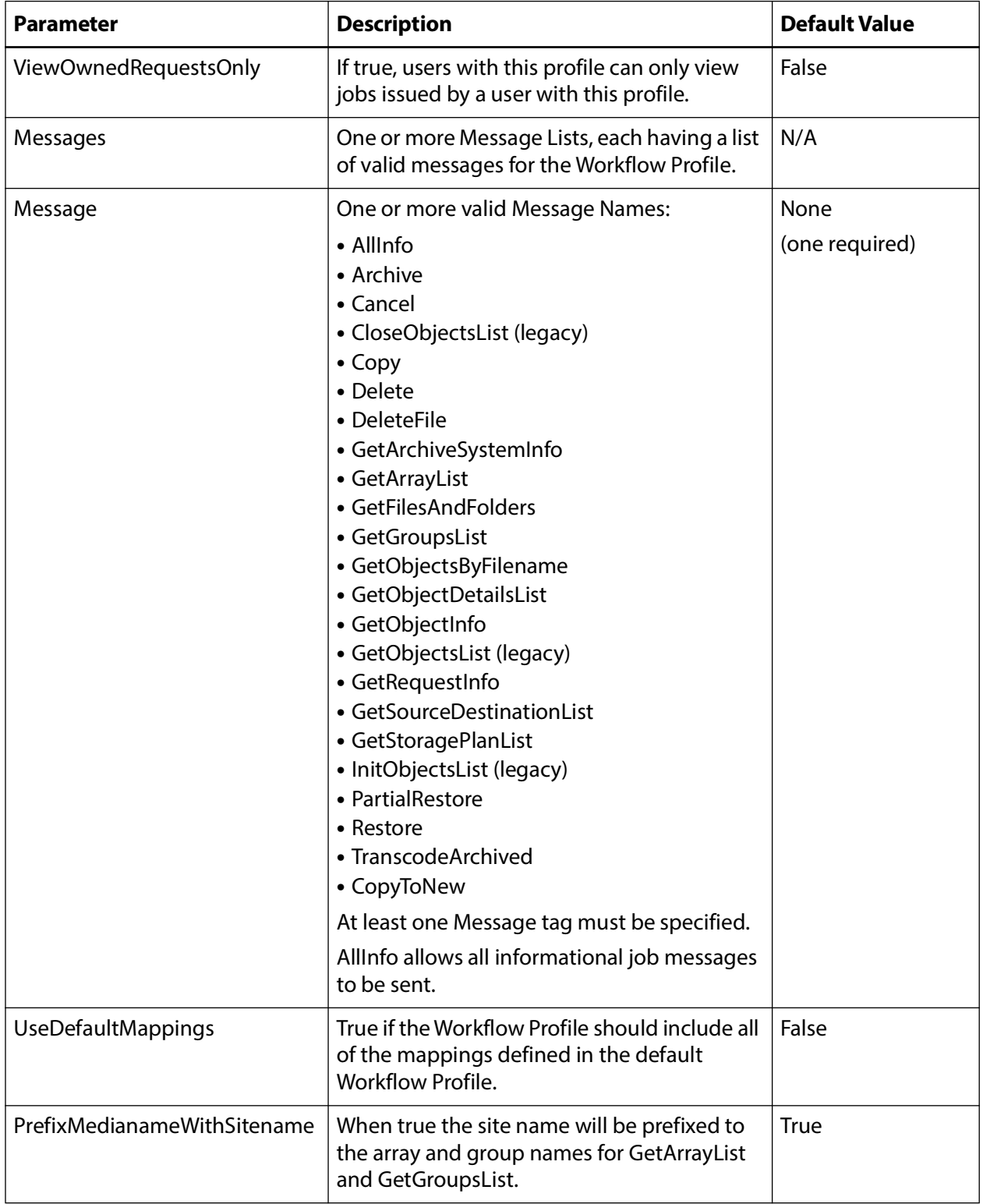

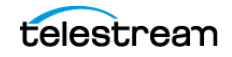

## **Site-to-Site Transfer Mappings (Workflow Profile)**

The Mappings tag contains multiple Site-To-Site Transfer mappings. A Site-To-Site Mapping defines how an object is copied from one site to another. Each mapping contains FromSitename and ToSitename parameters. Each mapping defines how copies are performed from FromSitename to ToSitename.

Each mapping contains a Type parameter that indicates the method used to perform the transfers (see *[Workflow Restoration](#page-95-0)* for more information). The other parameters are defaults that are used in the process of executing the intersite copy.

DIVA Connect will use the FromSrcDest as a temporary storage area, and will optionally push to the target DIVA using the ToSrcDest. When storing the content DIVA Connect provides a unique folder name that is appended to the FilePathRoot. After storing the content in the FromSrcDest, DIVA Connect will (based on the Type parameter) either:

- **•** Archive the content into the target site.
- **•** Wait until the content is archived successfully at the target site.
- **•** Complete with no further action.

**Note:** To avoid specifying the same mappings multiple times in the configuration, you can set the Workflow Profile parameter UseDefaultMappings. The Workflow Profile will use mappings from the default Workflow Profile.

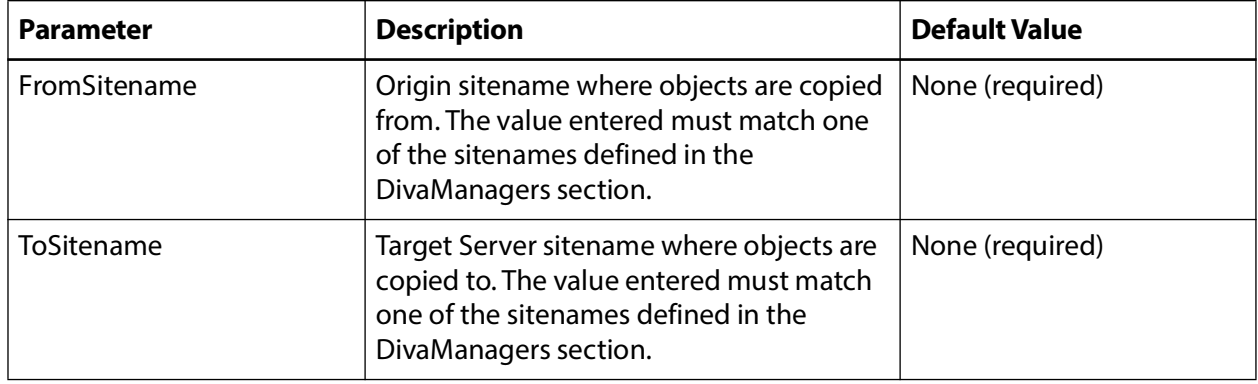

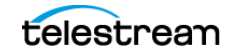

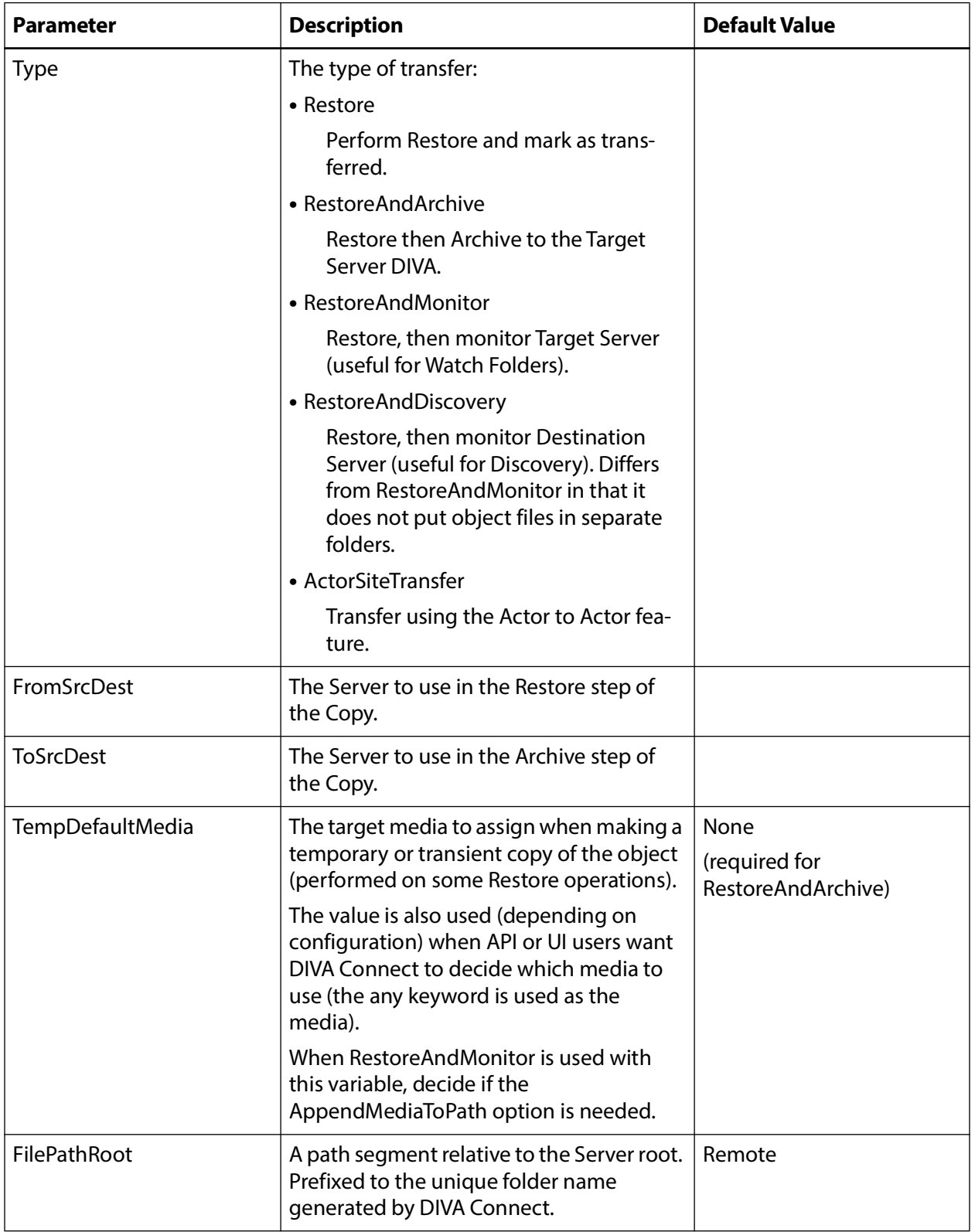

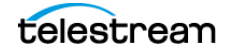

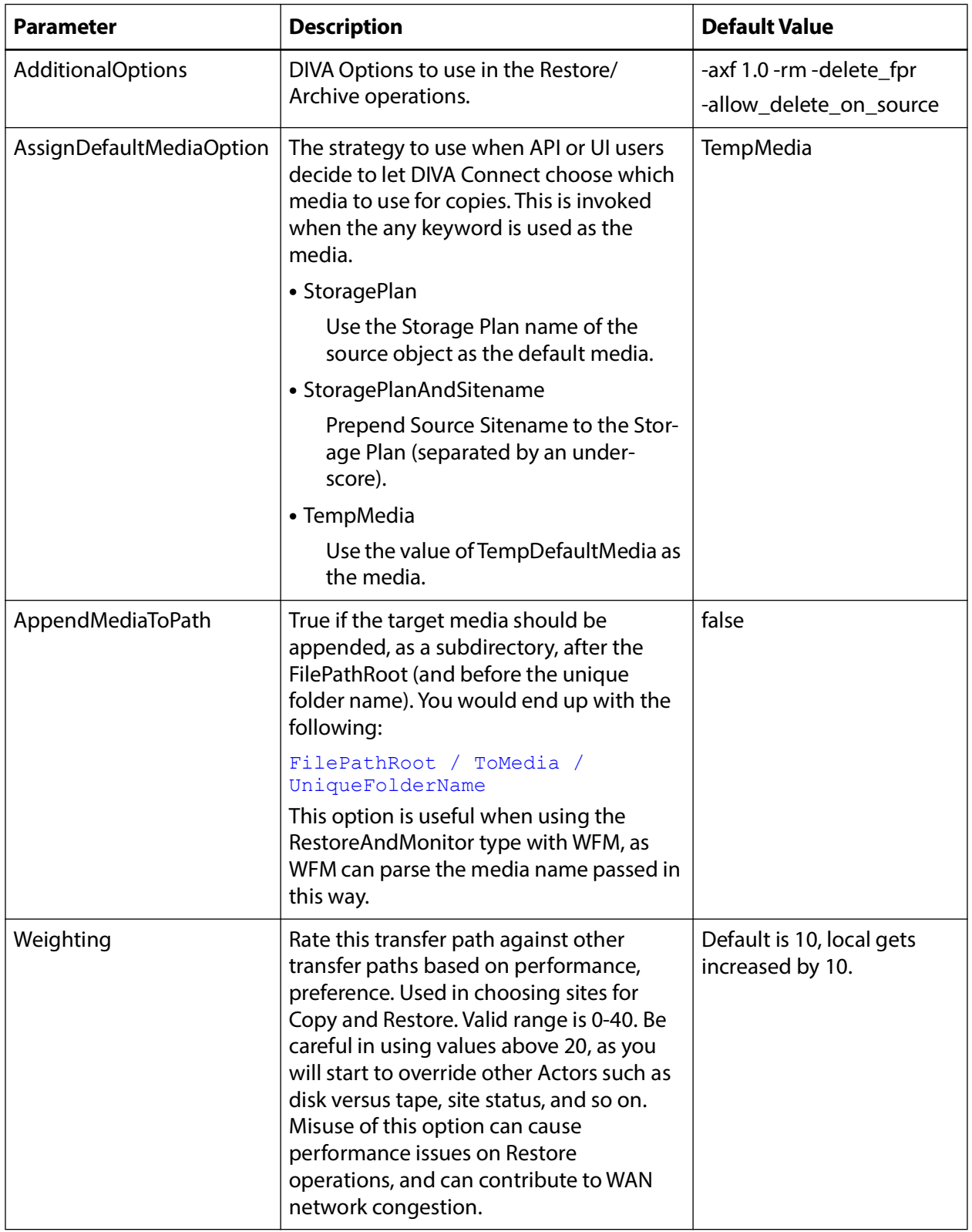

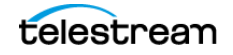

# **Preferred Server Mappings**

When DIVA Connect calculates which site to use for Restore operations, DIVA Connect typically prefers the local site, provided the Server is reachable using the local site. However, there are some cases where another site may be preferable.

The Mappings tag can contain a SrcDest tag. Within the SrcDest tag, a Name tag defines a Server name. The PreferredSitename tag indicates the preferred site to use when the Server is requested in a Restore operation. Multiple SrcDest sections can be present.

### **Using the Weighting Parameter**

If the restore site has not been provided in the job, the preferred site is chosen by calculating a score for each site. Scores are calculated by adding points assigned as follows:

- **•** Manager Status
	- Manager is running nominally: 60 points
	- Manager is running, but the job queue is full: 40 points
	- Manager is down: 0 points
- **•** Is the local site: 20 points
- **•** The site has a disk instance: 30 points
- **•** Can the site perform a direct restore: 20 points
- **•** Weighting as assigned by configuration: Default is 10 points

#### Example:

The local and remote sites are the same with the exception that the remote site has a disk instance and the local has only tape instances. The local site will get a score of 60+20+20+10=110, and the remote site will score 60+30+20+10=120. The remote site will be selected. This may be undesirable if the remote is a cloud site, and a cost is invoked. To force the selection of the local site under these conditions, set a Weighting value of 21 to the local site by including the following in the Mappings section:

```
<SiteToSiteTransfer>
   <FromSitename>[local site name]</FromSitename>
   <ToSitename>[local site name]</ToSitename>
   <Type>Restore</Type>
   <Weighting>21</Weighting>
</SiteToSiteTransfer>
```
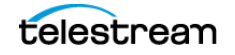

# **The ManagerAdapter Service**

The ManagerAdapterConfig.xml configuration file contains the configuration for the ManagerAdapter Service. Use the following steps along with the description of each parameter in the ManagerAdapter configuration (each of the following tables has this information) to configure the ManagerAdapter Service.

# **Collection Sync Filter**

DIVA Connect can place a filter on object information that is pulled by the DIVA Connect DbSync service. This filter enables a site to select the subset of object records to be synchronized with downstream DIVA Connect systems. The filtering is configured in, and performed by, the ManagerAdapter service.

For example, DIVA Connect system in New York is configured to use and store assets from a site in Los Angeles. The Los Angeles site administrator wants to ensure that users in New York will only see objects that match one of three categories, AVID, POST1, and POST2. Implementing the following filter through the Los Angeles site's ManagerAdapter configuration file accomplishes this:

```
<LocalSitename>LosAngeles</LocalSitename>
<ObjFilter>
      <RequestingSitename>NewYork</RequestingSitename>
      <Category>AVID</Category>
      <Category>POST1</Category>
      <Category>POST2</Category>
</ObjFilter>
```
With this filter, objects matching the specified categories will be synchronized to the DIVA Connect database in New York. Objects with other categories will not be synchronized. From the perspective of a New York site user, the only object records that exist on Los Angeles are the objects matching the configured Collection filter. Multiple ObjFilter tags may appear in the ManagerAdapter, each with a set of categories specific to a requesting site.

**Note:** Collection object Filters do not automatically prevent the ManagerAdapter from accepting jobs for objects not matching the filter. ManagerAdapter Access Rules prevent operations on objects that do not have certain categories.

To prevent operations on objects not matching the filter, create the following access rule in the ManagerAdapter Access Rules file:

#### <Include>

```
 <SourceSitename>NewYork</SourceSitename>
 <Operation>*</Operation>
```
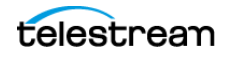

**Note:** Object Filters and Collection Prefix Substitution are advanced features that require careful testing to implement in production workflows. Do not add or change object filters indiscriminately.

```
 <ReqObjectCategory>AVID</ReqObjectCategory>
      <ReqObjectCategory>POST1</ReqObjectCategory>
      <ReqObjectCategory>POST2</ReqObjectCategory>
</Include>
```
This rule will only permit jobs from New York for objects that match one of three categories, AVID, POST1, and POST2. Other categories are denied if no other Include Rules are specified. If you define access rules in the ManagerAdapter, ensure that the ClientAdapter is configured to communicate with the site in WebService mode.

## **Collection Prefix Substitution**

There is a potential problem when using sync filtering by Collection. Continuing with the example, if New York creates an object with a Collection that is not present in the filter, and copies this object to Los Angeles, a naming conflict could occur. An object with that name could already exist on Los Angeles because the DIVA Connect system in New York does not know about those objects. One solution is providing Access Rules in New York that limit the potential categories that can be archived.

You can achieve a more flexible solution using Collection prefix substitution. This feature not only filters the entries that are synced, but adds a Collection prefix to each incoming job. This provides a namespace-like feature for archived objects at a site.

In some DIVA Connect workflows, a single site must accept objects copied from multiple sites. This can make it difficult to establish a set of unique categories for all objects in the system. Use Collection prefix substitution to address this situation. The following ManagerAdapter object filter will ensure that only objects in Los Angeles with categories beginning with NY001. are synchronized to New York's DIVA Connect database.

```
<LocalSitename>LosAngeles</LocalSitename>
<ObjFilter>
      <RequestingSitename>NewYork</RequestingSitename>
      <CategoryPrefix>NY001.</CategoryPrefix>
</ObjFilter>
```
After applying the filter, but before the object reaches the Target Server (New York), the prefix is stripped – the remaining characters serve as the Collection in the New York DIVA Connect database. For example, if the Collection of an object in Los Angeles is NY001.POST1, the resulting Collection sent to New York will be POST1. Similarly, any time the New York DIVA Connect ClientAdapter sends commands to Los Angeles, the prefix is added back.

This allows Los Angeles to store copies of all of the objects from New York without naming conflicts. This technique allows Los Angeles to serve as a Disaster Recovery site for multiple sites. New York does not need to change its naming policy. New York references objects the same way that it always has, therefore no renaming on New York is necessary. Only one Collection prefix is allowed for each requesting site.

For this to work, the DIVA Connect ClientAdapter service must be configured to connect to the remote site in WebService mode. Because objects are essentially renamed when copied to the site with a prefix substitution enabled, objects that were

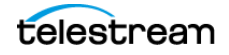

copied to the site previously will not have the prefix, which can present an issue. One solution involves providing a list of additional categories that are not translated. Another solution involves having DIVA installation specialists rename a subset of objects in the filtered site (that is, adding the Collection prefix to the Collection of each affected object in the DIVA database). If you use Collection Prefix Substitution, you (will likely need to) disable Collection checking in the DIVA Actor configuration (contact Technical Support for instructions).

**Note:** If you change an object Filter, it will almost always be necessary for the downstream DIVA Connect system to perform a resync of the site. That system can accomplish this by using the DIVAConnectAdmin tool (refer to [Administration](#page-85-0)).

The two types of Collection filtering can be mixed together. The following second filter (to Dallas) performs Collection prefix substitution (using DAL01) on all categories except the categories POST2 or POST3. Only object records that have the Collection prefix or have a Collection of POST2 or POST3 will be synchronized to Dallas.

```
<LocalSitename>LosAngeles</LocalSitename>
<ObjFilter>
     <RequestingSitename>NewYork</RequestingSitename>
      <CategoryPrefix>NY001.</CategoryPrefix>
</ObjFilter>
<ObjFilter>
      <RequestingSitename>Dallas</RequestingSitename>
      <CategoryPrefix>DAL01.</CategoryPrefix>
     <Category>POST2</Category>
     <Category>POST3</Category>
<ObjFilter>
```
If you use this hybrid approach, ensure that object names with categories appearing on the list (for example POST2) are not added again with the prefix (for example NY001.POST2). This policy can be enforced through Access Rules.

# **Modifying the ManagerAdapter Configuration File**

The following tables describe the parameters that can appear in a ManagerAdapter configuration file. The file is in XML format. The default value column indicates the value that the parameter will have if the parameter is not specified in the configuration file. The column also indicates whether the parameter is required or optional.

To create a new configuration file:

- **1.** Navigate to the DIVA Connect home directory (where DIVA Connect is installed).
- **2.** Navigate to the Program/conf/divaconnect/templates folder, copy the ManagerAdapterConfig.xml.ini to the parent directory, but leave out the .ini extension (../ManagerAdapterConfig.xml).
- **3.** Using the tables below as a reference, edit the parameters in the ManagerAdapterConfig.xml file to configure the ManagerAdapter.

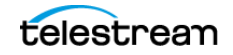

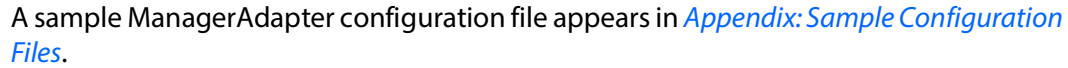

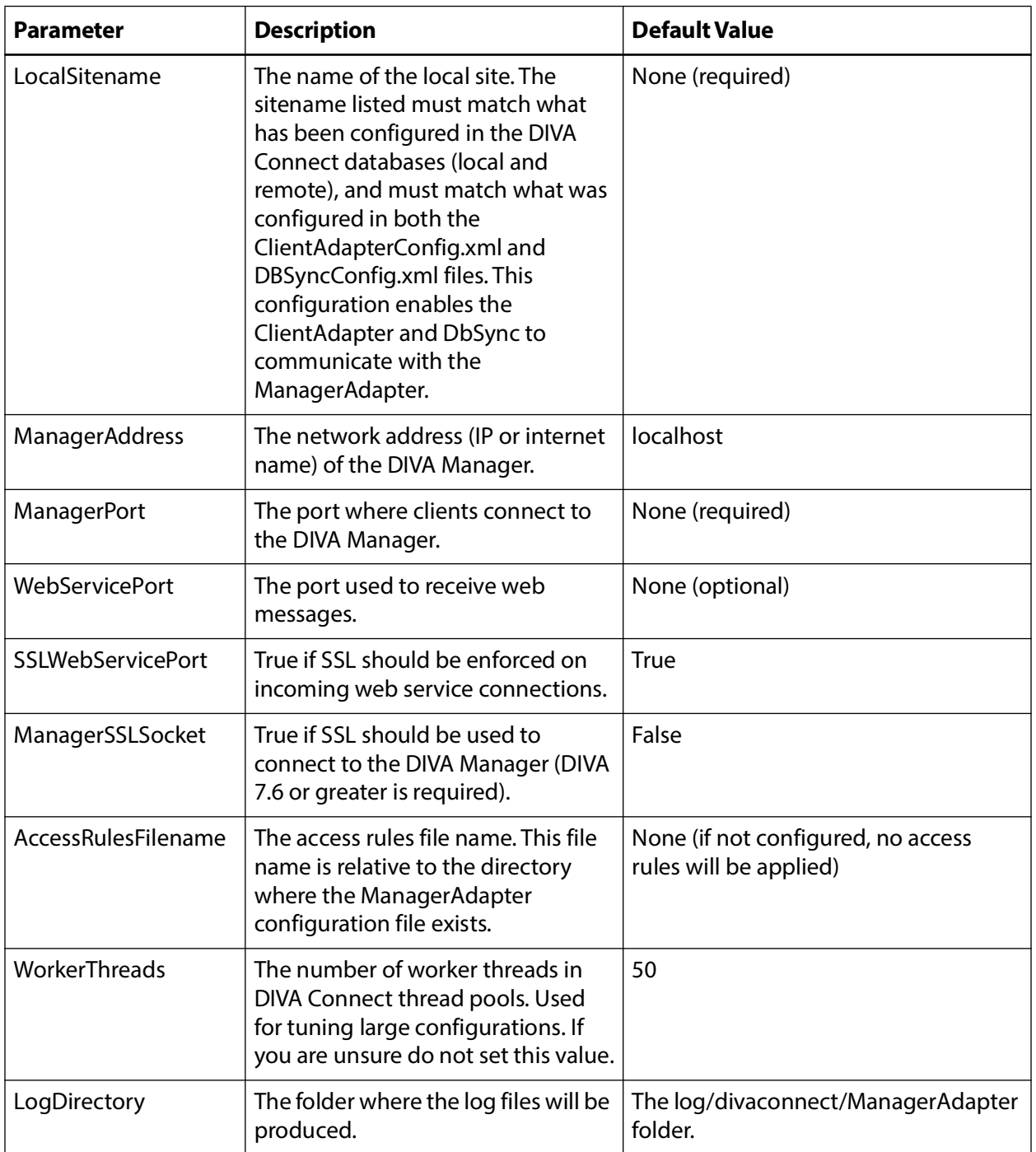

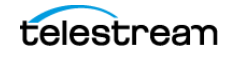

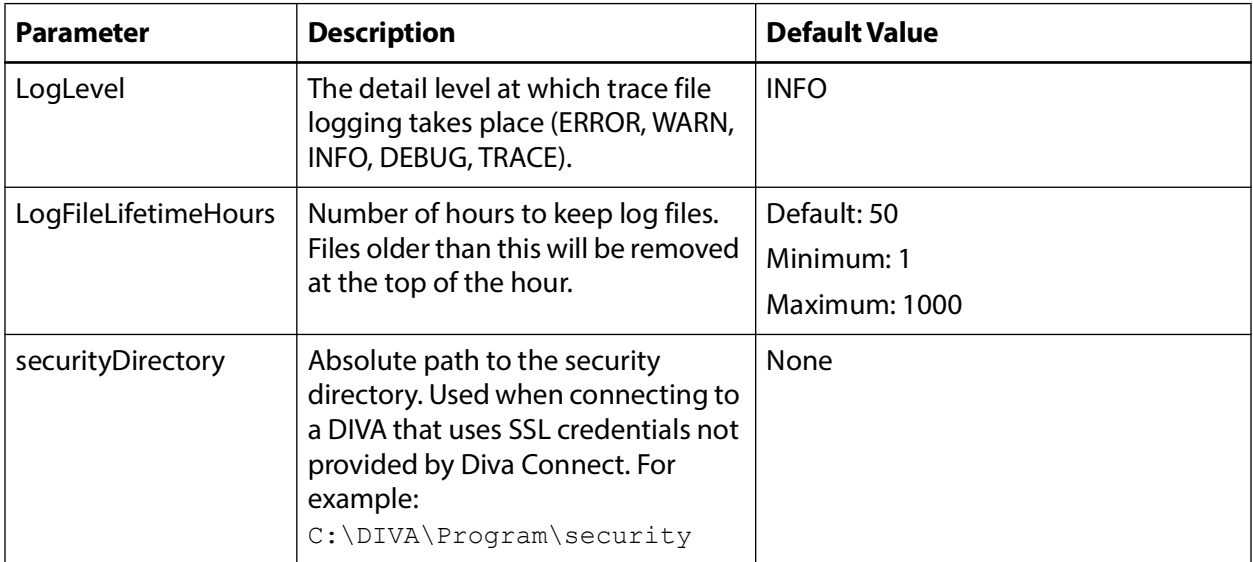

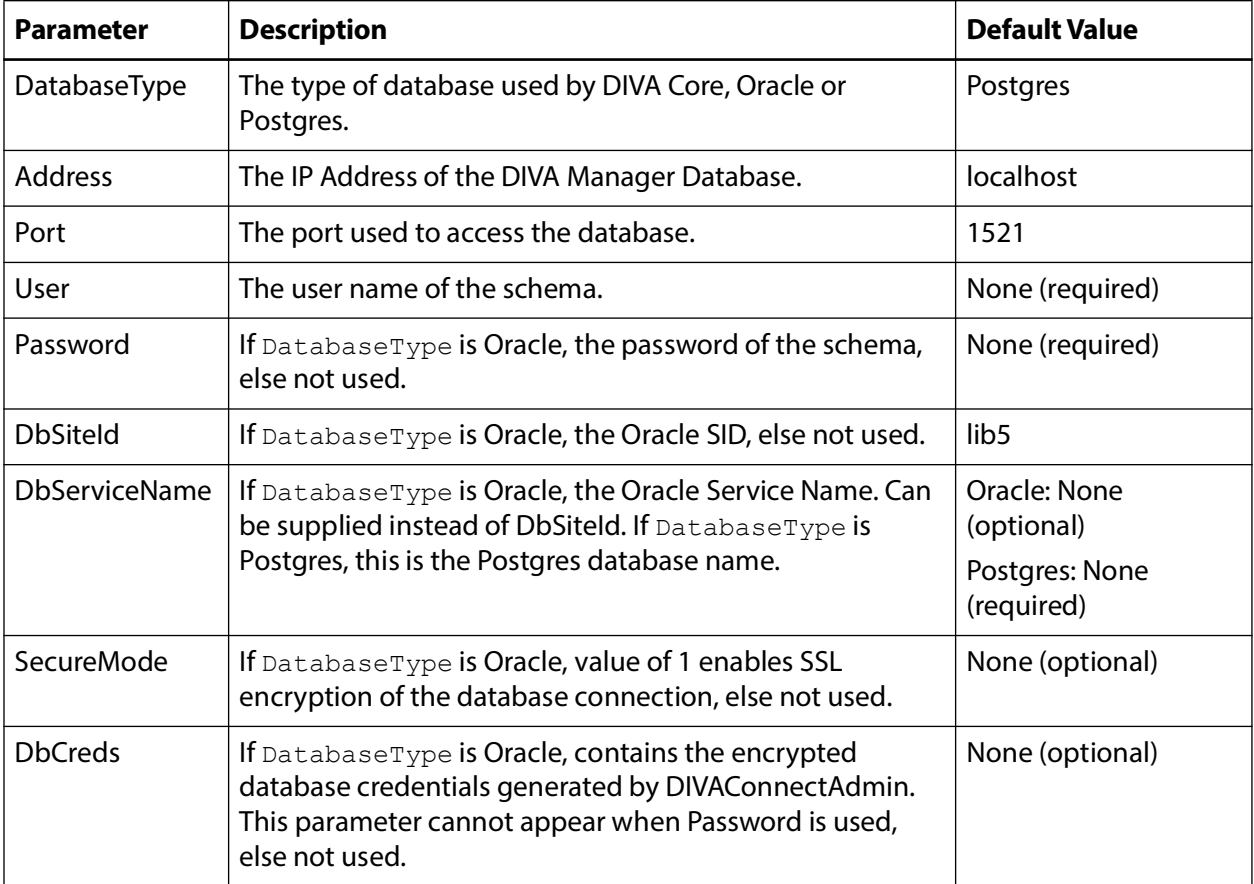

An ObjFilter can be defined for each requesting sitename in the ManagerAdapter. The following table describes the valid parameters for the object filter:

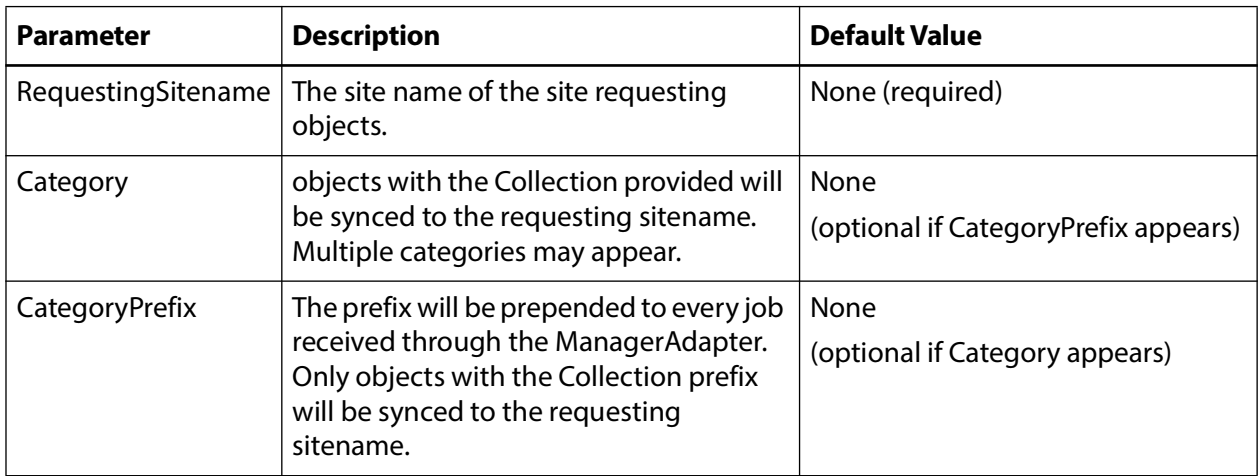

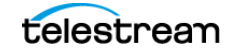

# **The DbSync Service**

The DBSyncConfig.xml configuration file contains the configuration for the DbSync Service. Use the following steps along with the description of each parameter to configure the DbSync Service.

Insure that the DbSync service is running when using the ClientAdapter. If the DbSync service is not running, some jobs that would ordinarily succeed may fail. For example, DIVA Connect restores of newly archived objects may fail, even though new DIVA Connect archive jobs may succeed.

# **Modifying the DbSync Configuration File**

The following tables describe the parameters that can appear in a DbSync configuration file. The file is in XML format. The default value column indicates the value that the parameter will have if the parameter is not specified in the configuration file. The column also indicates whether the parameter is required or optional.

To create a new configuration file:

- **1.** Navigate to the DIVA Connect home directory (where DIVA Connect is installed).
- **2.** Navigate to the Program/conf/divaconnect/templates folder, copy the DBSyncConfig.xml.ini to the parent directory, but leave out the .ini extension (../DBSyncConfig.xml).
- **3.** Using the following Parameter Description Tables as a reference, edit the parameters in the DBSyncConfig.xml file to configure DbSync.

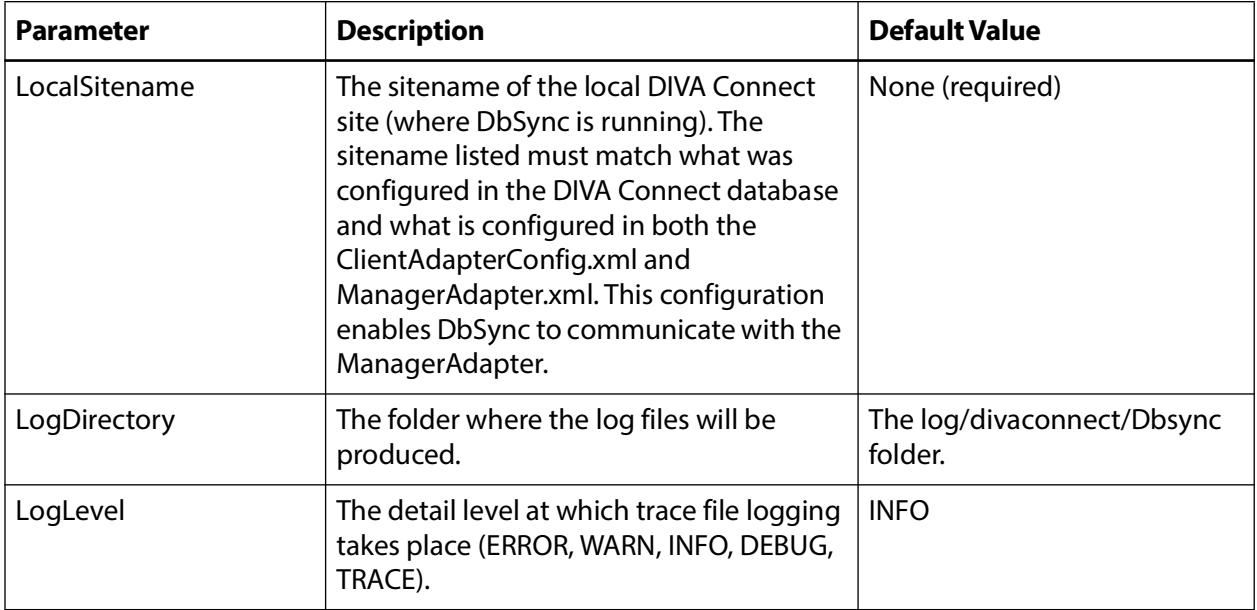

A sample DbSync configuration file appears in [Appendix: Sample Configuration Files](#page-115-0).

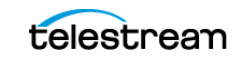

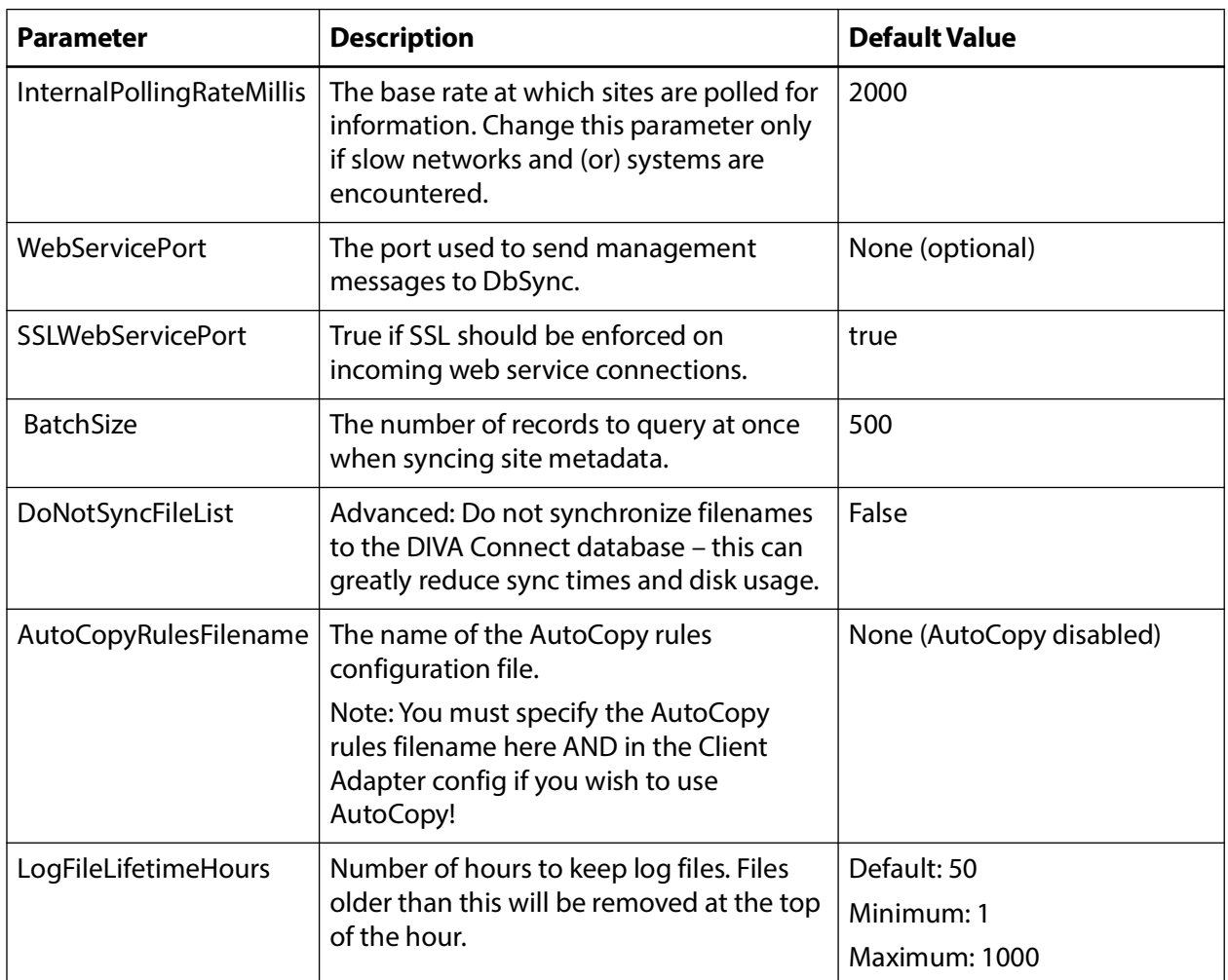

# **DivaManager Section**

Inside of the DivaManagers tag, multiple DivaManager definitions can appear. The following table describes the parameters that can appear as part of a DivaManager section.

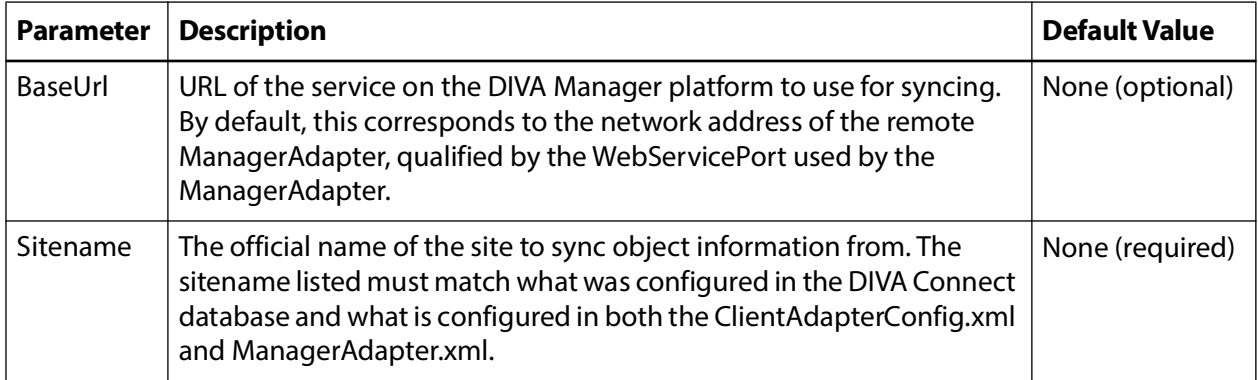

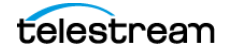

# **DIVA Connect Database**

Configure the DIVA Connect Database parameters as shown in the following table.

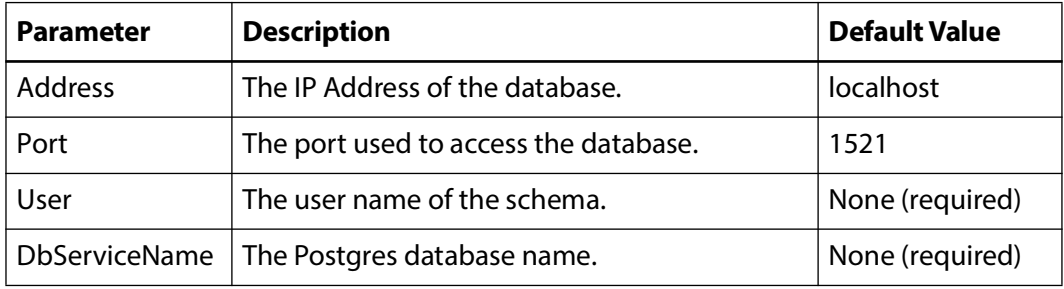

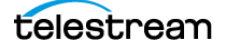

# <span id="page-56-0"></span>**Access Rules**

In DIVA Connect, you use Access Rules to control access to DIVA Connect operations, sites, and resources. Access rules can be run in three ways:

- **•** On DIVA Connect jobs within the ClientAdapter service (in MultiDiva Mode or sent via DIVA Connect UI)
- **•** On DIVA jobs within the ManagerAdapter service
- **•** On DIVA jobs that enter the ClientAdapter through a Direct Mode port

To run Access Rules, you must define the AccessRulesFilename parameter in the ClientAdapter and (or) ManagerAdapter configuration file. You must supply the file name without the path - DIVA Connect assumes that the file will be located in the same directory as the ClientAdapter configuration file.

## **Methods of Running Access Rules**

Access rulesets defined in the ClientAdapter (MultiDiva Mode) enforce access control on DIVA Connect jobs (received locally). Access rulesets defined in the ManagerAdapter configuration enforce access control on DIVA jobs (submitted to satisfy a DIVA Connect job). The rules in the ManagerAdapter implement policies for the site. The rules in the ClientAdapter implement policies for the system as a whole.

Access rulesets defined in the ClientAdapter (Direct Mode) enforce access control on either DIVA Connect jobs or DIVA jobs, depending on whether the remote system is another DIVA Connect instance, or a DIVA system. In this mode, additional operation types are available for use in rulesets. These operations correspond to DIVA-specific jobs, and are detailed below.

## **Archive Example**

The following are examples to help get more familiar with the rules themselves. The following rule allows Archive operations for users connecting as admin or as operator from either Server DATA\_EXP\_PDAT1 or VID\_FTP\_3, and, archiving to a media of either HDFeatures or SPM (you will see that the order of the attributes is not significant), and being named with a Collection containing the word POST.

#### <Include>

```
 <Operation>Archive</Operation>
      <Username>admin</Username>
      <Username>operator</Username>
     <ReqMedia>spm</ReqMedia>
      <ReqObjectCategory>*POST*</ReqObjectCategory>
      <ReqSourceDest>DATA_EXP_PDAT1</ReqSourceDest>
      <ReqSourceDest>VID_FTP_3</ReqSourceDest>
      <ReqMedia>HDFeatures</ReqMedia>
</Include>
```
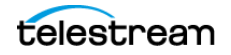

# **Copy Example**

In the following two rules, guest users from the GUI Workflow Profile are not allowed to copy from tscm2 to tscm3, or vice versa.

```
<Exclude>
      <WorkflowProfile>GUI</WorkflowProfile>
      <Username>guest</Username>
      <Operation>Copy</Operation>
      <SourceSitename>tscm2</SourceSitename>
      <TargetSitename>tscm3</TargetSitename>
</Exclude>
<Exclude>
      <Username>guest</Username>
      <WorkflowProfile>GUI</WorkflowProfile>
      <Operation>Copy</Operation>
      <SourceSitename>tscm3</SourceSitename>
      <TargetSitename>tscm2</TargetSitename>
</Exclude>
```
Two rules were used here because you didn't want to explicitly restrict copy operations that occur within the same site. For instance, a user at site tscm2 may want to copy an object (using DIVA Connect) to a new tape - in this case the source and target sitename are both tscm2. If you had a single rule that contained all of the SourceSitename and TargetSitename attributes, you would exclude copies from tscm2 to tscm2 and from tscm3 to tscm3.

This is still not complete. The copy will not succeed unless there is at least one Include rule that matches.

```
<Include>
      <Operation>Copy</Operation>
      <WorkflowProfile>GUI</WorkflowProfile>
      <Username>guest</Username>
      <Operation>ApiConnect</Operation>
</Include>
```
In this case, a very general Include rule gives you what you want, the ability to copy everywhere except for tscm2 to tscm3 and vice versa. In fact, you didn't really need an Exclude rule at all. Sometimes, however, things are easier with Exclude rules. Keep in mind that if an Exclude rule matches an operation, that operation will be denied, even if one or more Include rules match.

## **Include and Exclude Rules**

To summarize, there are two types of rules, Include and Exclude. Access is denied for all jobs unless at least one Include rule matches the operation about to be performed. However, if any Exclude rule matches, the operation is automatically rejected, regardless of any Include rules that match.

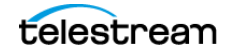

# **Attribute Types**

On jobs such as Delete, Copy, Restore, Partial File Restore, Cancel, and Archive, DIVA Connect runs the entire set of Access Rules set to see if the operation is permitted. It examines variables such as:

**•** Originator attributes

The Workflow Profile of the connection, the user name that sent the message, the IP address of the originator.

**•** Job attributes

The Server, the source/target sitenames, the requested media, comments, and so on. These are derived from the job itself. Many of these are prefixed with Req.

**•** Object attributes

The media(s) the object is stored on, the storage plan, the object size, and so on. These are derived from the object being processed by an operation. Many of these are prefixed with Obj.

The following rule combines all three attribute types. It allows a user diva to perform a site delete on New York only when the object exists on Los Angeles.

```
<Include>
      <Username>diva</Username>
      <Operation>Delete</Operation>
      <SubType>SiteDelete</SubType>
      <TargetSitename>NewYork</TargetSitename>
      <ObjOnSite>LosAngeles</ObjOnSite>
</Include>
```
# **Rules for DIVA Connect Jobs (ClientAdapter)**

DIVA Connect jobs are generated when jobs are received in MultiDiva Mode. Access rules can be created against these DIVA Connect operations. The following are details of some attributes specific to DIVA Connect jobs.

### **Connect Operations**

The ApiConnect and WebConnect operations are special operations that must be included to establish a connection to the ClientAdapter.

**•** ApiConnect

This operation governs the ability to connect to the ClientAdapter through an API client socket connection. This is required for DIVA API connections.

**•** WebConnect

This operation governs the ability for applications to connect through web connections (DIVAConnectUI and DIVAConnectAdmin). This is required for DIVAConnectUI connections.

When these operations are matched against your rules, keep in mind that only originator attributes will be present to match against. For example, TargetSitename

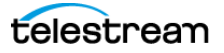

would not be matched when access rules are run during the ApiConnect operation, because the attribute is simply not present when a client connects.

## **SubType (for Delete)**

The delete operation has a SubType field which represents a subtype of the operation. You can include the SubType field in rules along with the Delete operation, supplying multiple SubType parameters if you want. The values for Delete SubType are:

**•** GlobalDelete

Matches if the delete operation being performed is a global delete of an object on all sites. This also matches a site delete operation that just happens to be deleting all remaining objects in DIVA Connect.

**•** SiteDelete

Matches if the delete operation is a delete of all instances on a particular site (the name of the site can be matched in rules using the TargetSitename parameter). In addition, an operation will have this SubType if the requester is deleting a single instance, but that is the last instance of the object on that site.

**•** InstanceDelete

This delete operation deletes a single instance on a site, and there are other instances on the site.

Specifying this parameter in rules is useful for enforcing the scope of the permitted delete operations.

# **Rules for DIVA Jobs (ManagerAdapter)**

DIVA Connect allows access rules to be run on DIVA jobs as well. Access rules defined in the ManagerAdapter specify which DIVA operations (sent to satisfy DIVA Connect jobs) are permitted. Only the operations valid for DIVA Connect jobs can be specified in the rulesets. In ManagerAdapter rulesets, the WorkflowProfile, TargetSitename, and SubType attributes are invalid.

Similar to the ClientAdapter rulesets, the WebConnect Operation must be granted for connections to be established to the ManagerAdapter. This also extends to DbSync operations. The SourceSitename attribute corresponds to the specific site that is making a request. The ApiConnect operation is not available in ManagerAdapter Access Rules.

## **Rule Matching**

Matching a rule involves comparing attributes in the rule against the actual values in each job, in a matching object, or job originator. Wildcards are allowed (use an asterisk (\*) for wildcards). Case is insensitive for the tag names, but most values are case sensitive. The Operation tag is required in each rule. You can provide an Operation tag containing an asterisk (\*) to indicate that the rule applies for all operations. However,

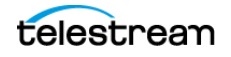

you should be careful when doing this because not all attributes are valid for all operations.

Distinct attributes in a rule (an Include or Exclude rule) are joined together using a logical AND in the matching process. However, a single attribute specified more than one time in a rule causes those attributes to be joined together using a logical OR in a single expression.

When matching a requested operation against an access rule, DIVA Connect determines if the attribute in the rule is applicable for the operation being performed. If not, the attribute is not used in the comparison.

## **Rulesets and Defaults**

Rules can be grouped into Rulesets. Each Include-Exclude rule must be contained inside of Ruleset tags. Each incoming DIVA Connect operation is matched against all rulesets. Rulesets are useful because they can have attributes that serve as defaults for all rules contained inside. In the matching process, each Ruleset default attribute is folded in to each child rule - as if the attribute were specified directly within the rule. It is common to use Workflow Profile as a default attribute for Rulesets, as Workflow Profile is populated on every requested DIVA Connect operation.

The following attributes can be defaulted within a ruleset:

- **•** User Name
- **•** Net Address
- **•** WorkflowProfile (in ClientAdapter rules)

## **Another Example**

The following example allows users connected with a WorkflowProfile of GUI to view jobs and assets, and to perform deletes of individual instances on site tscm1. Remember that a SubType of InstanceDelete will deny any delete that would remove the last instance of a particular object on a site.

The second part of the example prohibits all connections, either web or API connections, that originate from the subnet 172.53. It will do this for any operation, regardless of its Workflow Profile.

```
<Ruleset>
      <WorkflowProfile>GUI</WorkflowProfile>
      <Include>
           <Operation>WebConnect</Operation>
           <Operation>Delete</Operation>
           <SubType>InstanceDelete</SubType>
           <TargetSitename>tscm1</TargetSitename>
      </Include>
</Ruleset>
<Ruleset>
      <NetAddress>172.53*</NetAddress>
      <Exclude>
```
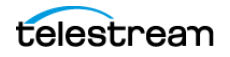

```
 <Operation>ApiConnect</Operation>
           <Operation>WebConnect</Operation>
      </Exclude>
</Ruleset>
```
## **Ruleset Parameters**

The following table describes the parameters that can appear under the Ruleset section.

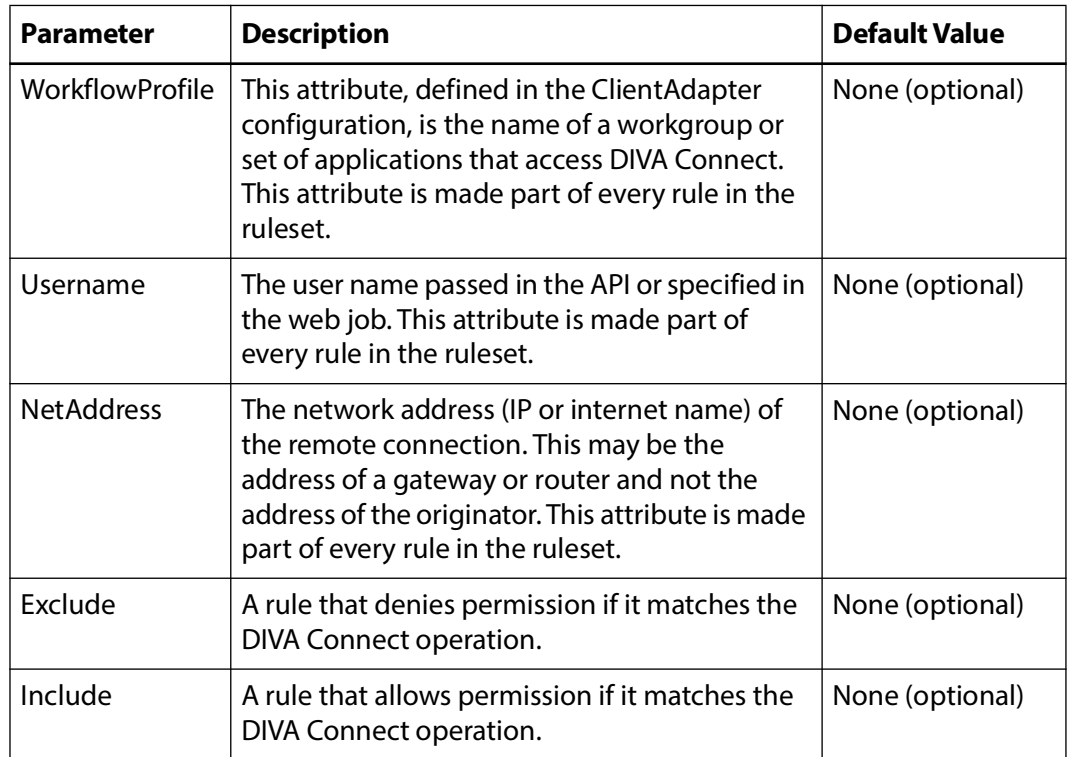

# **Include/Exclude Rule Parameters**

You can specify rule attributes that appear in jobs. For example, ReqMedia will match the media and (or) storage plan specified in a job (operation).

Similarly, you can specify rule attributes that match against the archived object that the job is processing. For example, if a certain object is specified in a delete operation, ObjHasMedia will match any media that is currently part of that archived object regardless of media passed in the job.

The following table describes the parameters that can appear in an Include or Exclude rule section.

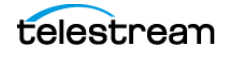

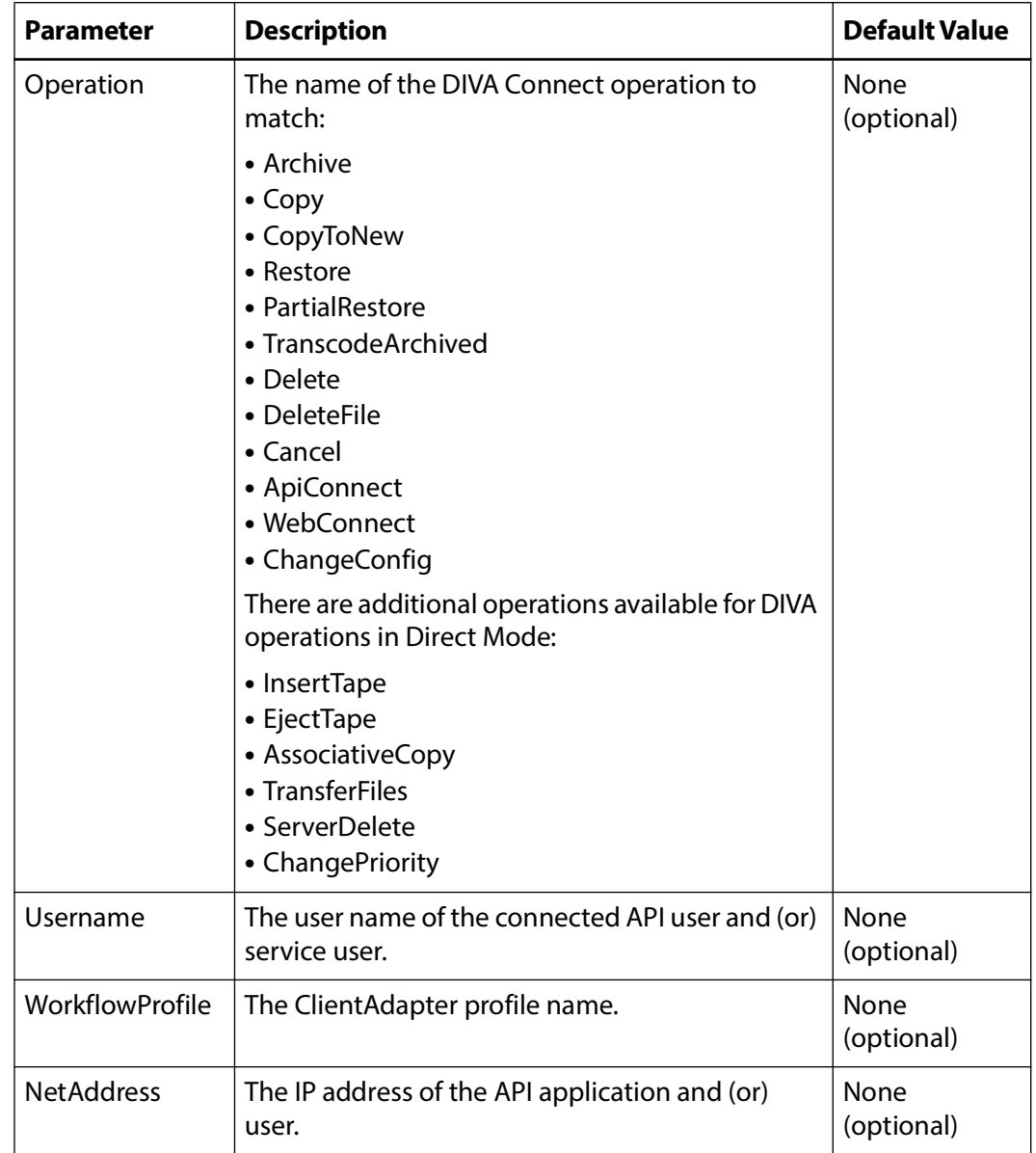

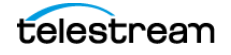

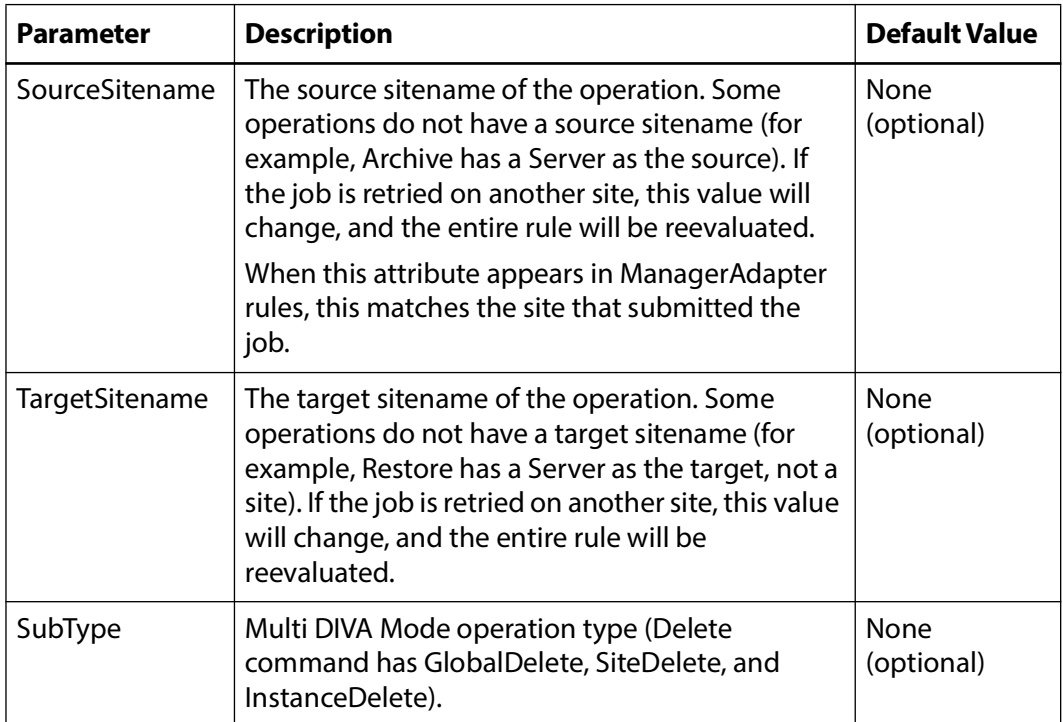

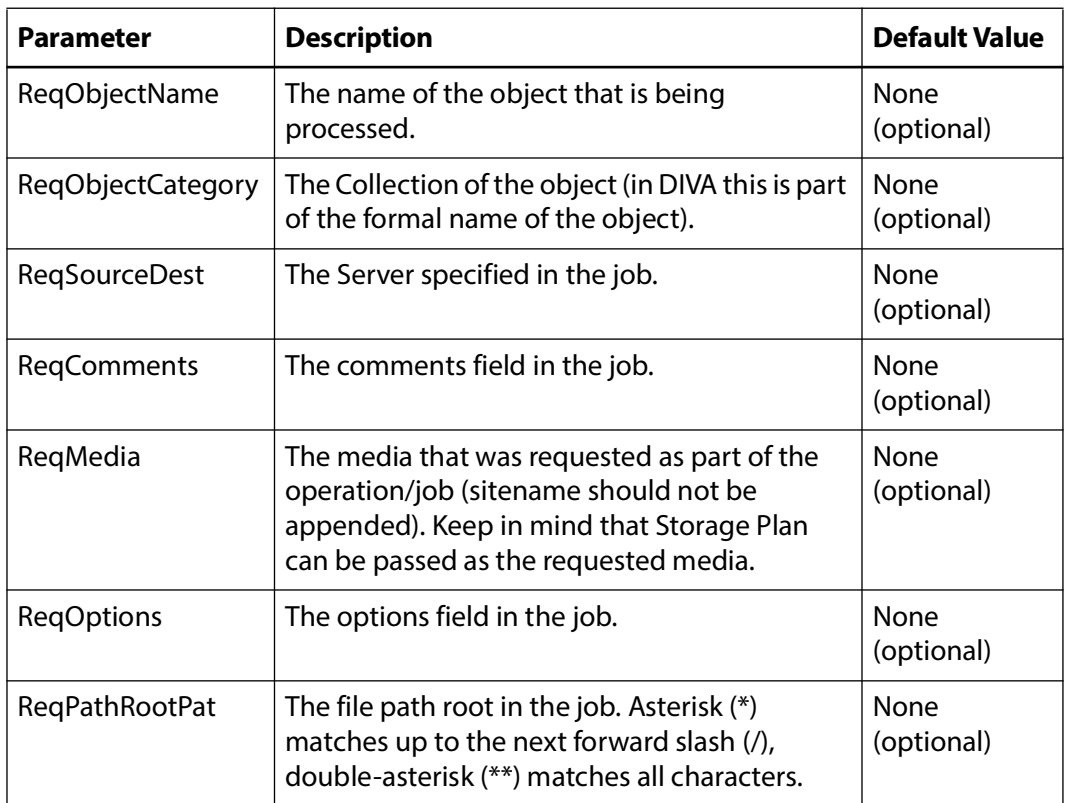

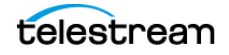

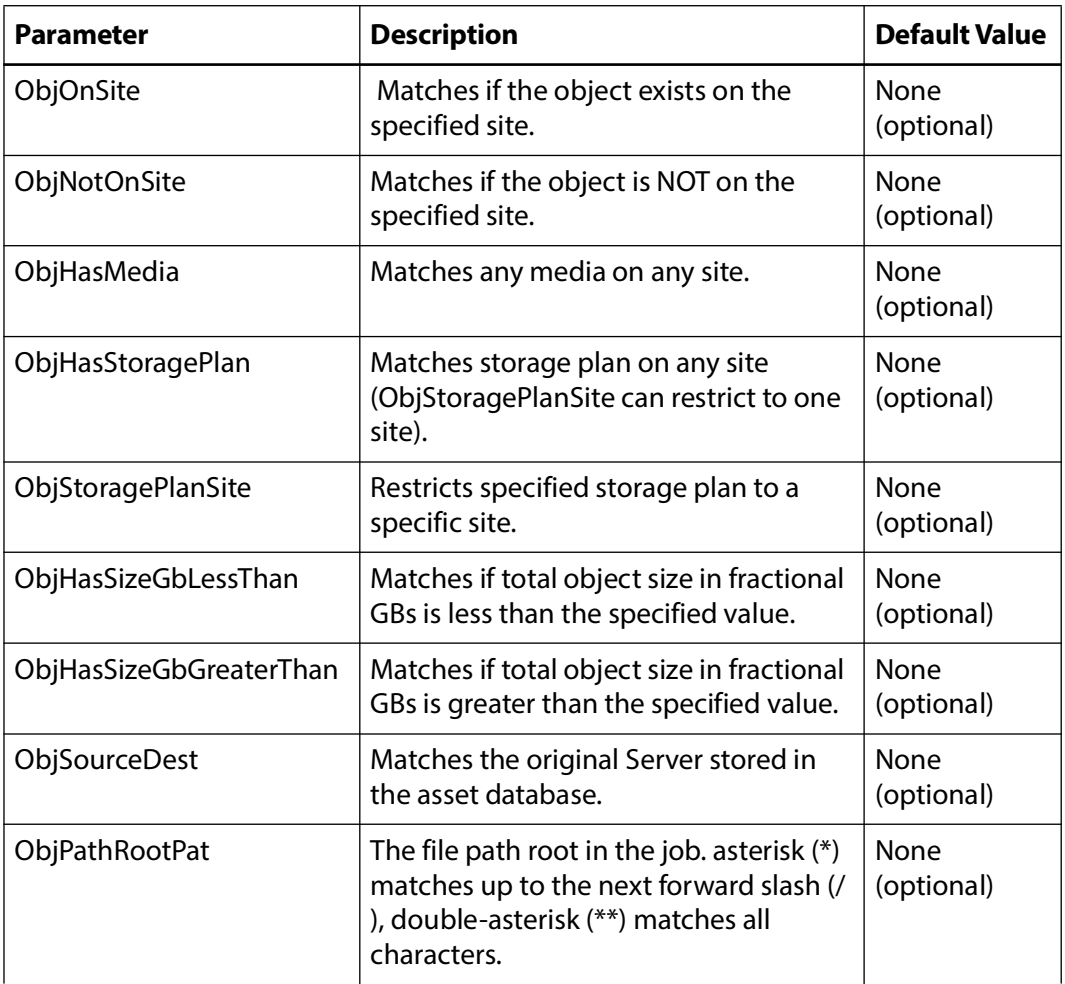

# **AutoCopy**

AutoCopy is a feature that can automatically copy or restore assets after they are archived. AutoCopy rules are evaluated when new content is detected at a site. The rules can trigger one or more restore or copy tasks that are executed according to a schedule. AutoCopy rules can also be evaluated in batch mode against all assets.

# <span id="page-65-0"></span>**AutoCopy Rulesets**

AutoCopy rulesets control which new objects will be restored or copied, and with what settings. You can define multiple rulesets in the AutoCopy configuration file (see [Creating a New AutoCopy Configuration File](#page-70-0)).

Each ruleset contains the following:

**•** A set of Include/Exclude rules

These act as "if" statements that describe which assets that should be restored or copied, and which should not (for a list of valid parameters, see *[Parameters](#page-34-0)*).

**•** A single Action section

This acts as a "then" statement that determines what site to copy to, or what Server to restore to (for a list of valid parameters, see [Parameters](#page-34-0)).

A new asset matches a ruleset when at least one Include rule matches and no Exclude rule matches. DIVA Connect uses the parameters in the ruleset Action section to generate either a copy or restore task. AutoCopy rules can create tasks for assets originating from any DIVA Connect site (not just the local site).

The format and behavior of AutoCopy Rules loosely match the behavior of Access Rules (see [Access Rules](#page-56-0)). Like Access Rules, repeating the same attribute within a rule creates an "OR" condition for the attribute. However, unlike Access Rules, a newly archived object can match multiple rulesets, and consequently create multiple copy or restore tasks.

AutoCopy rules are evaluated:

- **1.** When a new asset it is archived at a particular site, or
- **2.** On all existing assets, when you select the Run Batch AutoCopy Rules on Existing Assets option in the DIVAConnectAdmin utility (see Managing the [AutoCopy Queue with DIVAConnectAdmin](#page-68-0)).

## **Sample AutoCopy Rulesets**

#### **Example: Basic AutoCopy Ruleset**

This ruleset will copy object assets from NewYork that have a storage plan of SP\_MEDIA1 and are less than 300GB in total size. If a match occurs, DIVA Connect will create a copy in the LosAngeles site with a media of LTArch\_DVT\_M2 and a priority of 50.

<Ruleset> <Include>

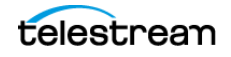

```
 <SourceSitename>NewYork</SourceSitename>
       <ObjHasStoragePlan>SP_MEDIA1</ObjHasStoragePlan>
       <ObjHasSizeGbLessThan>300</ObjHasSizeGbLessThan>
    </Include>
    <Action>
       <Operation>Copy</Operation>
<Sitename>LosAngeles</Sitename>
       <Media>LTArch_DVT_M2</Media>
       <Priority>50</Priority>
    </Action>
</Ruleset>
```
#### **Example: Complex AutoComplex Ruleset**

The following ruleset will copy assets from Dallas that have a Collection starting with "POST" (but not having an object name of AV\_49082\_DVT). It will also copy objects archived in NewYork that have the following:

- **1.** An original Server of either Interplay\_001 or Interplay\_002, and
- **2.** An object name starting with AV\_ and ending with \_DVT, but
- **3.** Not a name of AV\_49082\_DVT and a Collection of POST.

```
<Ruleset>
    <Include>
       <SourceSitename>Dallas</SourceSitename>
       <ObjectCategory>POST*</ObjectCategory>
    </Include>
    <Include>
       <SourceSitename>NewYork</SourceSitename>
       <ObjSourceDest>Interplay_001</ObjSourceDest>
       <ObjSourceDest>Interplay_002</ObjSourceDest>
       <ObjectName>AV_*_DVT</ObjectName>
    </Include>
    <Exclude>
 <ObjectName>AV_49082_DVT</ObjectName>
 <ObjectCategory>POST</ObjectCategory>
</Exclude>
<Action>
       <Sitename>LosAngeles</Sitename>
       <Media>LTArch_DVT_M1</Media>
       <Priority>35</Priority>
       <DelayMins>1440</DelayMins>
    </Action>
</Ruleset>
```
In the case of a match, DIVA Connect will copy the new object (from either NewYork or Dallas) to the LosAngeles site one day after the copy task is created.

## **AutoCopy Queue**

The AutoCopy queue is a list of copy or restore tasks waiting to be executed. The MaxRequests parameter limits the number of AutoCopy jobs executing at one time. By default, DIVA Connect uses a combination of task priority and the last retry date to determine which tasks to schedule next. For additional scheduling options, see [Scheduling AutoCopy Tasks](#page-69-0).

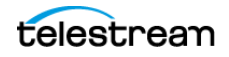

#### **What happens on a copy if the Object is already present on the target site?**

If an AutoCopy task's object name and Collection matches an asset on the target site, and is stored on the target media, DIVA Connect will not create a copy, and will mark the task as succeeded.

If the object already exists on the target site, but is not stored in the target media, DIVA Connect, again by default, performs a local copy to Tape Group operation at a local site. However, if the AutoCopy parameter AllowLocalCopy is set to false, DIVA Connect will not generate a copy job, and instead will mark the task as succeeded.

Finally, if the -replaceTarget parameter is selected (either in AutoCopy rules or the options field of an API job), AutoCopy will delete the object from the target site before copying it back to the target site.

#### **When are tasks removed from the queue?**

After an AutoCopy task succeeds in copying or restoring an object, the task is complete, and DIVA Connect removes the task from the queue. For example, if an object is copied to a site, and later the object is deleted from the site, there will be no action taken to recopy the asset to the target site. If an asset is deleted from all sites, the corresponding entries in the AutoCopy queue are also deleted.

## **What happens when a job fails?**

If Autocopy schedules a restore or copy job and the job fails, AutoCopy will create new jobs at regular intervals until one succeeds. You can define RetryTotalLimit and RetryDelayMins to control the retry attempts.

This retry is distinct from the retry options available in the Workflow Profile, which can retry some of the steps within a job without terminating the job. For example, when issues occur on the target DIVA site during an intersite copy, the archive step of the transfer can be retried without repeating the download to the target site. In contrast, the AutoCopy retry creates a brand-new copy job with a distinct job ID. You can combine the two types of retry to provide an effective and reliable method of transfer.

## **Managing the AutoCopy Queue with DIVA Connect UI**

**•** Viewing AutoCopy Assets

To view AutoCopy assets, set the Has AutoCopy Task filter to True in the asset search panel. This returns all assets that have an AutoCopy task either waiting to be scheduled or running. On the asset detail panel, you can see the tasks for an asset, as well as any Jobs. You can view the details of a running job on the DIVA Connect UI Jobs screen.

**•** Canceling AutoCopy Tasks

To cancel tasks, select the assets that have tasks you want to remove, and then select Cancel Tasks from the Action menu. By default, this cancels all tasks associated with the assets. A dialog box is displayed allowing deletion of all, or some,

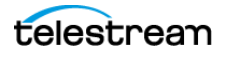

tasks associated with the assets. Tasks originating from a particular site, or tasks having a specific target media can be canceled. DIVA Connect cancels a task by removing the task from the AutoCopy queue. Canceling has no effect on any copy jobs that may be currently running.

### <span id="page-68-0"></span>**Managing the AutoCopy Queue with DIVAConnectAdmin**

**•** Pause/Unpause and Clear AutoCopy Tasks

Using DIVAConnectAdmin, you can pause and unpause the scheduling of new jobs. Pausing or unpausing will not effect jobs that AutoCopy has already spawned. You can also use DIVAConnectAdmin to clear all tasks in the AutoCopy queue. See [the](#page-86-0)  [Top-Level Menu Item table](#page-86-0).

**•** Evaluate AutoCopy Rules Against Existing Assets

You can select Run Batch AutoCopy Rules on Existing Assets option in the DIVAConnectAdmin utility to generate copy tasks for any existing asset that matches the AutoCopy rulesets. See [the Top-Level Menu Item table](#page-86-0). Starting with DIVA Connect 3.1 this option now accepts an optional file name. If a file is entered, then the rules rulesets from this file will be evaluated. If no file is specified, the AutoCopy rulesets specified in the ClientAdapterConfig will be used.

An AutoCopyRules file used for this feature uses only the <Ruleset> section. The toplevel parameters are not used and must be specified in the file that is referenced in the ClientAdapterConfig and DbSyncConfig files.

#### **Caution: Running AutoCopy rules on existing assets can result in thousands of copy tasks added to the AutoCopy queue.**

#### **Routing Copy or Restore Jobs to the AutoCopy Queue Using DIVA API**

Restore or Copy jobs sent to DIVA Connect (running in MultiDiva mode) via the DIVA API normally execute immediately. However, there is an option to route jobs to the AutoCopy queue for scheduling. The job becomes a task in the queue, allowing an application to schedule thousands of restores or copies at once, just by using the DIVA API. These jobs may take weeks to complete.

To route a job to AutoCopy, provide the -autocopy flag in the options field of a Copy or Restore command sent via the DIVA API. Partial Restore is currently not supported. DIVA Connect will use the parameters in the job to generate the task. The -autodelaymins parameter will delay the activation of the task for a specific number of minutes.

#### **Routing Copy or Restore Jobs to the AutoCopy Queue Using DIVA Connect UI**

You can optionally route DIVA Connect UI copy or restore jobs to the AutoCopy queue. This facilitates the scheduling of thousands of copies at one time from a remote application.

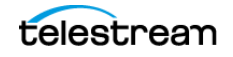

# <span id="page-69-0"></span>**Scheduling AutoCopy Tasks**

When tasks make it into the queue, AutoCopy can then schedule them for execution. The following are a few features that can be used to schedule tasks that are in the AutoCopy queue. These features can make the best use of available tape, disk, and cloud resources.

## **Schedule by Tape**

When copying or restoring large numbers of tape-based assets, tape library mounts, dismounts, and positioning can become significant. For items in the queue, the Schedule by Tape feature will group together assets that exist on the same tape, and use these groupings to schedule copies. This can help minimize the total time to restore tape-based assets.

To enable the feature, set the NumTapesToSchedule parameter to a value greater than zero.

The NumTapesToSchedule parameter indicates how many tapes to schedule concurrently (it does not indicate the number of tasks or assets to schedule). This value should be set to the maximum number of tape drives to dedicate to copying or restoring. DIVA Connect selects a list of tapes to copy, picks assets from each tape, and then schedules them in a round-robin fashion, until it reaches the MaxRequests limit. The outbound job priority is set using the ScheduleByTapePriority parameter. Using Schedule By Tape will always override any priority specified in AutoCopy rules, as priority affects job ordering in DIVA.

When executing schedule by tape, the Copy tasks normally execute a restore job at the source site, followed by an archive at the target site. In the event the source site has disk instances as well as the selected tape instance, DIVA may select the disk instance. This may be ok, but it also may lead to the tape getting dismounted only to be mounted again for the next asset. To avoid this, and reduce the number of mounts and dismounts, starting with release 3.1 the RestoreInstanceOnCopyTape parameter may be used to send a restore instance job to the source site. The tape instance will then be selected even if a disk instance exists.

NumTapesToSchedule must be set to put the Auto Copy in Tape Priority and enable the Restore Instance feature.

Additionally, you can set up Schedule by Tape to run only during off-peak hours, if desired. See the following section.

#### **Off-Peak Time Window**

Using AutoCopy, you can define a daily "off-peak" time window during which DIVA Connect can execute more jobs at one time (or less jobs, if desired).

The daily start time (OffPeakStartTime) and stop time (OffPeakStopTime) define the offpeak window. If either values are omitted (or they are the same), no off-peak period will occur.

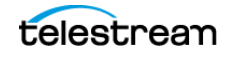

By configuring OffPeakNumTapesToSchedule you can run the Schedule by Tape feature during off-peak hours. See above for more information.

# **Configuring AutoCopy**

The AutoCopy configuration file (AutoCopyRules.xml) contains:

- **•** [AutoCopy Configuration Parameters](#page-70-1)
- **•** [AutoCopy Rulesets](#page-65-0)

If you modify the AutoCopy configuration file while the system is running, select the Reload Workflow Profile / Rules option in DIVAConnectAdmin to inform DIVA Connect of your changes without restarting services (see [the Top-Level Menu Item table\)](#page-86-0).

#### <span id="page-70-0"></span>**Creating a New AutoCopy Configuration File**

- **1.** Navigate to the DIVA Connect home directory (where DIVA Connect is installed).
- **2.** Navigate to the Program/conf/divaconnect/templates folder.
- **3.** Copy the AutoCopyRules.xml.ini to the parent directory, but leave out the .ini extension (../AutoCopyRules.xml).
- **4.** Using the tables below as a reference, edit the parameters in the AutoCopyRules.xml file to configure the AutoCopy feature.
- **5.** To activate AutoCopy, you must add a reference to the AutoCopy config file in both the ClientAdapter and DbSync configuration files. The AutoCopyRulesFilename parameter indicates the name of the AutoCopy file. The services assume the AutoCopy file is in the same directory as the other service configuration files.
- **Caution: Be careful when adding the AutoCopy file to the ClientAdapter and DBSync configuration files. Errors in the AutoCopy file may prevent the services from starting, in the same way as errors in the ClientAdaptor or DBSync configuration files.**

### **Creating a New BatchAutoCopy Configuration File**

Create the BatchAutoCopy the same as the AutoCopy Configuration file, using items 1 - 4 in the previous section, except in item 3, use BatchAutoCopyRules.xml.ini as the template. Note that the top level configuration items are not included in this file. These parameters continue to be specified by the AutoCopy rules defined in ClientAdapterConfig and DbSyncConfig. This file may be specified when using theRun Batch AutoCopy Rules on Existing Assets option in the Manage AutoCopy Menu of the Admin tool.

#### <span id="page-70-1"></span>**AutoCopy Configuration Parameters**

The following table contains the configuration file top-level parameters used to customize scheduling behavior. The default value in the Data Type/Default column

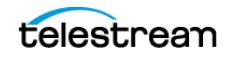

indicates the value that the parameter will have if it is not specified in the configuration file.

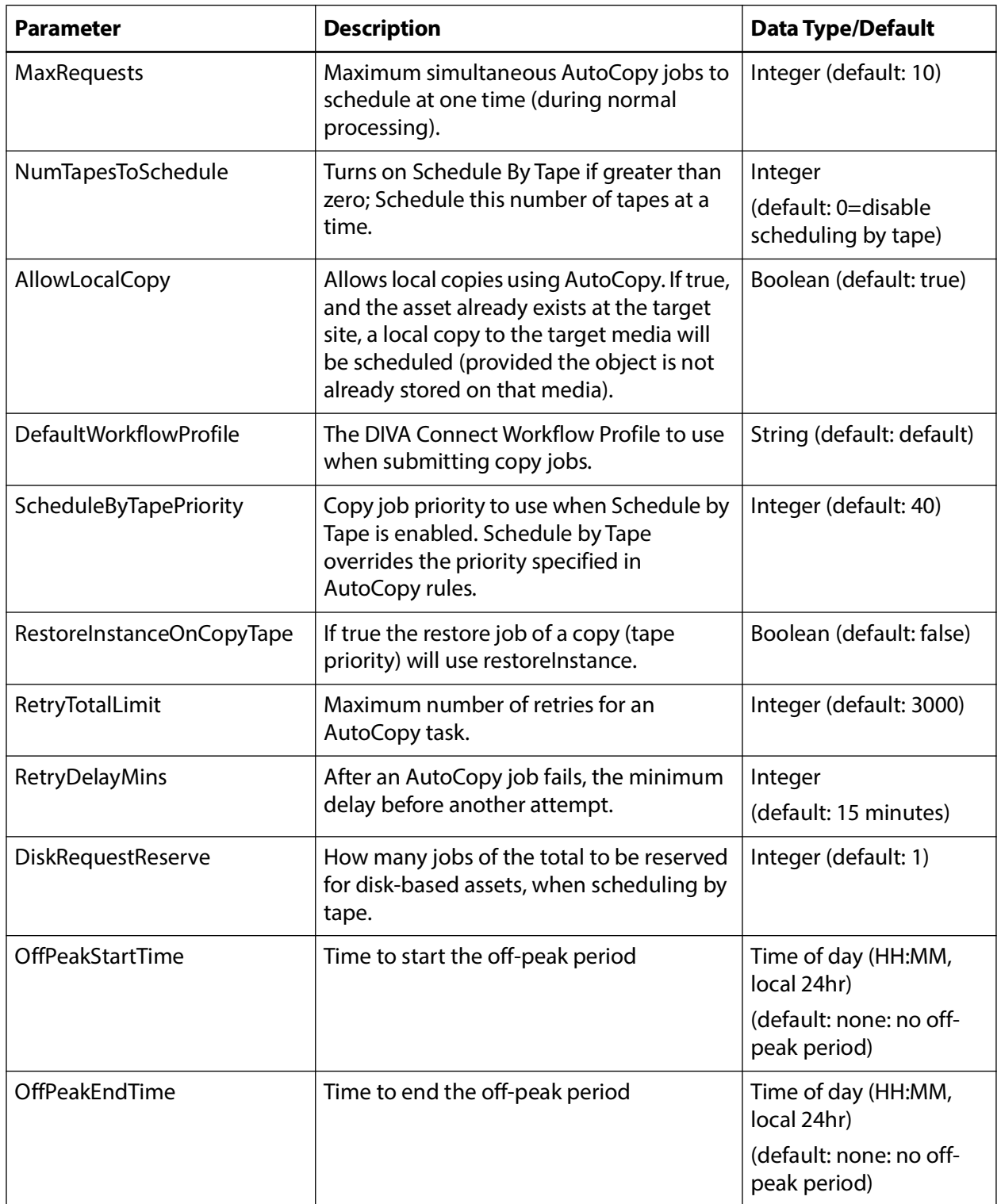

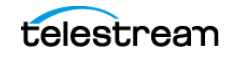
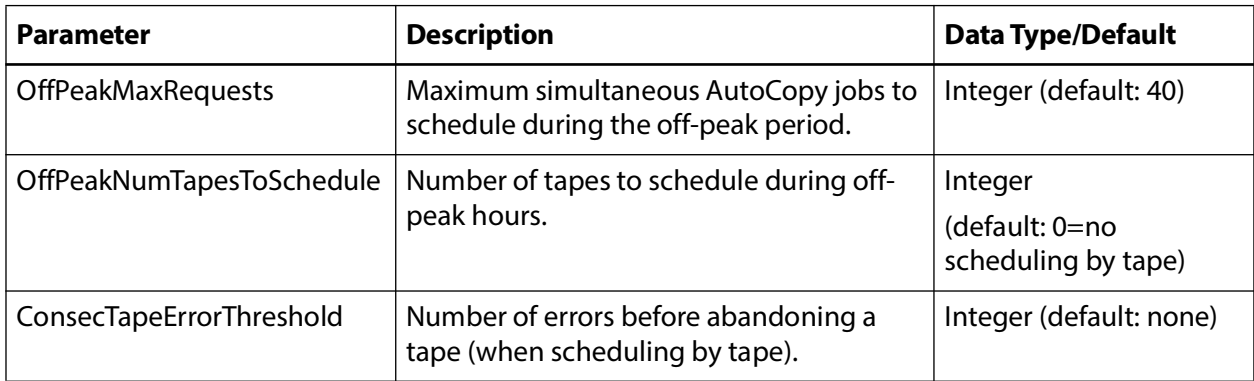

#### **Include/Exclude Rule Parameters**

AutoCopy rulesets determine which assets should replicate to other sites. Each ruleset contains if portions (the Include sections of each ruleset), and a then portion (the Action section of each ruleset). See AutoCopy Rules above for examples of rules and actions.

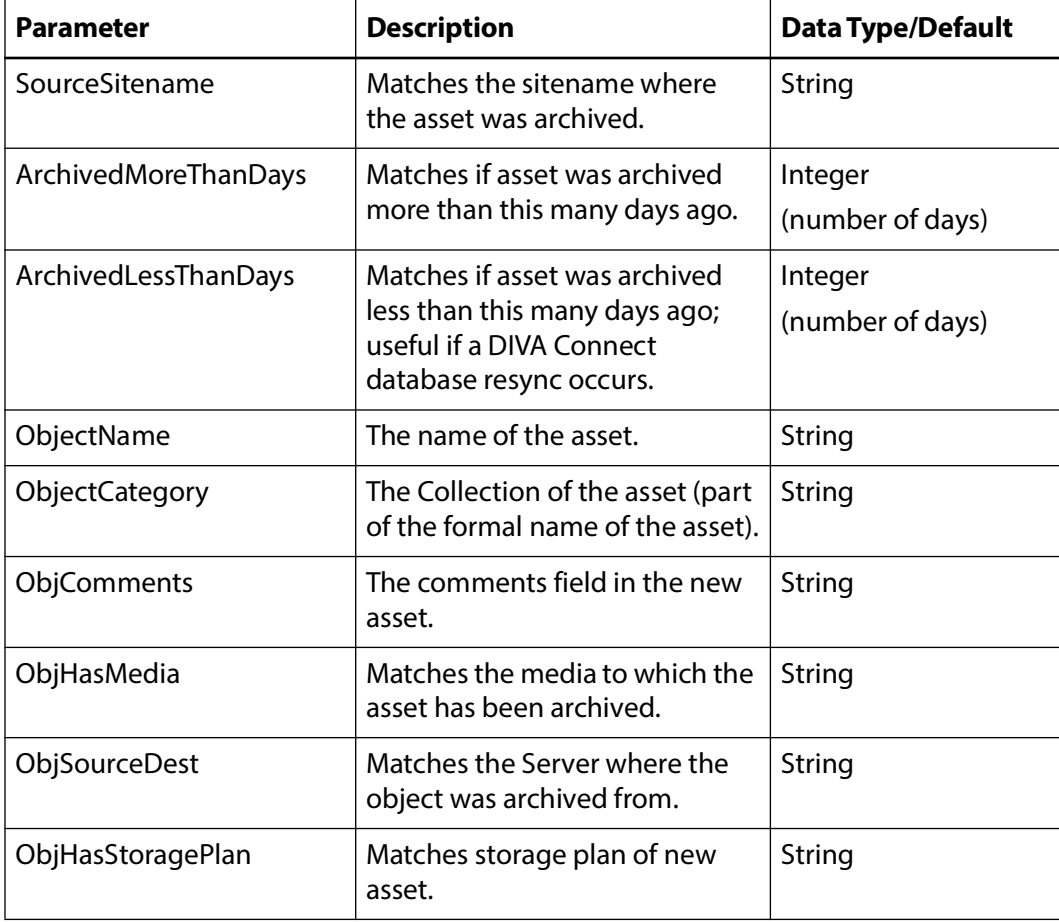

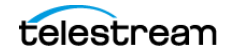

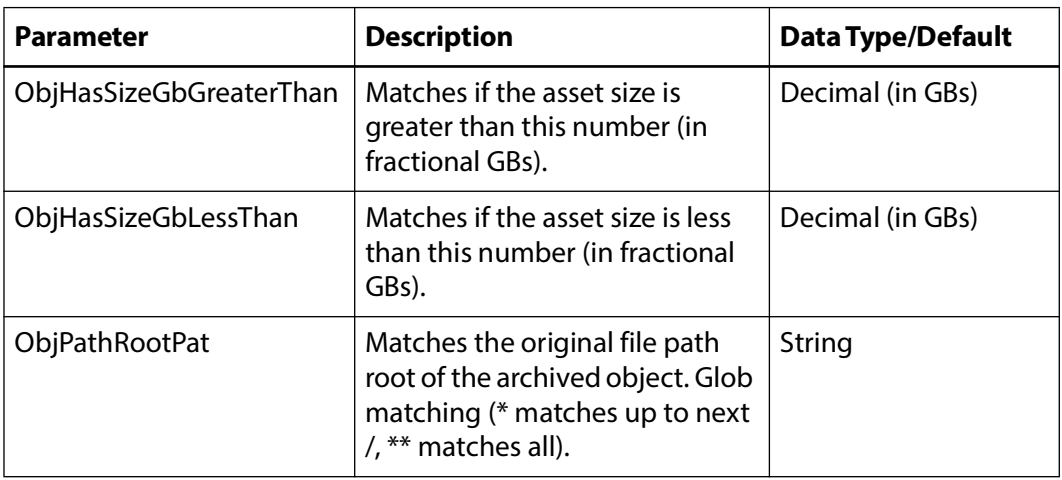

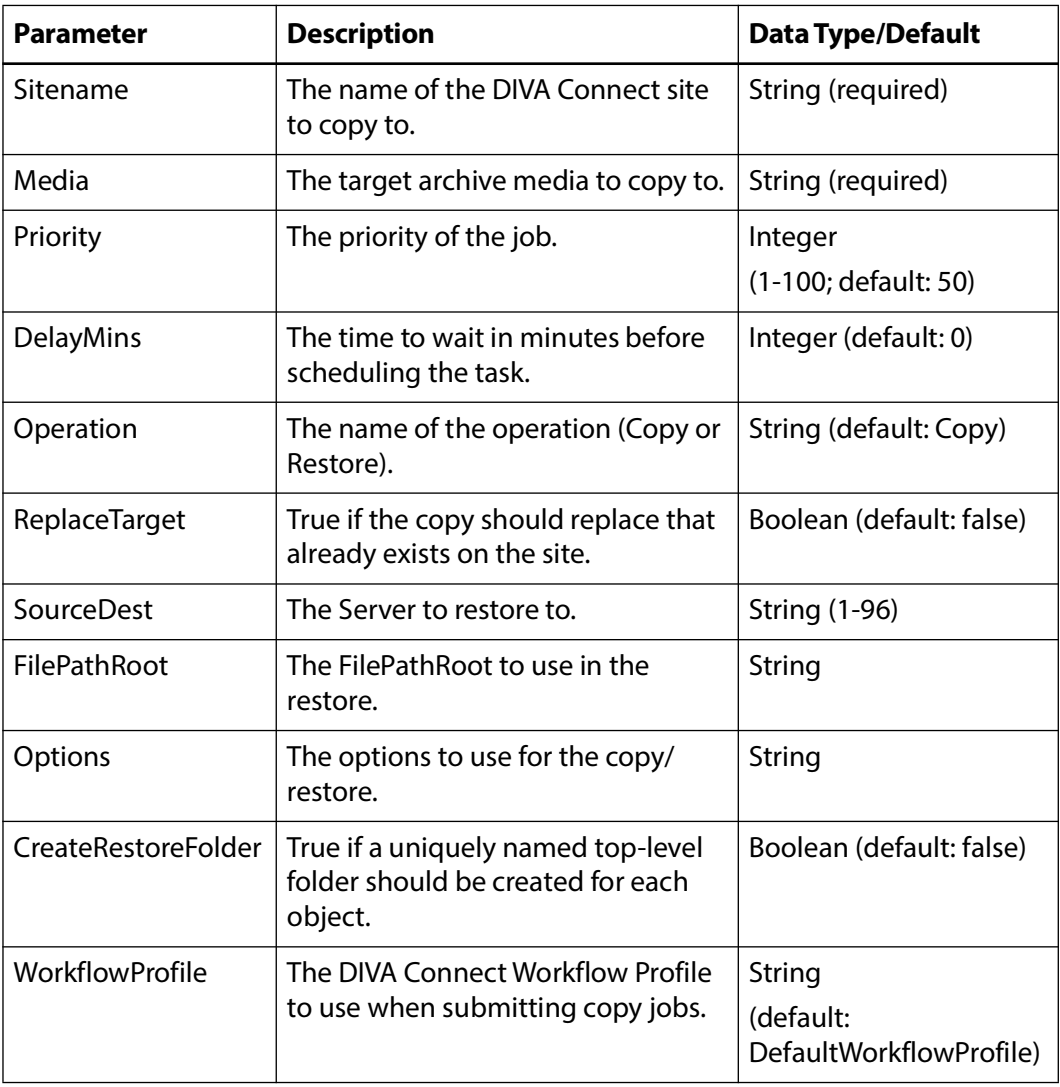

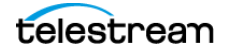

# **Adding Script Variables to a Configuration File**

DIVA Connect allows variable substitution in configuration files to make configuring multiple script files easier. When the pattern  $$$ {variable\_name} is encountered in an XML Value (variables are not valid in Tag Names), the value of the variable is substituted when the DIVA Connect reads the script. The value can be taken from an environment variable or assigned directly within the script.

If the Variable Name in the script is named the same as an Environment Variable, the value of that variable will be substituted in the script. Alternatively, you can define variable values at the top of each script using the Variable tag. The syntax is: <Variable name="LocalSitename" value="tscm1"/>. When DIVA Connect reads a configuration script, it checks to see if any variables that are used within the script have been set at the top. If not, it then looks for an Environment Variable with the same name as the variable.

For ease of use, a script file named env.conf has been created within the DIVA Connect home directory, in the Program\conf\divaconnect\wrapper subfolder. Variables can be centrally defined in this configuration file and will be available to all of the DIVA Connect services. If the values are changed and the service is restarted, the changes will be reread. Refer to the env.conf file for sample variables.

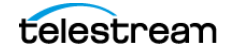

# **The DIVA Connect User Interface**

This chapter describes how to configure DIVAConnectUI.

# **Topics**

- [Prerequisites 76](#page-75-0)
- [The DIVAConnectUI 76](#page-75-1)
- [Viewing Assets 77](#page-76-0)
- [Viewing Jobs 81](#page-80-0)
- [Copying an Object 83](#page-82-0)
- [Restoring an Object 84](#page-83-0)
- [Canceling Tasks 84](#page-83-1)
- [The Configuration File 84](#page-83-2)

## <span id="page-75-0"></span>**Prerequisites**

To use the DIVAConnectUI application:

- **•** The ClientAdapter must be configured and running on the server side.
- **•** To perform intersite copies within DIVAConnectUI, ensure that the ClientAdapter Site-To-Site mappings are configured.
- **•** Configure and run the DbSync service to view the most up-to-date asset information.

**Note:** DIVA Connect 2.x does not supports the TSCM Web App; use the DIVAConnectUI instead. DIVA Connect 2.x does not forward or support System Management App messages in either MultiDiva or Direct Mode.

# <span id="page-75-1"></span>**The DIVAConnectUI**

To start the DIVA Connect UI application in Windows, click the provided shortcut link. This link is located in the DIVA Connect home directory, in the Program/divaconnect/

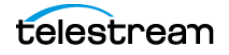

bin subfolder. This shortcut can be copied to the Windows Desktop or Windows Start menu.

On Linux, open a terminal window and call the DIVAConnectUI.sh script to start the DIVAConnectUI.

Refer to [DIVA Connect Software Installation](#page-26-0) for details on how to install the DIVAConnectUI.

## **Connecting to DIVA Connect**

After starting the DIVA Connect application:

- **•** Click either the Jobs or Assets tab to open a prompt for the DIVA Connect server URL.
- **•** Enter the URL of the DIVA Connect server, and then click OK.
- **•** By default, the URL corresponds to the host name of the ClientAdapter, followed by a colon, followed by the ClientAdapter WebServicePort. The value that you enter will be persisted in the DIVAConnectUI properties file.

For example: https://127.0.0.1:9801

- **•** If userlogin=true in ui.properties, a basic authentication dialog will open to accept a username and password. See [Add a User](#page-88-0), for information on adding users to the database. A username and password are required only if UserAuthEnabled at the TOP\_LEVEL of ClientAdapterConfig is true.
- **•** If a connection error occurs, a message will appear in the lower right corner of the screen. Clicking the Change URL button will prompt for a new URL.

## <span id="page-76-0"></span>**Viewing Assets**

To display a list of assets, click the Assets tab. The first 100 assets will be listed in the left pane. The asset name will be shown in blue, followed by the object Collection.

By default, assets are presented in Object Name order. Select an asset to view details displayed on the right pane.

#### **Asset Details Panel**

The Asset Details panel is divided into three sections: the Global object Parameters at the top, the Sites Table in the middle, and the Asset Filenames table at the bottom. The following are descriptions of some parameters and sections on the Asset Details panel:

**•** Object Parameters

The parameters at the top of the Details panel include the total size of the object, the archive date, the number of copies (instances), and comments.

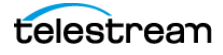

**•** Last Verified Date

This represents the last time that the object was checksum verified on tape, at any site. If no tape instances exist, only then will it return the last time the object was verified on disk. If the object was never verified on archived media, the field is blank.

**•** Alerts

Any object alerts will be displayed directly underneath the Comments field. For instance, if DIVA Connect detects that two sites have objects with the same name, but different content, an alert will appear.

**•** Active Tasks & Jobs

On the Asset Details panel, the text above the Sites Table indicates any DIVA Connect tasks or jobs currently active on the selected object. Each task will have the hours that the task has been active, or, the number of hours until the task becomes active. DIVA Connect jobs will have the job type and id displayed. It is useful to view this field before issuing copies or deletes. This value is refreshed only when you press the Search button (see [Searching Assets](#page-77-0)).

**•** Sites Table

Each site that contains instances of the object is displayed in the site table. Each site can contain one or more object instances. Objects for each site have a Storage Plan and initial archive dates (which can be used in the Search panel).

A site icon resembling a house indicates that the site is the local site. A purple site icon indicates that the site's assets are display-only, and jobs cannot be run on them. A site icon resembling a globe indicates that the site is not local.

**•** Asset Filenames Table

The file names that comprise the archived asset appear below the site table. The file names are organized into pages, and ordered according to the order that they were archived. The file names for complex archived objects cannot be displayed in this panel.

## <span id="page-77-0"></span>**Searching Assets**

DIVAConnectUI contains powerful object search capabilities. Click the **Search** button on the left to open the Asset Search panel.

The Asset Search panel allows many ways to search for assets. Some parameters are selectable, meaning that you can select both an attribute and value. Each value entered poses an additional restriction on the assets returned. Wildcards are permitted in all search fields except the date and time fields.

The following is a list of some parameters used for searching assets:

**•** Archive Date Search

DIVA Connect allows the user to search on the date that an object was archived to a TSCM site. A start and end date and time range can be specified that narrows the search to objects that have an archive date in range. Click the calendar icon to

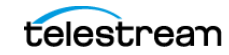

select a date, and then modify the time value in the text field to the desired time. an object may have multiple archive dates (one for each site), and this query searches for any that exist within the range.

**•** Object Name / Collection

An asset name is composed of two fields, Object Name and Object Collection. The Collection is the second half of the formal name of an object. Additional object names and/or categories can be queried using user-selectable query terms (see Other Search Parameters below).

**•** Site Search

You can search for objects that are either on a site, not on a site, or have a tape copy on a site. This is useful for determining, for example, which objects need to be copied to other sites.

**•** Event Search

You can search jobs for a particular type of job event. The drop-down contains some commonly searched events.

**•** Other Search Parameters

You can also search on other parameters such as file name, object size, comments, Object Name and Collection, tape barcode, and media.

You can select the same parameter (for example media) multiple times and provide different values. By default, these multiple values are joined with all other values in the query using a logical AND. For example, if you search on Sitename=Site A and Sitename=Site B, your search will return objects that are present on both Site A and Site B.

However, if you select the OR Like Query Params check box, the multiple values are joined together using a logical OR. For example, you can search for objects that have a media of POST1 OR PLAYOUT (or both).

**•** Checksum Failures

You can select to display Checksum Failures. This returns all assets that have encountered checksum failures as part of TSCM operations, such as Restore and Copy. The particular site that experienced the failure is marked with an alert icon in the site table. There are no query parameters for this search (use the default value of true).

**•** Missed Deletes

You can select to display Missed Deletes. This returns all assets where a delete was attempted, but could not be processed. The sites that experienced the missed delete are marked with a gray X in the site table. You provide a time duration in days, which is subtracted from the current date and used to filter the query to return only the most recent missed deletes.

**•** Has AutoCopy Task

You can select all objects that have an AutoCopy task associated by setting the value to True. Setting the value to False will select objects that have no tasks.

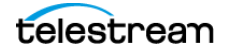

**•** Ordering

You can sort the objects based on Object Name (the default), Collection, Archive Date, and Object Size. You may see significantly slower query performance when using some optional sort methods.

## **Cutting and Pasting Asset Details**

Many of the values in the Asset Details panel can be copied to the clipboard by doubleclicking on the values. In the Asset Search panel, right-clicking on a text field reveals a menu. This menu contains a paste option, which allows items from the clipboard to be pasted into the text field. Alternatively, you can use Ctrl-V to paste the information.

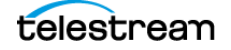

# <span id="page-80-0"></span>**Viewing Jobs**

Click the Jobs tab to display a table of DIVA Connect jobs in the left panel. This table is ordered by the date that each job was submitted. Each job in the table shows where content is moving from, and where it is moving to (if applicable). A label with an (SD) appended means that the content is moving from or to a Server. Otherwise, the content is moving from or to a DIVA Connect site.

## **Viewing Job Progress (Live Updates)**

Jobs are enabled for live updates when DIVAConnectUI starts. If the job that is queried is currently executing, the progress of the job will be automatically updated on the screen. Filters can be applied to reduce the number of jobs that are dynamically updated on the screen. Live progress updates can be stopped by providing an end date and time in the Filter panel. See [Filtering Jobs](#page-80-1).

## **Viewing Job Details**

You can view the details of the job by clicking a job in the table. The details include information such as the priority of the job, the quality of service, source and target sitenames, and media (if applicable). In addition, a list of job-level events are displayed. These events show the steps that DIVA Connect takes to satisfy the job, and the errors encountered along the way.

## **Canceling Jobs**

Right-clicking a job in the job table will show the Cancel option. If a job is canceled, another job (a Cancel job) is generated that will show the status of that Cancel attempt.

## <span id="page-80-1"></span>**Filtering Jobs**

DIVAConnectUI contains powerful job filter capabilities. Click the Filter button on the left to open the Job Filter panel.

The Job Filter panel contains parameters used to filter the list of jobs. Two of the parameters are user-selectable. Each value entered poses an additional restriction on the assets returned. Wildcards are permitted in all search fields except the date and time fields and Job ID field.

**Note:** Unlike the Asset Search panel, you cannot search on the same attribute more than once.

The following are some search terms that can be applied to the list of jobs:

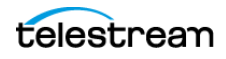

**•** Job ID

DIVA Connect jobs are uniquely identified by a Job ID. DIVA Connect allows filtering on Job ID or the name of the object being processed.

**•** Job Submission Date

A start and end date and time range can be specified that returns only jobs that have been submitted with the date range specified. Click the calendar icon to select a date. The current local (computer) time is automatically populated in the text field. You can modify the time value in the text field to the desired time. If an end date and time is supplied, no status or progress updates will be provided on screen. Delete the end date and time to enable live updates again.

**•** Job Type

Filters can be created on the type of job. Each type can be individually enabled or disabled. In this way, filters can ensure (for example) that only Archives and Deletes appear in the list.

**•** Job Status

Filters can be created on the Job Status. In this way, filters can ensure (for example) that only jobs that are either Pending or Running are displayed.

**•** Other Search Parameters

You can also filter on other parameters such as Media, Unmanaged Storage Repository, Object Name, Collection, and Comments. Finally, you can search for jobs that were generated by an AutoCopy task.

## **Cutting and Pasting Job Details**

Many of the values in the Job Details panel can be copied to the clipboard by doubleclicking on the values. In the Job Filter panel, right-clicking on a text field reveals a menu. This menu contains a Paste option, which allows items from the clipboard to be pasted into the text field. Alternatively you can use Ctrl-V to paste the information.

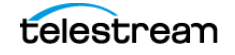

# <span id="page-82-0"></span>**Copying an Object**

DIVA Connect can copy objects from one site to another, or it can copy the object to different archive media on the same site (by creating a new object instance).

- **1.** Within the Asset Table, select the objects to copy.
- **2.** Above the Asset Table, select Copy from the drop-down menu.

A dialog box will appear showing the selected objects.

- **3.** Select a Target Site, Media/Storage Plan, and Priority.
	- If the object already exists on the site you are copying to, DIVA Connect will create another instance with the archive media that you select. In this case, specifying a Media/Storage Plan will cause the copy job for that object to fail, as the object on that site already has a Storage Plan.
	- If you select Selected By DIVA Connect for the Media/Storage Plan option, DIVA Connect will choose an appropriate media for the copy. If the object already exists on the site you are copying to, DIVA Connect will not create another instance on that site.
	- You can choose to run the job immediately, or place it on the AutoCopy queue for scheduling.
- **4.** Select whether the copy should be run right away, or sent to the AutoCopy queue for batch execution.

Click Submit.

**5.** Click either Monitor Jobs or Close.

If you choose Monitor Jobs, you will be taken to the Jobs View where you can monitor the DIVA Connect Copy jobs for each object that you selected.

### **Deleting an Object**

You can delete an object from a given site, from all sites, or from a specific media on a site.

- **1.** Within the Asset Table, select the objects to delete.
- **2.** Above the Asset Table, select Delete.
- **3.** Select a Target Site, Media, and Priority.

You can select a specific site, a specific media, or all sites.

- **4.** Click Submit.
- **5.** Click either Monitor Jobs, View Assets in AutoCopyQueue, or Close.

If you choose Monitor Jobs, you will be taken to the Jobs View where you can monitor the DIVA Connect Delete jobs. If you choose View Assets in AutoCopy Queue, you will be taken back to the Assets View, but will filter on assets having AutoCopy tasks.

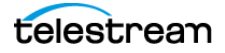

# <span id="page-83-0"></span>**Restoring an Object**

objects can be restored to a particular Server using the following procedure:

- **1.** Within the Asset Table, select the objects to restore.
- **2.** Above the Asset Table, select Restore. A dialog box appears showing the selected objects.
- **3.** Enter a Server and select a Priority.
- **4.** Optionally, enter restore options in the Options field, and (or) a directory path destination relative to the Server.
- **5.** Check the box if you would like DIVA Connect to create a top-level directory for each object.
- **6.** Choose whether you want to run the restore right away, or send it to the AutoCopy queue for batch execution.
- **7.** Click either Monitor Jobs or Close.

If you choose Monitor Jobs, you will be taken to the Jobs View where you can monitor the DIVA Connect Restore jobs for each object selected.

# <span id="page-83-1"></span>**Canceling Tasks**

You can delete/cancel tasks that have been scheduled on assets. Select one or more assets, and select the Cancel Tasks action. You have the option of canceling all tasks associated with the asset, or limit it to a particular target site or media (or both).

# <span id="page-83-2"></span>**The Configuration File**

The standard DIVAConnectUI startup script is configured to load a properties file upon startup. You can find this configuration file within the DIVA Connect home directory (Program/conf/divaconnect/ui.properties).

**Note:** DIVAConnectUI needs write permissions on the properties file, as it records each change to the URL or username directly in the properties file.

You can configure a default URL in this file. This URL should refer to the ClientAdapter's network address and WebServicePort (configured in ClientAdapter.xml). Local web servers and routers may change the address and (or) port needed in the URL.

In this file, you can configure the following parameters:

**•** logLevel

DIVAConnectUI writes a log file, and you can change the default logging level by changing the logLevel parameter.

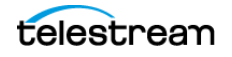

**•** divaconnectUrl

This represents the URL that connects to DIVA Connect (the ClientAdapter service). Every time the URL is changed in the application, it is updated here in the configuration file.

**•** numObjectsToQuery

The maximum number of objects per page to retrieve in the Assets View.

**•** numRequestsToQuery

The maximum number of jobs to retrieve in the Jobs View.

**•** username

The user name (for example, diva) to pass to DIVA Connect, which can be used in Access Rules.

**•** userlogin

This value is true if the UI should prompt for a username/password before attempting to connect (default: false).

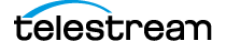

# **Administration**

This chapter describes how to configure the DIVAConnectAdmin utility.

# **Topics**

- [The DIVAConnectAdmin Utility](#page-85-0)
- [Job Processing and Queuing](#page-89-0)

# <span id="page-85-1"></span><span id="page-85-0"></span>**The DIVAConnectAdmin Utility**

DIVAConnectAdmin is a simple command-line tool that has options for administering DIVA Connect. You can only run this utility on the server where the ClientAdapter and DbSync services are running.

To start the utility, open a command window, and then navigate from the DIVA Connect home directory to the Program/divaconnect/bin subdirectory. Type one of the following commands to start the utility:

Windows:

*DIVAConnectAdmin.bat {ClientAdapterWebUrl} {DbSyncWebUrl}*

**Note:** If you do not supply the URL arguments, the utility will assume that the ClientAdapter and DbSync services are running locally, and will prompt for the ClientAdapter and DbSync service ports.

The following table describes the DIVAConnectAdmin options, selectable through a menu system.

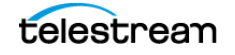

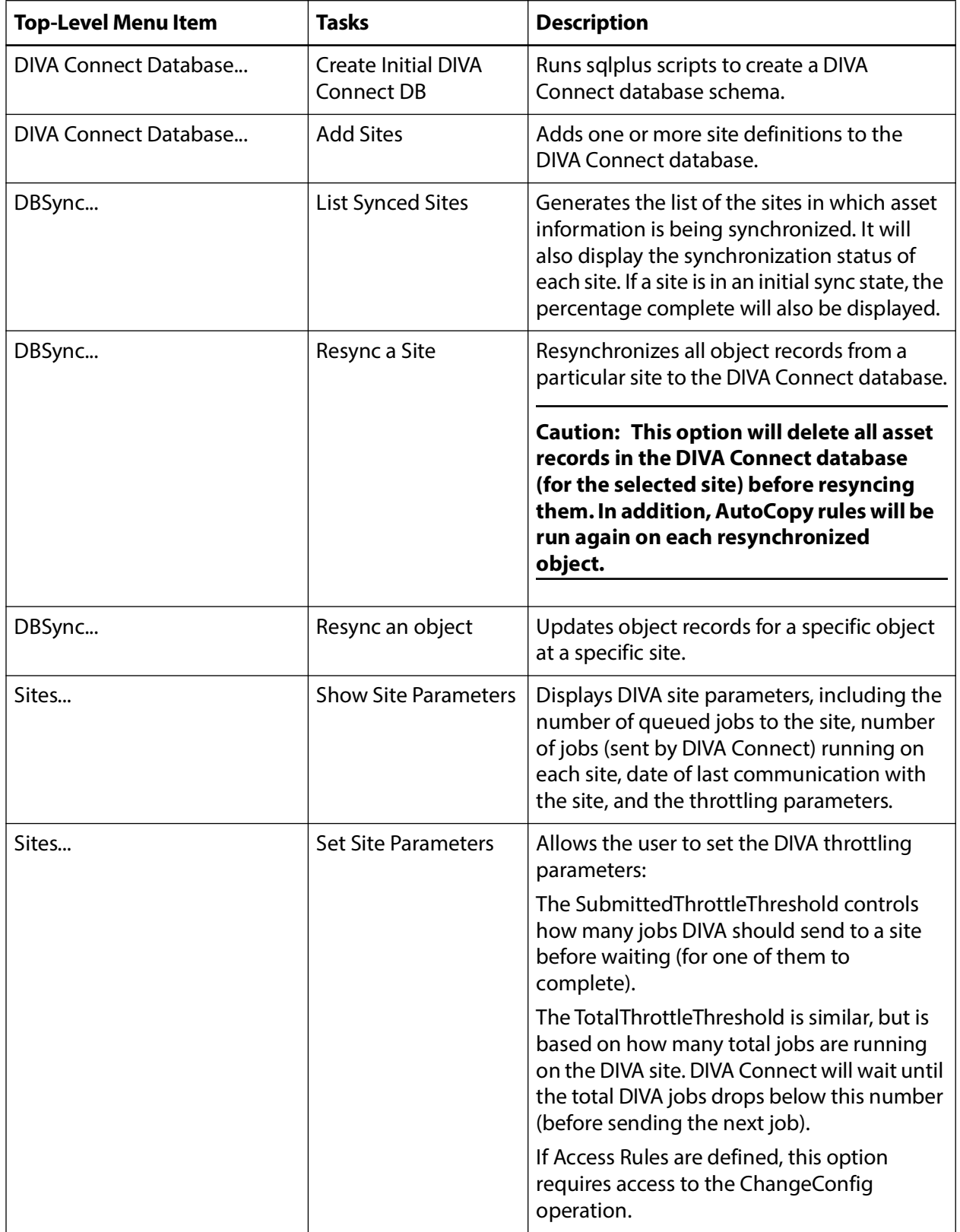

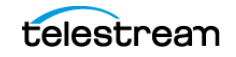

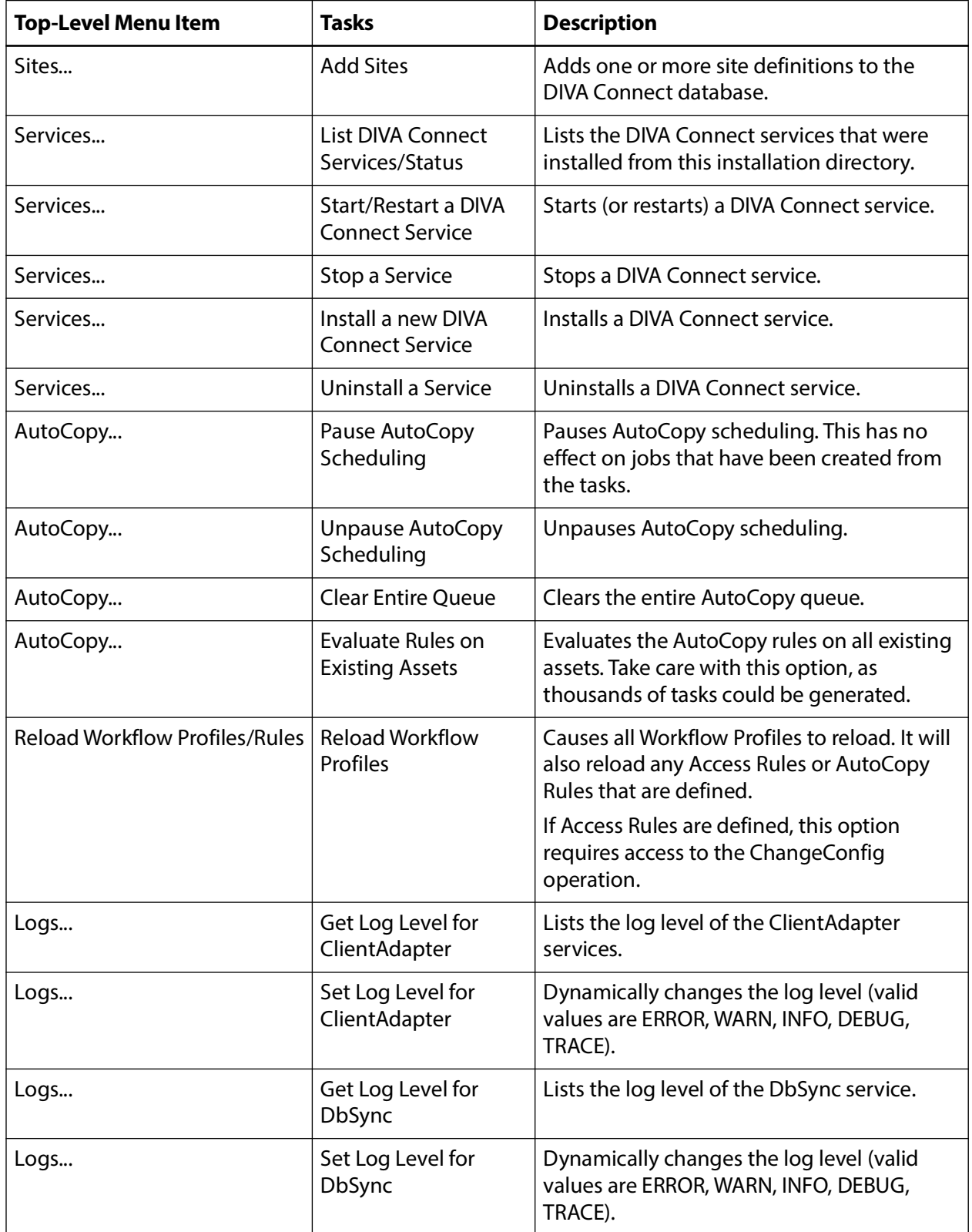

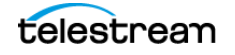

<span id="page-88-0"></span>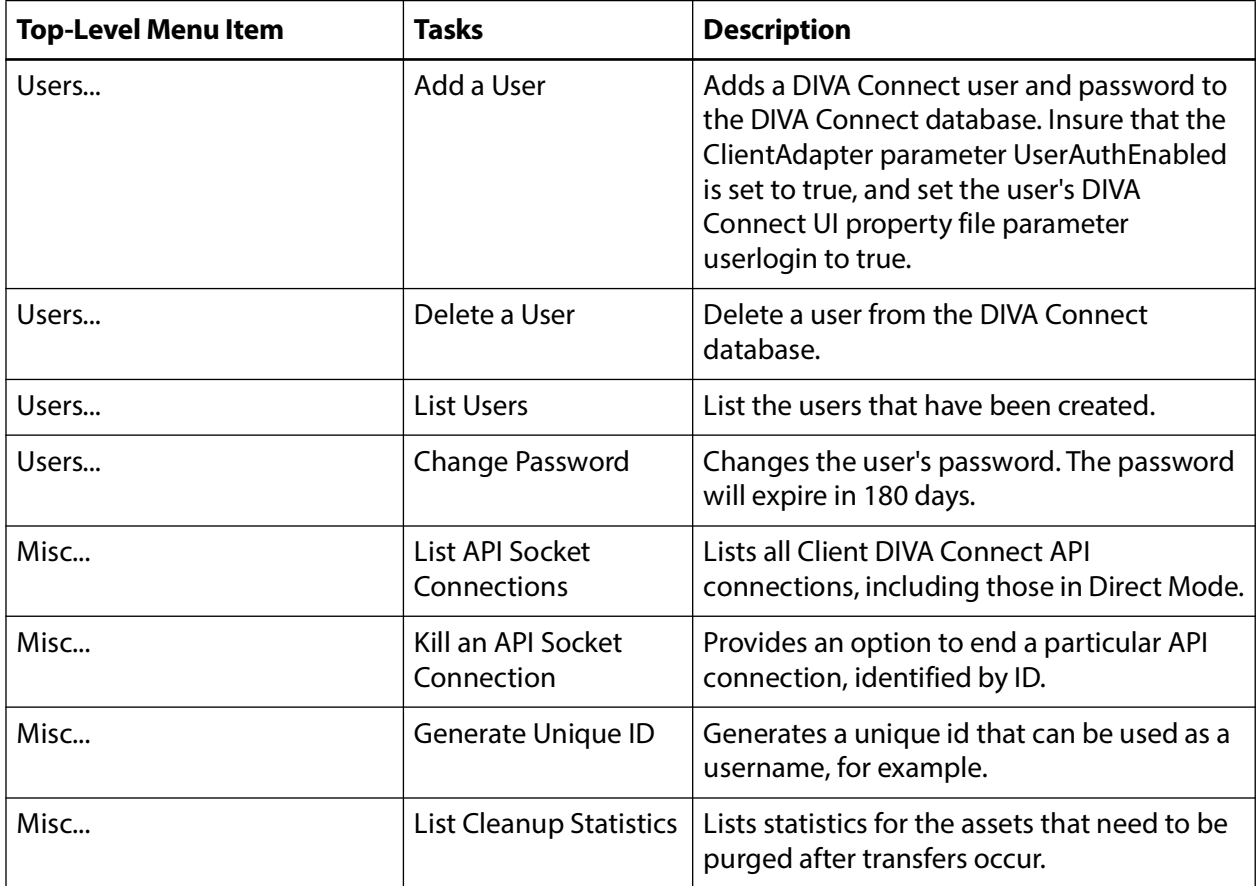

DIVA Connect creates the following types of log files:

**•** Trace Logs

Located within the DIVA Connect home directory in the Program/log/divaconnect subfolder. Each of the DIVA Connect services (ManagerAdapter, DbSync, and Client-Adapter) create their own subfolder underneath the Program/log/divaconnect folder and generate their log files in that subdirectory.

**•** Wrapper Service Logs

These logs output messages related to startup and shutdown of the windows service. This is the place to look if the service is not starting correctly. These logs are within the DIVA Connect home directory in the Program/log/divaconnect subfolder. They will be named similar to the Wrapper.conf file, but with a .log file name extension (for example, ManagerAdapterWrapper.log).

**•** GUI Logs

Errors that occur in DIVAConnectUI will appear on the client computer, not on the server side. The logs appear in the Program/log/divaconnect/gui subfolder.

DIVA Connect will package logs older than one hour into zip files, and retain two days worth of logs for review.

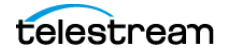

# <span id="page-89-0"></span>**Job Processing and Queuing**

The following sections discuss queuing and processing of DIVA Connect jobs.

## **DIVA Connect Job Queuing**

DIVA Connect can accept more jobs than downstream DIVA systems can process with job queues. DIVA Connect enforces a maximum number of jobs that can be queued and (or) running internally (the default is 5000), using the GlobalDivaconnectRequestLimit parameter. DIVA Connect will start rejecting jobs if this limit is reached. The DIVA Connect ClientAdapter service maintains a queue for each site. You can configure DIVA Connect to feed jobs to sites slowly, or to send jobs to sites all at once (where they will likely be queued by DIVA).

If a job is queued to a DIVA system, and the DIVA system is restarted, all Jobs will be terminated. DIVA Connect behaves differently - DIVA Connect stores each job in a database. If the ClientAdapter service is restarted, DIVA Connect reads the pending and Jobs and restarts them. However, not all jobs will be restarted this way. For example, delete jobs will never be reissued after the service restarts. If recovering jobs on startup is not desired, the ClientAdapter AbortAllOnStartup parameter can be set to terminate all jobs in the queue at startup.

DIVA Connect jobs are distinct from tasks in the AutoCopy queue. For more on Copy jobs and [AutoCopy](#page-65-0) tasks, see AutoCopy.

## **DIVA Connect Job Throttling**

By default, DIVA Connect will send one hundred jobs to a site before stopping and waiting for one of the jobs to complete. The parameter that controls the limit is SubmittedThrottleThreshold, which is configurable in the ClientAdapter on a per site basis. It can also be changed at run-time through the DIVAConnectAdmin utility. In addition, DIVA Connect can throttle jobs based on the total number of jobs running on a DIVA site (using the TotalThrottleThreshold parameter). You can set either parameter to -1 to indicate that no throttling should be performed. You can also set the value to 0, indicating that no jobs in the queue should be sent to DIVA. This can be useful in certain situations.

If a DIVA Connect job is queued to a particular site for more than a few seconds, DIVAConnectUI will display the position of the job in the queue. If another job is queued with a higher priority than the first, it will likely have a higher position in the queue. If the job fails and is retried, the job will be queued again (although it will get a priority boost from being in the system for a long time).

Delete jobs associated with queuing and timeouts are treated differently than other jobs. The DeleteWaitTimeoutMins parameter controls how long DIVA Connect waits for a delete to complete before timing out the operation. The default is two minutes, but can be increased to be more in line with other commands.

## **DIVA Connect Retries**

Some DIVA Connect operations can be retried automatically within DIVA Connect. There are two type of retries in DIVA Connect. The first are AutoCopy retries on Copy or Restore tasks. AutoCopy will automatically spawn new jobs when one fails, until a job is successful. The other type of retries are applied at the Workflow Profile level -- without respawning a new job. With Workflow Profile retries, Copy, Restore, Partial File Restore, and Delete jobs can be retried. Restore & Partial File Restore jobs can be retried a configurable number of times, where Copy and Delete jobs are retried over a configurable time interval. These retries are modified at run-time without restarting the ClientAdapter (see [Workflow Profiles](#page-32-0) for more information).

If a site is down, and jobs are queued to that site, DIVA Connect will wait for SiteDownRequeueWaitMins minutes for the site to become operational. If that configured time period elapses, and retries are configured, DIVA Connect will attempt to retry the job, possibly on another site. If retries are not configured the job will terminate.

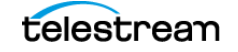

# **DIVA REST API Support**

This chapter highlights DIVA Connect's DIVA API support, and provides information on how to supply DIVA Connect specific information using the DIVA API. This chapter is intended to be used with either the DIVA C++ API, DIVA Java API, DIVA Web Service API documentation, or the REST API (see the REST API Programmer's Guide for detailed information).

# **Topics**

- [DIVA REST API Authentication](#page-91-0)
- [DIVA Connect API Version Compatibility](#page-91-1)
- [Operations on Archived Content](#page-92-0)
- [Other Supported Commands](#page-104-0)
- [Unsupported Jobs](#page-108-0)
- [Return Codes](#page-108-1)
- [HTTP Return Codes](#page-108-2)

## <span id="page-91-0"></span>**DIVA REST API Authentication**

**Note:** Telestream recommends using the REST API to enable new and updated functionality. The DIVA Web App relies on the REST API to function.

DIVA API credentials can be used to authenticate users configured in the DIVA Connect database. Users configured with a Workflow Profile will use that profile for the session. This feature is only available on secure C++ and Java API connections and with the REST API. Use <UserAuthEnabled> in the ClientAdapter <Ports> section. See [Client API Ports](#page-31-0) for more information on how to set up authorized API connections, and The [DIVAConnectAdmin Utility](#page-85-1), [Add a User](#page-88-0) task in the table for information on adding users to the database.

# <span id="page-91-1"></span>**DIVA Connect API Version Compatibility**

DIVA Connect supports a subset of the full DIVA API command set. Some DIVA API commands (such as EjectTape) will be rejected in DIVA Connect MultiDiva Mode. DIVA Connect does support client connections from DIVA API clients releases 7.3 and earlier. Any new features added to the API after 7.3 will not supported by DIVA Connect.

Invoking DIVA API calls against a DIVA Connect server is largely the same as invoking calls against DIVA. However, there are some differences - DIVA Connect sometimes accepts the well-known DIVA API parameters in a slightly different way. In addition, the content of fields returned by DIVA Connect may be slightly different from DIVA, or have a different format. This section highlights those differences.

DIVA Connect requires that connected DIVA sites be installed with DIVA 7.3.1 or later. DIVA sites may then be upgraded independently without requiring an upgrade to DIVA Connect.

## <span id="page-92-0"></span>**Operations on Archived Content**

This section highlights jobs that involve the transfer (or deletion) of archived content, including Archive, Restore, Delete, and Copy. These commands can be invoked through the DIVA API. Some can also be invoked from the DIVAConnectUI. Refer to the DIVA C++ API Programmer's Guide in the DIVA Documentation library for more information on what each command within the DIVA API does.

**Note:** In DIVA Connect MultiDiva Mode, DIVA Connect jobs often require a few additional pieces of information that are not needed by other jobs issued directly to DIVA.

DIVA Connect jobs often require additional information because DIVA Connect can access multiple sites. For instance, you can use the Copy command in DIVA Connect to copy content from one DIVA system to another. DIVA Connect needs to know, at a minimum, what the target site is. However, the DIVA API CopyToGroup command does not contain a target site parameter. The sections below detail how to specify this additional information. For more information on configuring DIVA Connect MultiDiva Mode, see [Client API Ports](#page-31-0).

The following table identifies the DIVA API Content Jobs that are supported by DIVA Connect. Clients that issue these jobs are provided a Job ID in return, which can periodically query the status of the job.

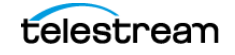

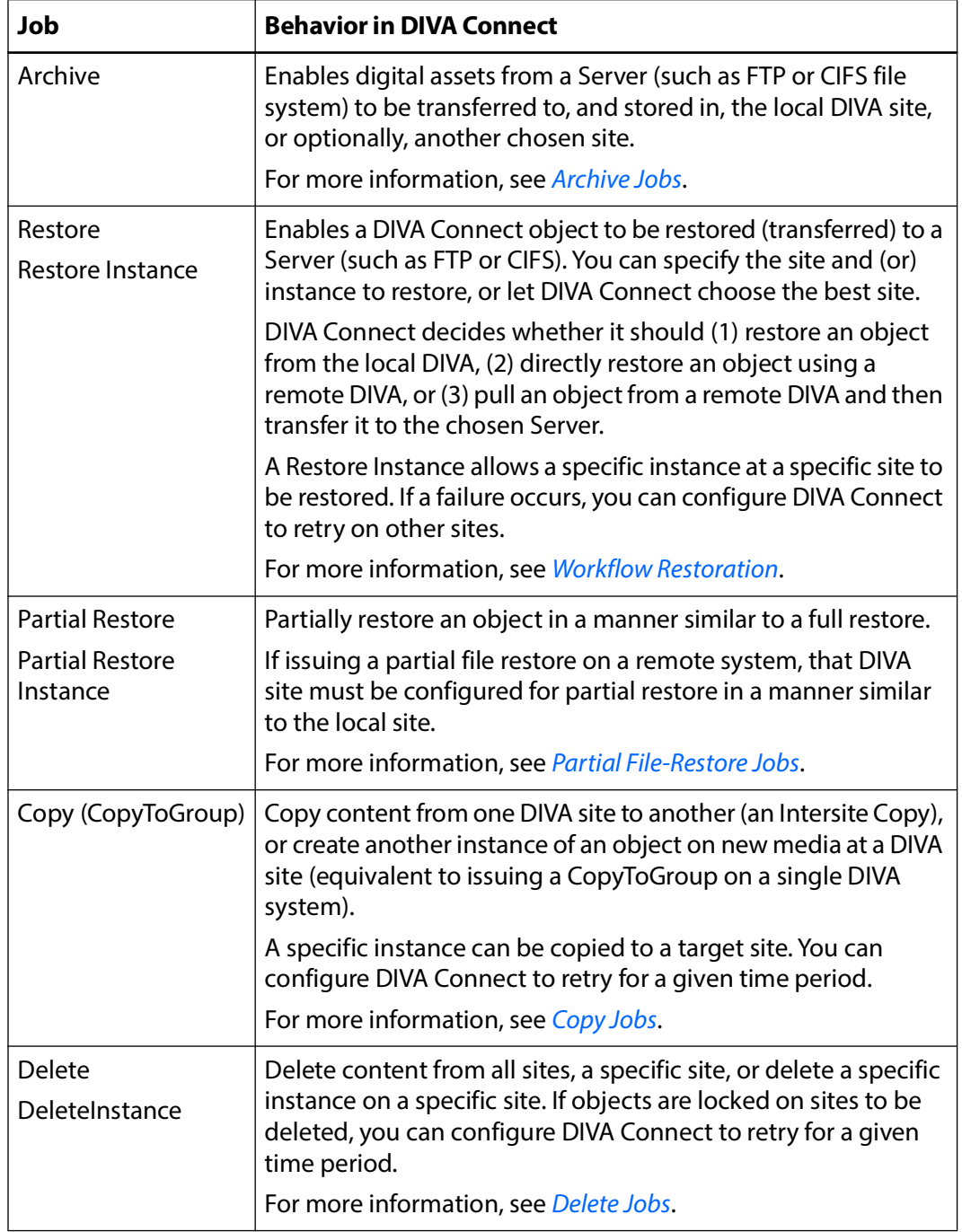

## <span id="page-93-0"></span>**Archive Jobs**

An Archive job transfers content from a Server (configured in DIVA) to a DIVA media (disk, tape, or cloud). The API caller arranges for the transfer to be made, but does not actually transmit the content. The DIVA API arranges for a transfer to occur from the Server to DIVA. This differs from a web-based cloud API where the content is transferred

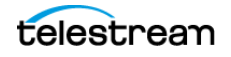

directly from the requester through HTTPS. By default, DIVA Connect archives to the local site.

Archive jobs issued to DIVA Connect are similar to those directly to DIVA, but with a few additions. Normally, DIVA Connect will archive to the local site. However, you can archive directly to another site in one of two ways:

- **•** By providing the -site {sitename} option in the options field. An example would be site tscm1.
- **•** By prefixing a Target Server sitename to the media parameter in the archive job. For example, sitename1\_TapeGroup1 indicates a Target Server site called sitename1, and a media of TapeGroup1.

DIVA Connect does not support continuous retries for Archive commands, but does support a BackupArchiveSite option, which provides an alternate archive site in case the primary site is down.

#### **Archiving Load Balancing**

DIVA Connect 4.0 adds a new Load Balancing feature for Archive Jobs. This feature distributes archives, in a round-robin fashion, to selected sites. Each site must be configured to have a connection to the same Source(s) that will be used by jobs to be load balanced.

Currently Archive Jobs are sent to the Local site unless a site has been specified in the job. There are no retries by default. However, if a BackupArchiveSite has been configured the job will be retried one time at this site.

Archive jobs will be assigned to configured sites in a round robin fashion when the Load Balance feature is enabled. The Load Balancing feature will be enabled only when the following is true:

- **1.** The site has not been specified in the job.
- **2.** At least 2 sites must be configured for Archive Load Balance.
- **3.** The media (or storage policy) exists for each of the sites to be considered.

If this list is false, site selection will revert to the legacy approach.

If the job fails to complete, a retry is attempted at the next site configured for load balance.

For example, add the following to the <WorkflowProfile> section of the ClientAdapterConfig.xml to load balance between Site1 and Site2:

```
<ArchiveLoadBalanceSite>
      <Sitename>Site1</Sitename>
</ArchiveLoadBalanceSite>
<ArchiveLoadBalanceSite>
      <Sitename>Site2</Sitename>
</ArchiveLoadBalanceSite>
```
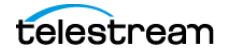

#### **Job Restoration**

A Restore job allows the client to restore content that exists in the archive system. The content arrives at the particular Server chosen in the job. The DIVA API arranges a transfer from a DIVA site directly to a Server (such as FTP or CIFS disk). This differs from a web-based cloud API where the content is transferred directly to the requester through HTTPS.

When restoring content using DIVA Connect, the caller need not know which particular DIVA system has the content. And if failures occur retrieving content from one DIVA site, another DIVA site can automatically be consulted to retrieve the content.

DIVA Connect supports restoring to any Server on any DIVA Connect site. DIVA Connect will retrieve content from other sites as needed to satisfy the job, ultimately transferring the content to the target Server.

Restore jobs issued to DIVA Connect are similar to those issued directly to DIVA, but with a few additions. Normally, DIVA Connect chooses the best site to restore from. However, DIVA Connect enables a client to specify the specific site to use for the restore. There are several ways this can be done:

**•** -site

Normally, DIVA Connect will choose the site from which to restore. However, you can attempt a restore from a particular site by providing the -site [sitename] option in the options field of the job. If in fact the content is not located at the chosen site, the operation will fail.

**•** Instance Id

If you need complete control over the Source Server, you can provide an instance number in the restore job. This will allow you to choose the Source Server site, and the DIVA instance to restore from (see the following section). This instance id can be obtained by performing a getObjectInfo() API call, or by viewing the object in DIVA Connect UI.

In both of these cases, retries are disabled.

#### <span id="page-95-0"></span>**Workflow Restoration**

To satisfy a restore job, DIVA Connect uses the restore methods in the following table. DIVA Connect will dynamically select which restore workflow to use based on parameters such as the target Server and the source object. To decide which site to use for restores, DIVA Connect asks a series of questions, including:

- **•** Is the object available on the local DIVA System?
- **•** Does the object have a disk instance?
- **•** Is the Server accessible from the remote DIVA System?
- **•** Is the Server accessible from the local site?
- **•** Is DIVA running on the Source Server or Target Server site?
- **•** Is one site preferred over another in the configuration file?

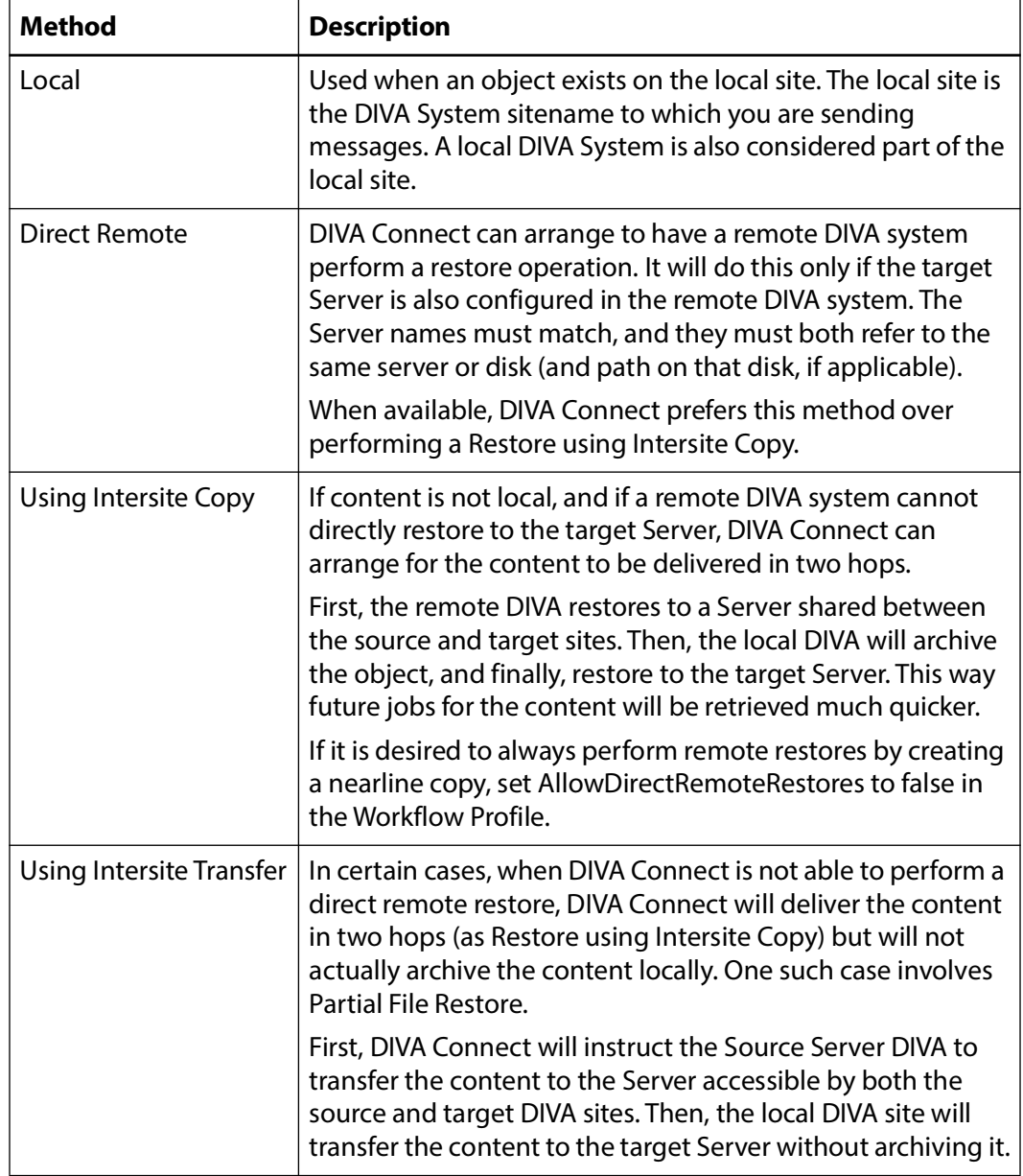

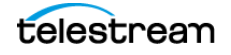

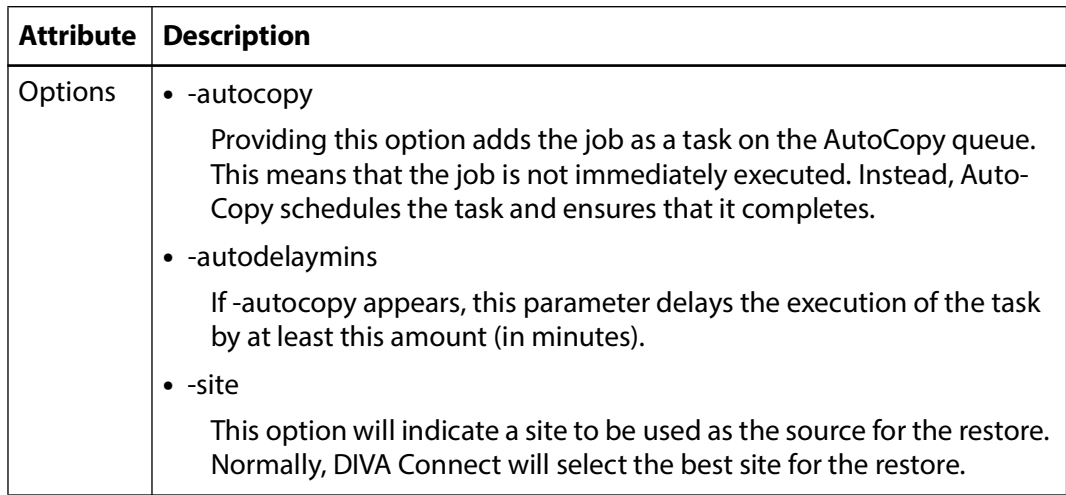

#### **Unmanaged Storage Repository Servers**

DIVA Connect will allow you to restore to a Server that is available on any site. DIVA Connect assumes that if a Server exists with the same name on two sites, both configurations point to the same physical Server\Device\Path. Users must be careful with the names that are assigned to Servers across the sites.

If a remote DIVA system cannot directly restore to the target Server, DIVA Connect can arrange for the content to be delivered in two hops (see Restore Using Intersite Transfer). DIVA Connect will arrange this only if the Server is the preferred site for the particular Server (see [Preferred Server Mappings](#page-46-0)).

#### **Retries**

You can configure the Restore command to retry several times if the first restore fails. If the content to be restored exists on multiple sites, DIVA Connect will automatically retry the restore with those sites. You can configure the maximum number of retries. In some cases, DIVA Connect will decide to retry with the same site before moving on to other sites. In this case, DIVA Connect will examine the RestoreRetryIntervalMins value to determine how long to wait before retrying with the same site.

#### **Limitations**

- **•** DIVA Connect supports a subset of the DIVA API. Refer to this chapter for a list of the supported messages.
- **•** DIVA Connect has limited support for Multi Restore. DIVA Connect does not allow Multi Restores for remote Servers, and does not allow viewing or monitoring of multiple Servers through the UI.
- **•** DIVA Connect does not support peer-to-peer site relationships.

### <span id="page-97-0"></span>**Partial File-Restore Jobs**

In addition to full restores of content, DIVA Connect also supports Partial File Restores.

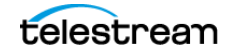

DIVA Connect determines the site where the content is located, and arranges to have the portion restored.

If an object exists on a remote DIVA system, and the target Server for the restore is not accessible by a remote DIVA system, DIVA Connect transfers the content in two steps first using the remote DIVA to get the content to the local DIVA (without transferring the entire object), and then using the local DIVA to restore the content to the target Server.

As with restore, you can specify the instance number or -site parameter to perform a restore from a specific site, or specify retries when the initial site fails. And also as with restore, restoring to multiple Target Servers within the same restore job is not supported.

#### <span id="page-98-0"></span>**Copy Jobs**

A Copy job creates a new instance of archived content from an existing instance. DIVA Connect allows content to be copied from one DIVA site to another. The DIVA API CopyToGroup command (1) copies an object from one DIVA site to another, or (2) simply creates a new instance on a single site. For copies, DIVA Connect needs to derive some parameters that are not available in the DIVA API. The following table describes these parameters.

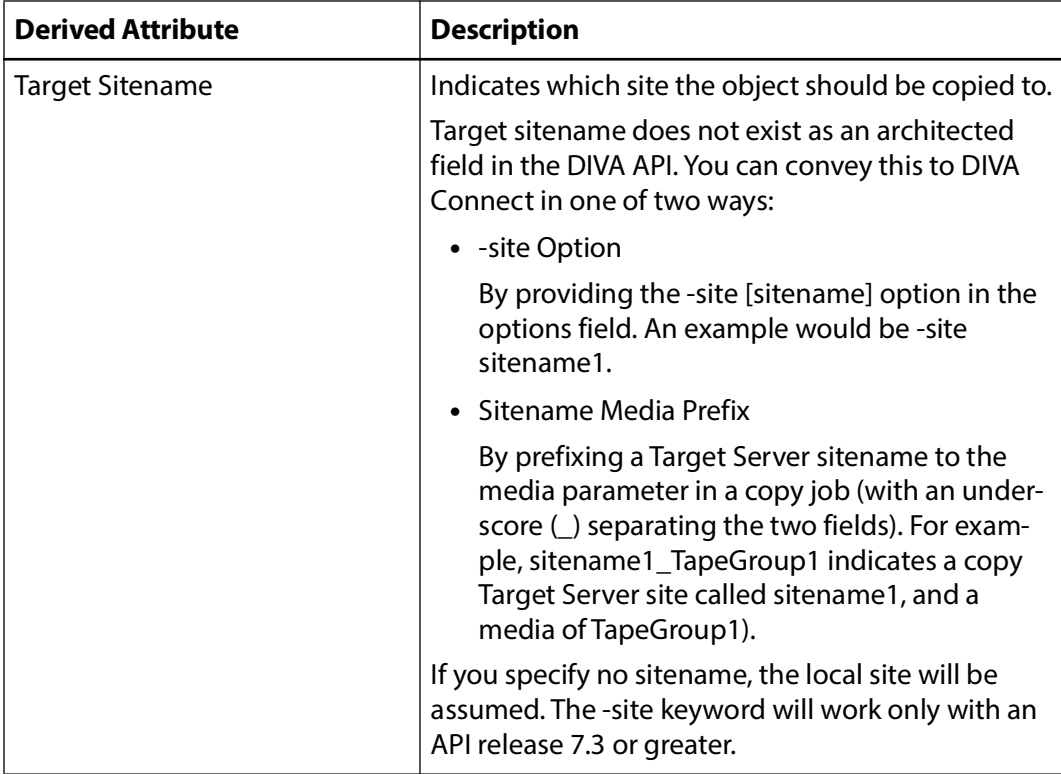

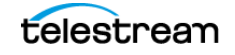

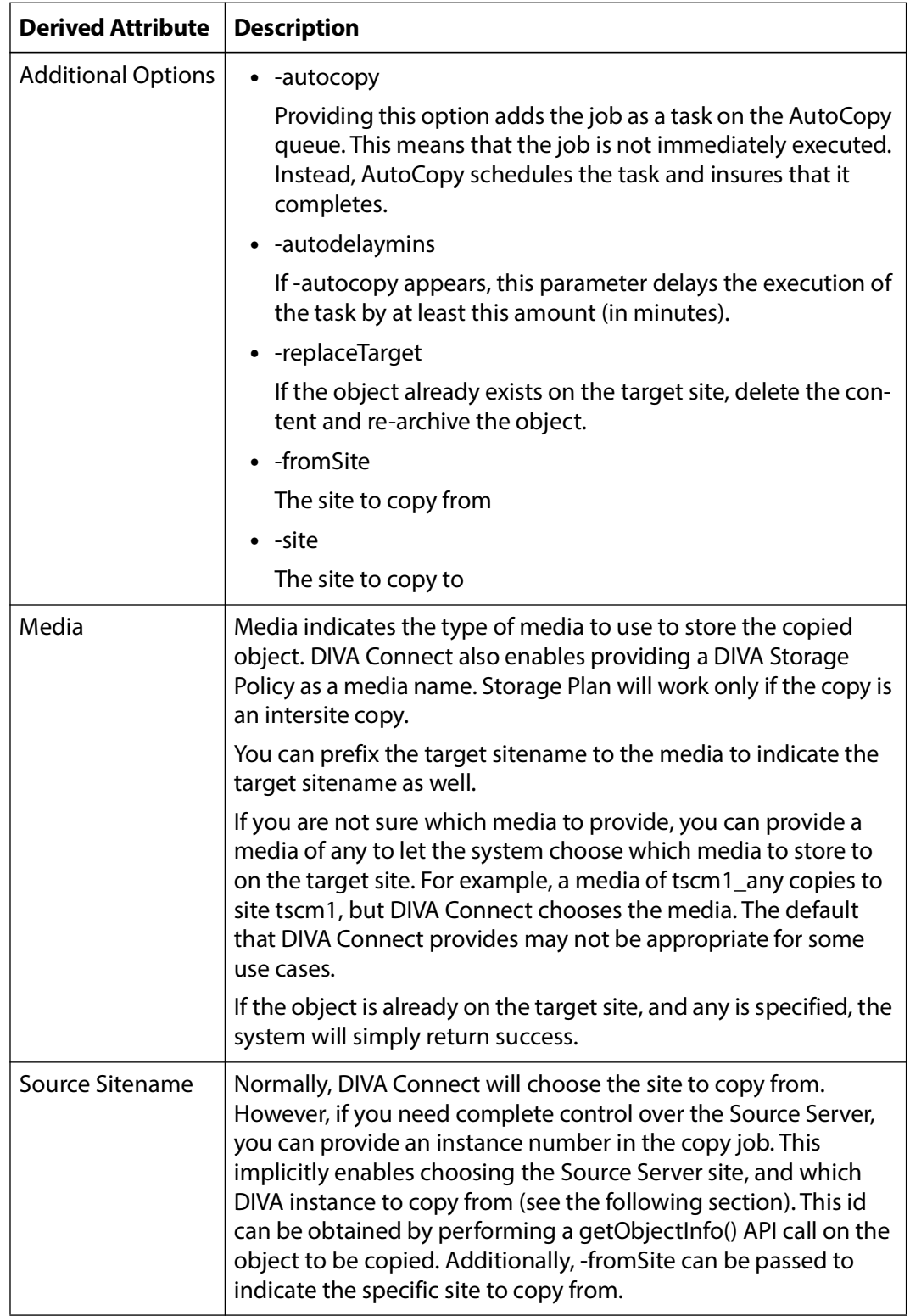

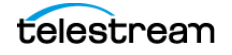

#### **Site-to-Site Transfer Methods**

In a DIVA Connect Copy job, if the Source Server site is the same as the target site, DIVA Connect can simply issue a CopyToGroup to the target DIVA site. For intersite copies, DIVA Connect enables configuring the method used to perform these copies. For each source and target sitename pair (for example, site1 to site2), the following table lists the available transfer methods.

In addition to the copy method, each source and target sitename pairing contains the actual Servers used for the common storage area. The default target media (for RestoreAndArchive), options parameters (passed to DIVA), and other parameters are also configurable.

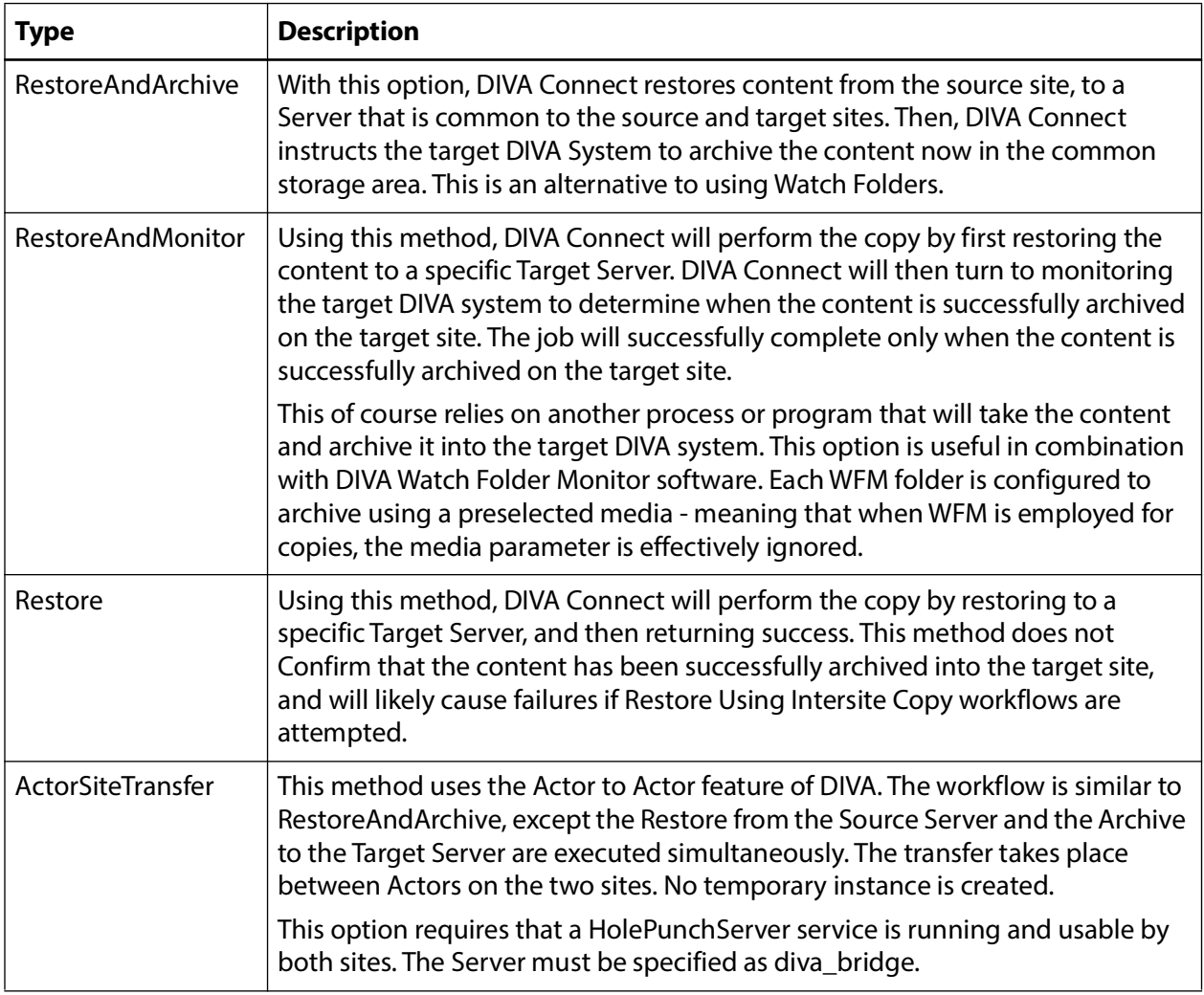

The DIVA Connect Copy command will return success if an instance of the object already exists in the target site on the requested media. DIVA will terminate the job in this case.

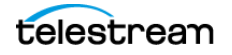

#### **Local Copies**

If an object is requested to be copied to a site where the object already exists, but does not have the requested media, DIVA Connect will create another instance of the object on that site using the media specified in the job. The exception to this is if any is supplied as the media. In this case, DIVA Connect will not create another instance.

#### **Selected By DIVA Connect (media of any)**

In DIVAConnectUI, there is an option to have DIVA Connect assign the target media on a Copy operation (use a media of Selected By DIVA Connect). You can accomplish the same thing in a DIVA API job by specifying a media of "any" in the Copy job. DIVA Connect will use its configuration to determine which media to use for the copy (see [Site-to-Site Mappings](#page-33-0) for more information).

When "any" is passed, and the object already exists on the target site, DIVA Connect will not create another instance of the object. No further action will be taken, and the job will succeed.

#### **Retries**

DIVA Connect also supports periodic retries on copies. If enabled in the Workflow Profile, DIVA Connect will retry copy operations that failed. In the Workflow Profile, you can configure how long DIVA Connect will retry the job, and the wait period between retries. See [Workflow Profiles](#page-32-0) for more information.

### <span id="page-101-0"></span>**Delete Jobs**

A DIVA Delete job allows the caller to remove an archived object. A DIVA Connect Delete job, by default, will delete the object from all DIVA sites. A DIVA Connect DeleteInstance job can delete one or all instances from a single DIVA site. So in reality, DIVA Connect can perform three kinds of deletes. The following table describes the delete types and parameters they require.

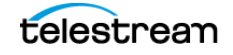

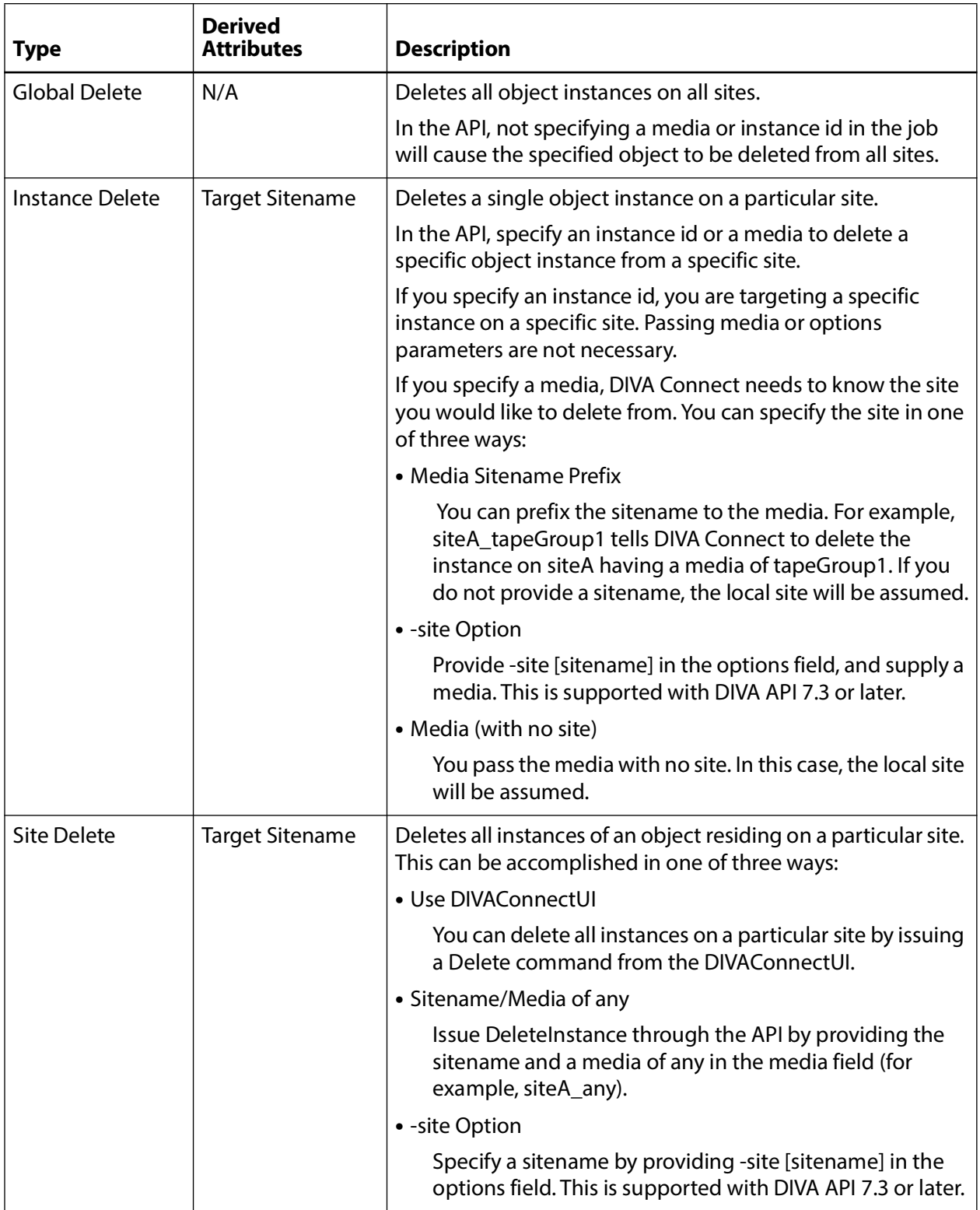

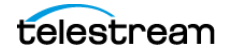

#### **Site Delete (media of any)**

As mentioned in the previous table, if a sitename is supplied and a media of any, this will cause all instances of the object to be deleted from the selected site. This can also be accomplished by passing -site [sitename] in the options field.

#### **Last Instance**

DIVA Connect will not allow an Instance Delete to succeed when attempting to delete the last instance of an archived object (the last instance that exists in the DIVA Connect database, that is). In this case a Global Delete or Site Delete job will need to be issued. Note however that a Site Delete will allow the last instance or instances to be deleted! You can use Access Rules to protect against Instance Deletes or Site Deletes that are effectively Global Deletes (see [Access Rules](#page-56-0) for more information).

Also, if a user issues a delete directly to DIVA, there may be a time window where DIVA Connect cannot ensure that the last instance is preserved.

#### **Retries and Cancels**

If a Delete is received by DIVA Connect, and DIVA Connect is currently performing an Intersite Copy of the object, the DIVA Connect job that spawned the copy will be canceled. The copy could be the result of a Copy command, or, it could be the result of a Restore command that performs a copy to satisfy the restore. Other types of DIVA Connect jobs will not be canceled.

If a DIVA job is being executed on behalf of a DIVA Connect job, DIVA locks the object and prevents it from being deleted. So, if an object is locked before DIVA Connect can send a delete message to DIVA, the delete job will fail.

DIVA Connect supports periodic retries on deletes when deletes fail. If enabled in the Workflow Profile, DIVA Connect will keep trying to delete on sites where (for example) instances/objects to be deleted are locked. You can configure within DIVA Connect how long to retry.

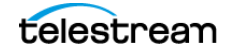

# <span id="page-104-0"></span>**Other Supported Commands**

The following table identifies DIVA API commands that do not specifically process or transfer archived content. These commands obtain information about objects or jobs and are not assigned a job ID.

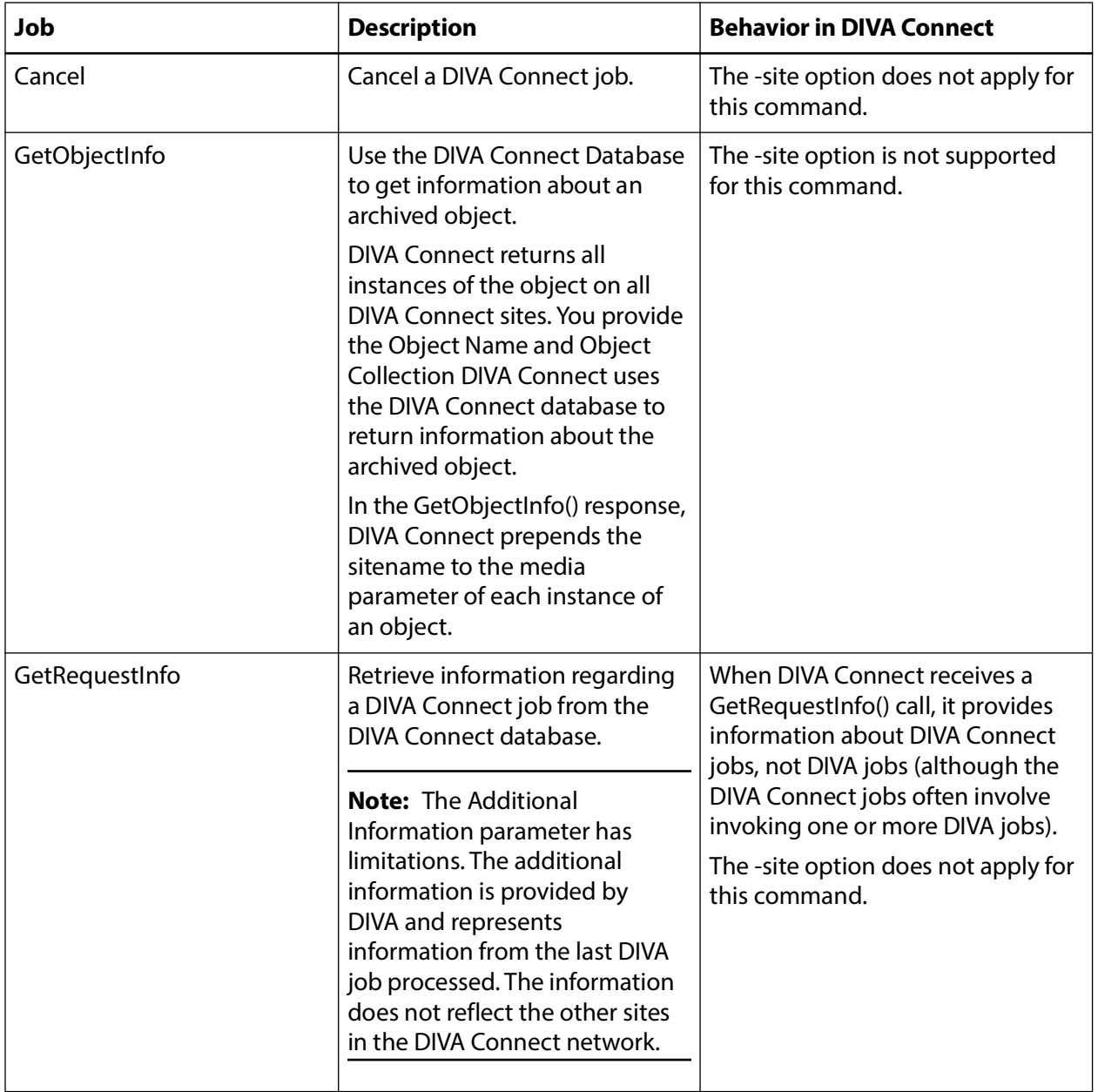

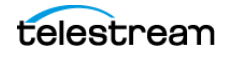

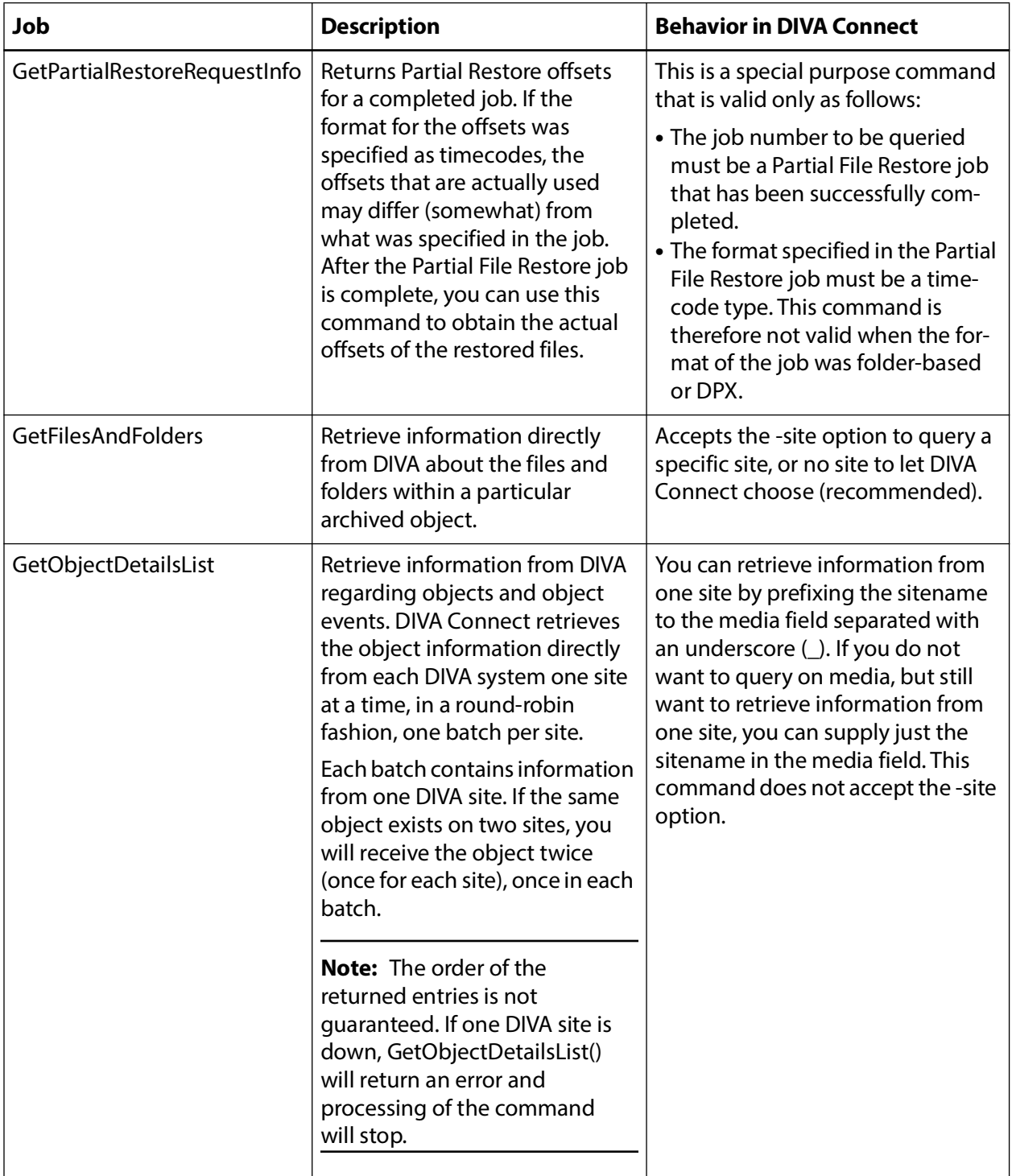

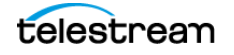

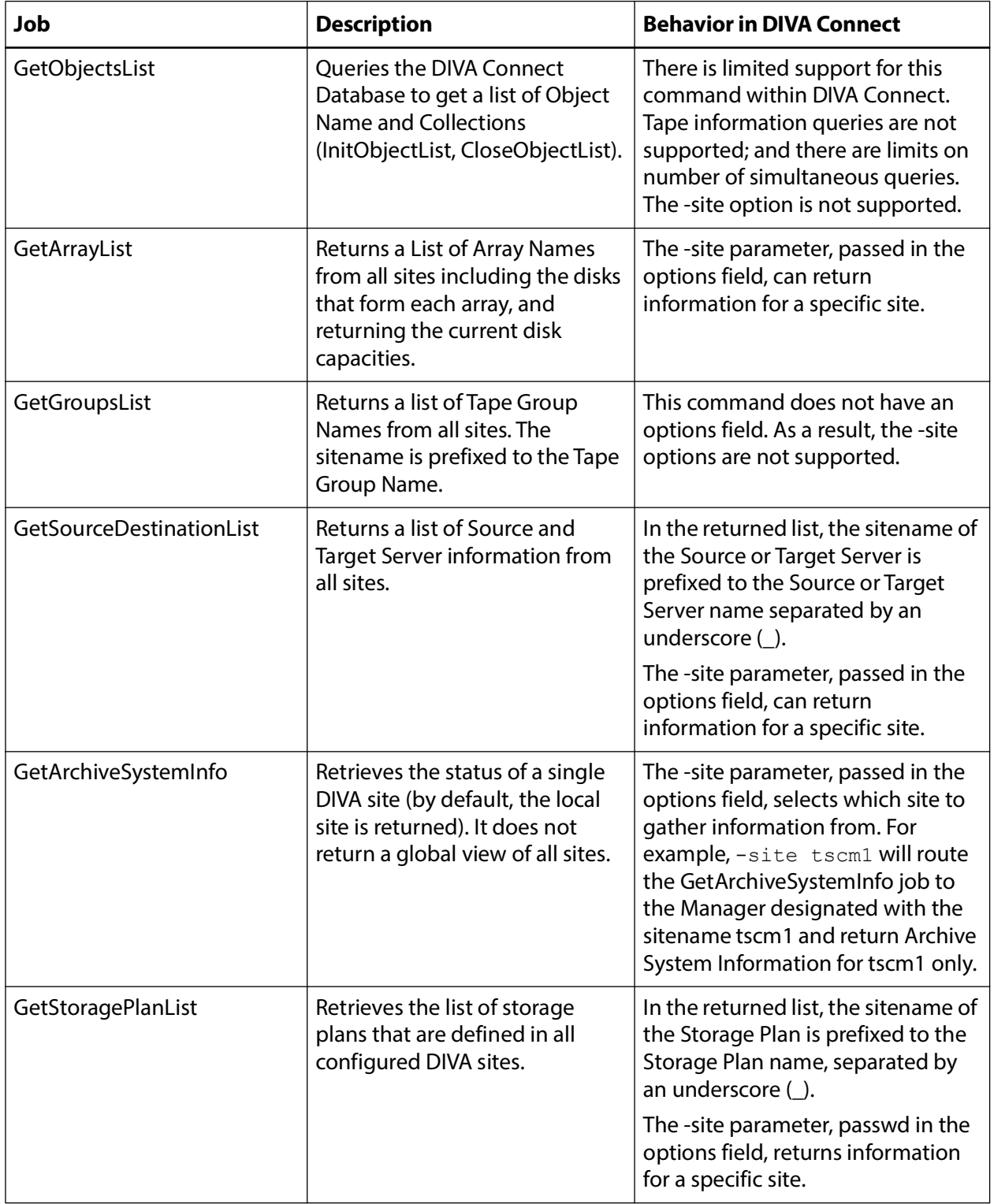

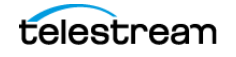

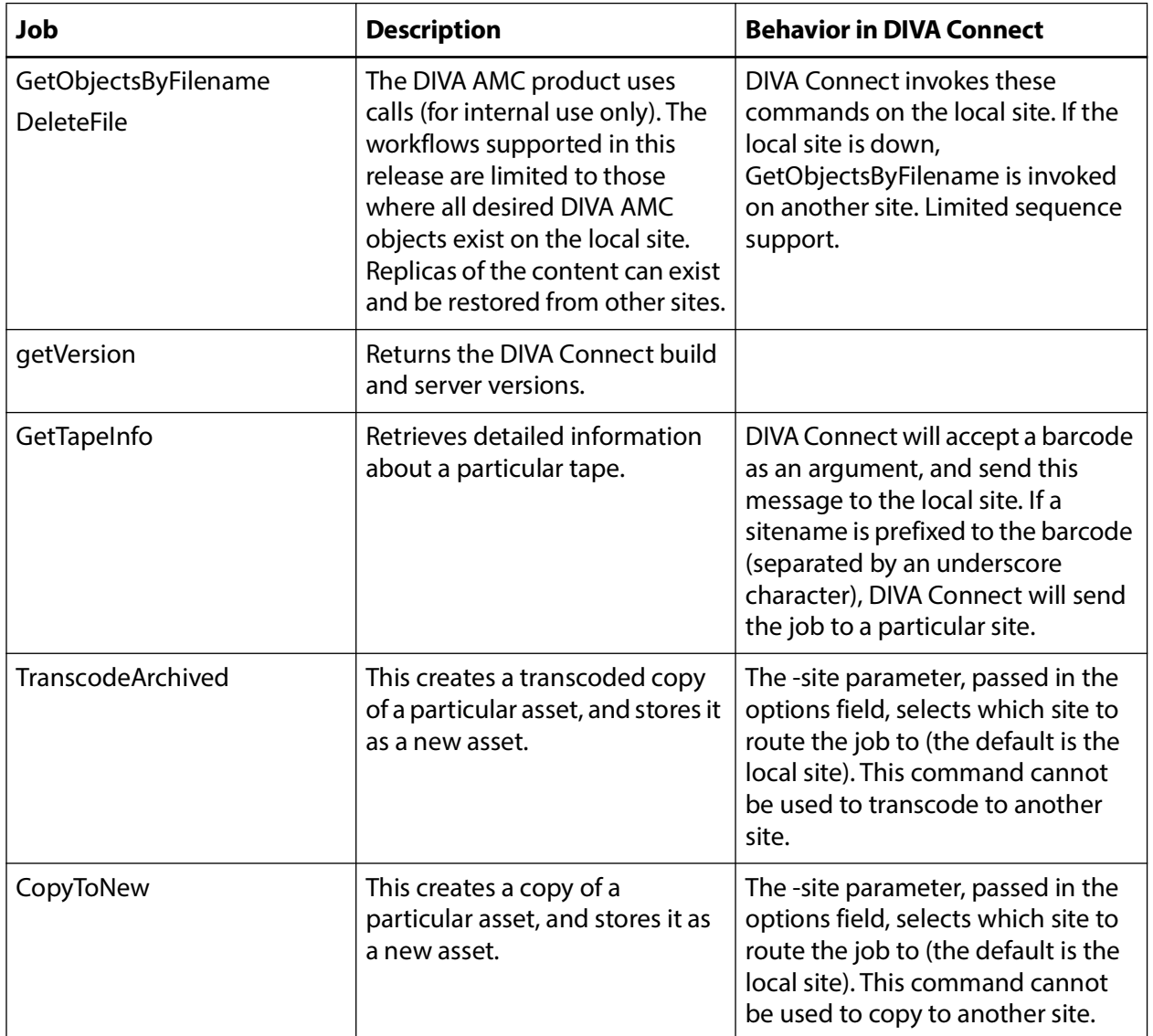

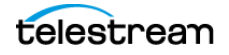
# **Unsupported Jobs**

For application compatibility reasons, these commands will always return success, even though DIVA Connect will take no action to satisfy them.

- **•** Change Priority
- **•** Lock Object
- **•** Unlock Object
- **•** Link Objects
- **•** Require Instance
- **•** Release Instance

# **Return Codes**

DIVA Connect returns status codes that are similar to what DIVA returns. However, DIVA Connect will sometimes accept jobs that DIVA would fail immediately, because DIVA Connect often does not have the information needed to perform checking until later during job processing.

In addition, DIVA Connect will return the ACCESS\_DENIED status for many commands. This status is not returned by DIVA. DIVA Connect will reject jobs that do not pass Access Rules checks, and rejects messages not configured in the WorkflowProfile. For compatibility purposes, API release 5.8 and earlier return INVALID\_PARAMETER status instead of ACCESS\_DENIED.

# **HTTP Return Codes**

In addition to the previous return codes the REST API will provide the following HTTP return codes:

#### **200 Success**

This does not necessarily mean the operation will complete successfully. It just means all required fields were found and the operation was accepted by DIVA Connect.

### **400 Bad Request**

An invalid parameter was found.

### **401 Unauthorized**

DIVA Connect accepted the command, but the DC user is not authorized to perform the operation.

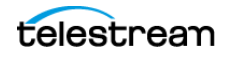

## **403 Forbidden**

Most likely an incorrect or expired Bearer token.

## **404 Object Not Found**

DIVA Connect was unable to locate the object.

## **406 Not Acceptable**

DIVA Connect did not return the expected response. This could happen if the DC user authentication is enabled, but no valid DC user is logged in.

## **500 Internal Server Error**

This could be due to malformed job body.

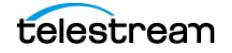

# **Troubleshooting DIVA Connect**

This chapter describes how to troubleshoot common installation errors for DIVA.

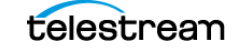

# **Common Errors**

The following are common errors that can occur in a DIVA Connect installation. For instance, although tag names in configuration files are not case sensitive, the values typically are (for example, sitenames), and can cause errors.

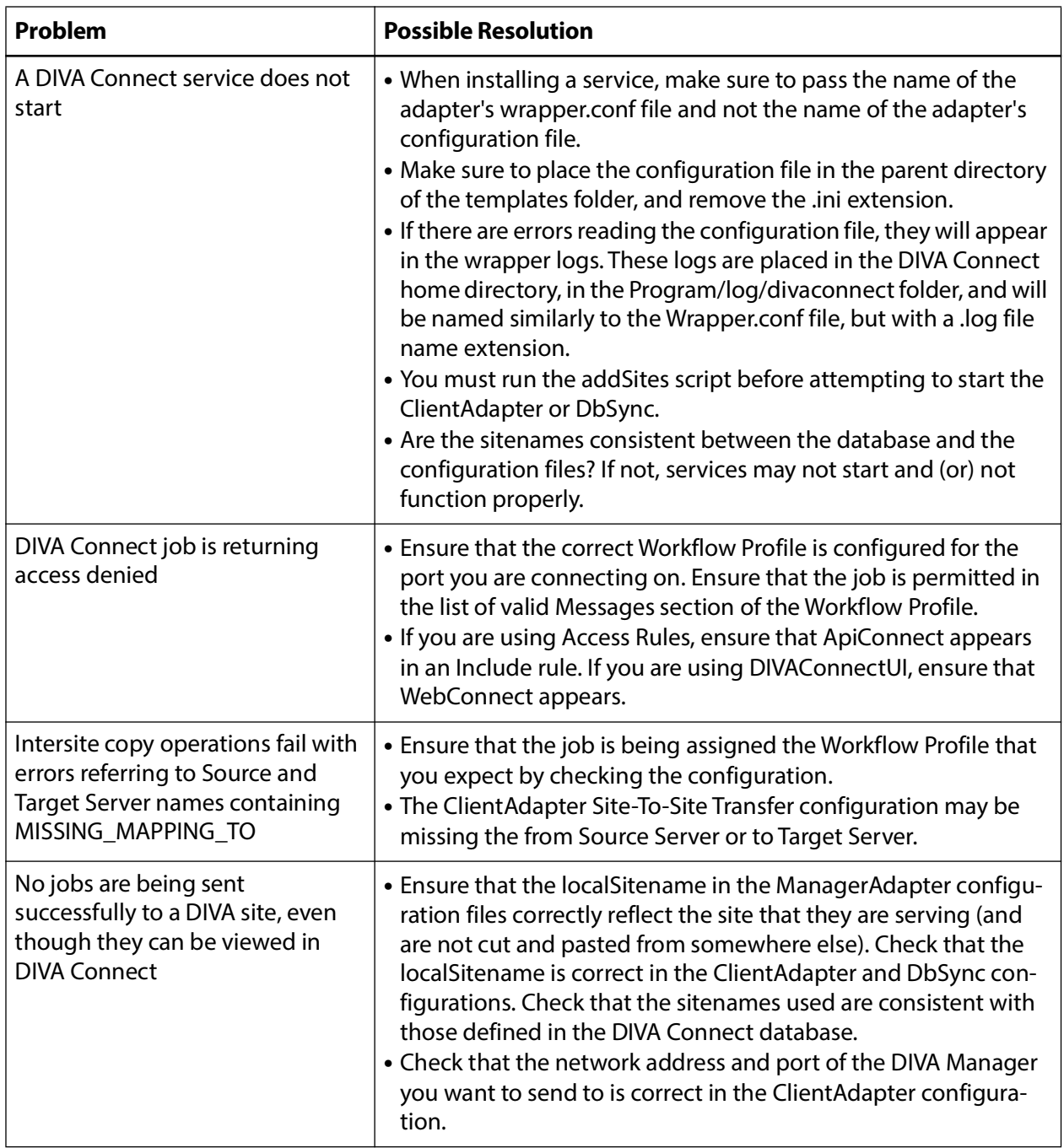

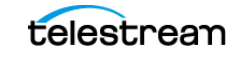

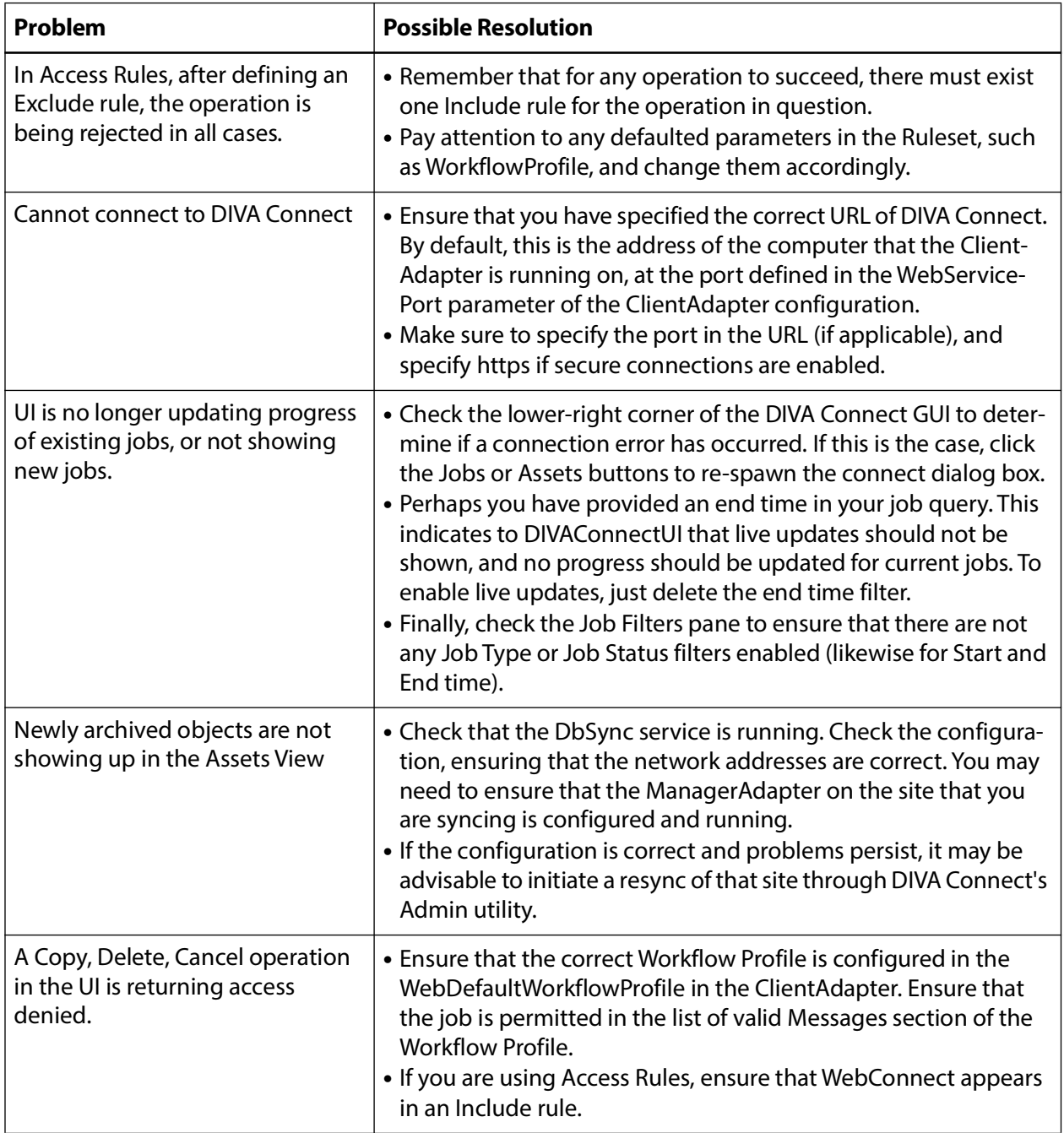

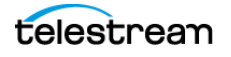

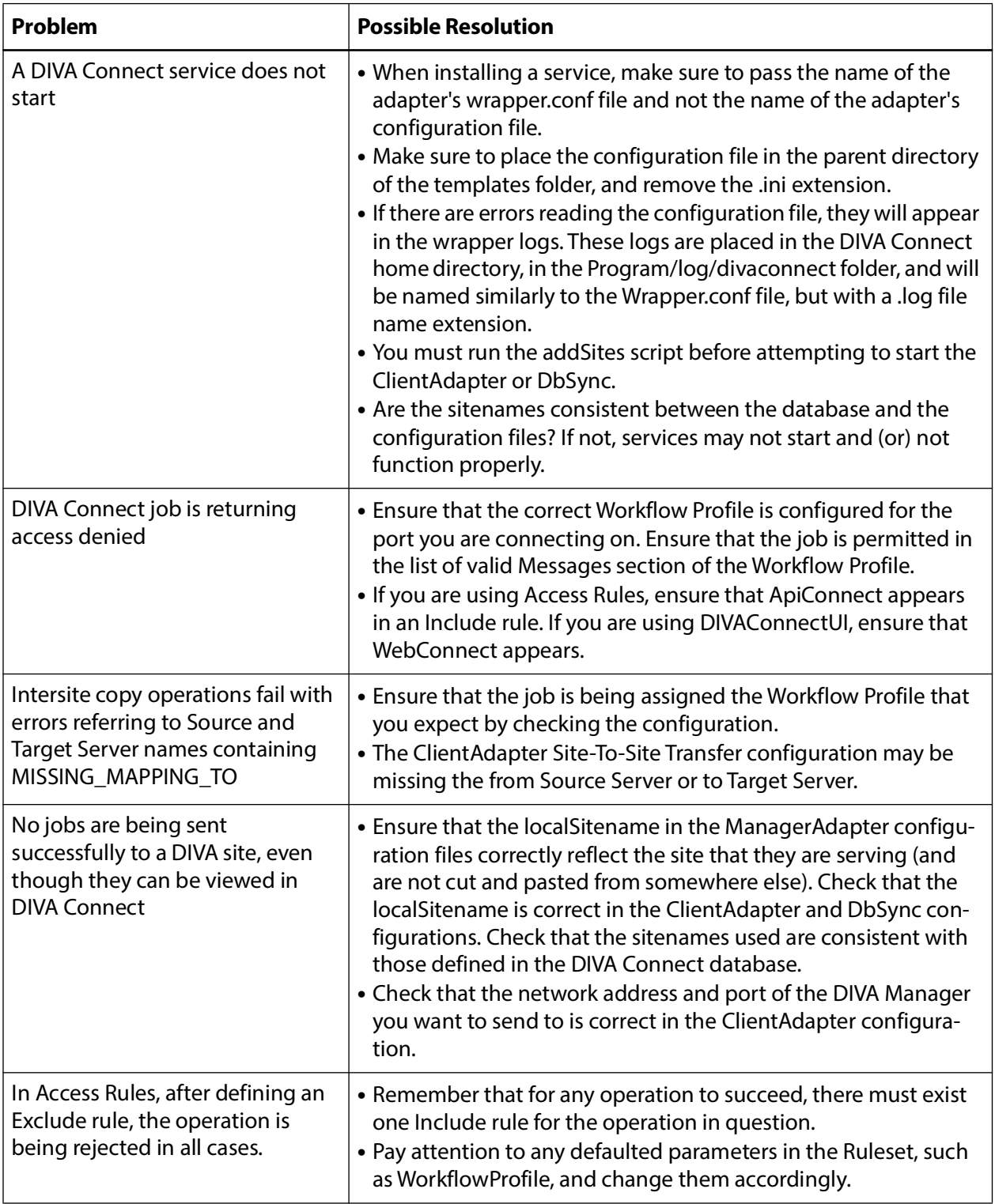

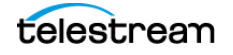

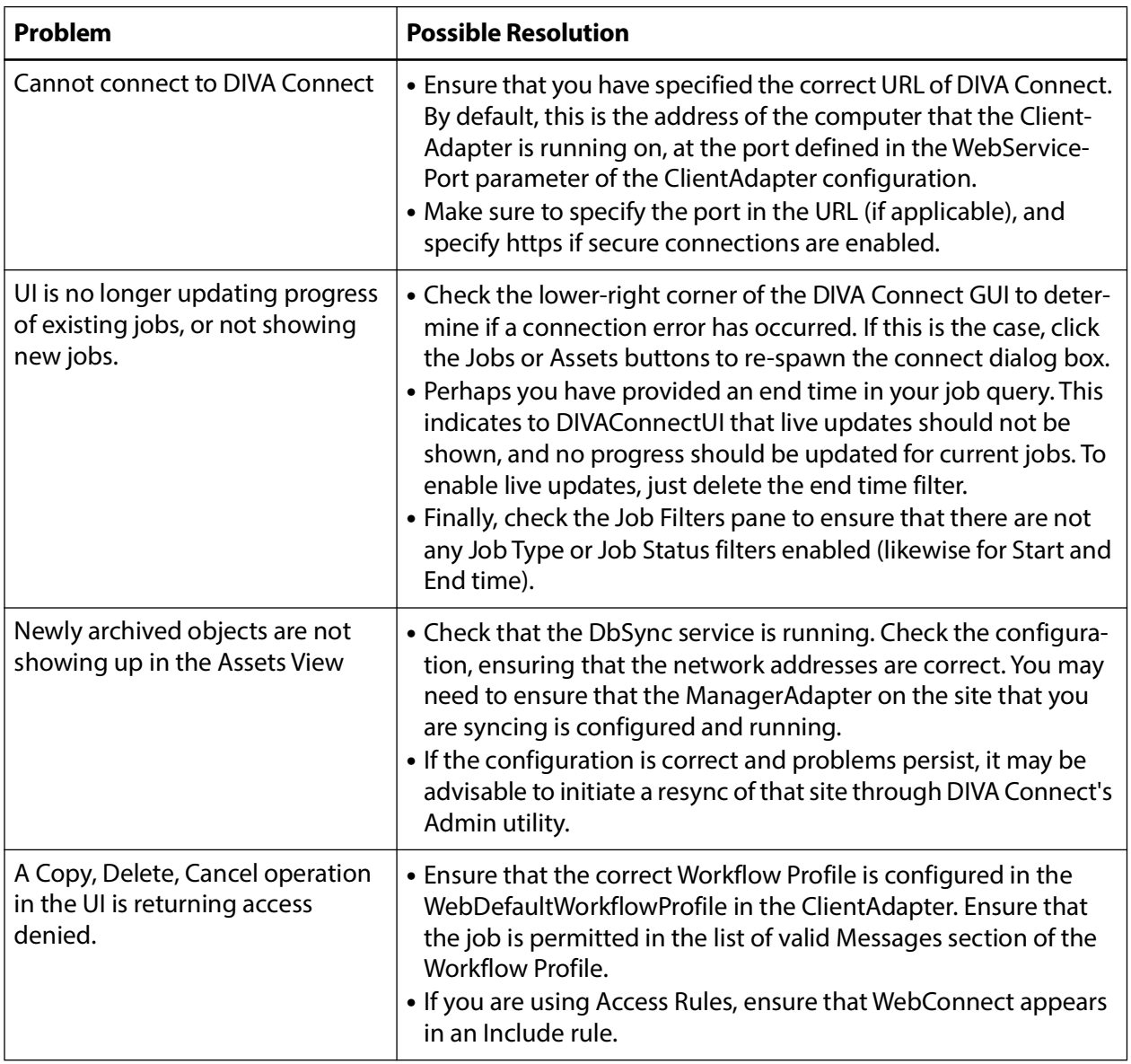

# **Appendix: Sample Configuration Files**

This chapter provides samples of common configuration files for DIVA.

# **TOPICS**

- [ClientAdapter Sample Configuration](#page-115-0)
- [ManagerAdapter Sample Configuration](#page-117-0)
- [DbSync Sample Configuration](#page-118-0)

## <span id="page-115-0"></span>**ClientAdapter Sample Configuration**

<config>

```
\langle!-- TOP-LEVEL -->
 <LocalSiteName>tscm1</LocalSiteName>
    <LogLevel>INFO</LogLevel>
    <MaxClientConnections>50</MaxClientConnections>
   <WebServicePort>9801</WebManagementPort>
```

```
\langle!-- ADAPTER PORTS -->
 <AdapterPorts>
            <AdapterPort>
                  <ListenPort>7100</ListenPort>
                  <RoutingType>Direct</RoutingType>
                  <Sitename>tscm1</Sitename>
            </AdapterPort>
            <AdapterPort>
                  <ListenPort>7101</ListenPort>
                 <RoutingType>MultiDiva</RoutingType>
                 <WorkflowProfile>default</WorkflowProfile>
            </AdapterPort>
     </AdapterPorts>
\langle!-- TSCM MANAGERS -->
 <DivaManagers>
            <DivaManager>
                       <Sitename>tscm1</Sitename>
                <ConnectionType>Socket</ConnectionType>
                       <Address>127.0.0.1</Address>
                       <Port>9000</Port>
              </DivaManager>
              <DivaManager>
```
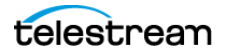

```
 <Sitename>tscm2</Sitename>
                     <ConnectionType>WebService</ConnectionType>
                       <BaseUrl>https://172.16.3.59:8101</BaseUrl>
                 </DivaManager>
        </DivaManagers>
          <!-- DIVA Connect DATABASE -->
          <DivaconnectDatabase>
              <Address>127.0.0.1</Address>
              <Port>1521</Port>
              <User></User>
              <Password></Password>
          </DivaconnectDatabase>
      <!-- WORKFLOW PROFILES -->
          <WorkflowProfile>
                   <Name>default</Name>
             <RestoreRetryAttempts>3</RestoreRetryAttempts>
             <Messages>
                     <Message>Copy</Message>
                     <Message>Archive</Message>
                     <Message>Restore</Message>
                     <Message>Delete</Message>
                     <Message>Cancel</Message>
                     <Message>AllInfo</Message>
                     <Message>PartialRestore</Message>
             </Messages>
                   <!-- SITE TO SITE TRANSFER CONFIG -->
                   <Mappings>
                            <SiteToSiteTransfer>
                            <!-IF transferring…-->
                                <FromSitename>tscm1</FromSitename>
                                     <ToSitename>tscm2</ToSitename>
                     <!-THEN use these…-->
                                    <FromSrcDest>viva</FromSrcDest>
                                     <Type>RestoreAndArchive</Type>
                         <ToDefaultMedia>disk_001</ToDefaultMedia>
                                      <ToSrcDest>arch</ToSrcDest>
                            </SiteToSiteTransfer>
                     <SiteToSiteTransfer>
                            <!-IF transferring…-->
                                <FromSitename>tscm2</FromSitename>
                                     <ToSitename>tscm1</ToSitename>
                            <!-THEN use these…-->
                                    <FromSrcDest>viva</FromSrcDest>
                                    <Type>RestoreAndArchive</Type>
                         <ToDefaultMedia>disk_002</ToDefaultMedia>
                                      <ToSrcDest>arch</ToSrcDest>
                            </SiteToSiteTransfer>
                   </Mappings>
          </WorkflowProfile> 
</config>
```
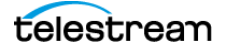

# <span id="page-117-0"></span>**ManagerAdapter Sample Configuration**

#### <config>

 $\langle$ !-- TOP-LEVEL --> <LocalSiteName>tscm1</LocalSiteName> <ManagerAddress>127.0.0.1</ManagerAddress> <ManagerPort>9000</ManagerPort> <LogLevel>INFO</LogLevel> <WebServicePort>9800</WebServicePort>

```
 <!-- Manager DATABASE -->
          <ManagerDatabase>
                   <Address>127.0.0.1</Address>
             <Port>1521</Port>
                   <User></User>
                   <Password></Password>
      </ManagerDatabase>
</config>
```
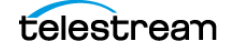

# <span id="page-118-0"></span>**DbSync Sample Configuration**

```
<config>
       \langle!-- TOP-LEVEL -->
            <LocalSiteName>tscm1</LocalSiteName>
        <LogLevel>INFO</LogLevel>
          <WebServicePort>9802</WebServicePort>
            <!-Sites to SYNC -->
        <DivaManagers>
               <DivaManager>
                       <Sitename>tscm1</Sitename>
                        <BaseUrl>https://127.0.0.1:9800</BaseURL>
               </DivaManager>
                     <DivaManager>
                       <Sitename>tscm2</Sitename>
                         <BaseUrl>https://172.16.3.59:9800</BaseURL>
                     </DivaManager>
        </DivaManagers>
        <!-- DIVA Connect DATABASE -->
            <DivaconnectDatabase>
               <Address>127.0.0.1</Address>
               <Port>1521</Port>
               <User></User>
               <Password></Password>
          </DivaconnectDatabase>
 </config>
```
# **Glossary**

#### **Action**

A predetermined reaction of a metric surpassing a threshold value by one of the variables from its internal state. This term is used in the Storage Policy Manager associated with a slot and executed during the slot's open period.

#### <span id="page-119-0"></span>**Archive Related Operations Initiator**

An entity submitting jobs to DIVA (typically, an automation process).

#### **Arrays, Disks, and Cache**

DIVA uses HDD (Hard Disk Drive) technologies for both the storage of objects and for transient storage during data transfers (disk cache).

Any disk that DIVA uses is assigned to an array. An array is a logical association of one or more disks for the storage of objects. Disks that are configured as cache disks are also assigned to an array, typically named CACHE.

A disk name is associated with a mounting point. Archive jobs can be submitted with an array as the target. DIVA is responsible for choosing the disk location to write the data when several disks belong to the same array.

#### **AVID Connectivity**

Avid Connectivity with DIVA transfers archival data to and from DIVA in specific video formats and enables archiving and retrieval of single clips, or a sequence of clips. Avid Connectivity is no longer packaged with DIVA and is a separate installation process. Additional installation is required for certain plugins for both AMC and TMC. See the DIVA Avid Connectivity and Tools book for detailed information.

#### **AXF (Archive eXchange Format)**

The Archive eXchange Format is based on a file and storage media encapsulation approach which abstracts the underlying file system, operating system, and storage technology making the format truly open and non-proprietary. AXF helps ensure longterm accessibility to valued assets, and keeps up with evolving storage technologies.

#### **AXF Disk and Tape Storage Formats**

AXF (Archive eXchange Format) is an open format that supports interoperability among disparate content storage systems and ensures the content's long-term availability regardless of how storage or file system technology evolves.

#### **CA (Certificate Authority)**

A CA (Certificate Authority) is an issuer who receives the CSR and returns the SSL certificate with its digital signature.

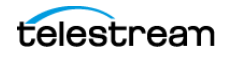

#### **CAP (Cartridge Access Port)**

The Cartridge Access Port is used for inserting and removing tape cartridges to and from a Robotic Tape Library without interrupting library operations.

#### **CAP ID**

The designation of a slot in the Tape Library.

#### **Checksum Support and Checksum Types**

The purpose of the Checksum Support and Content Verification program is to introduce additional levels of verification into the DIVA system. This feature introduces checksum generation and verification for each file managed by DIVA. Supported checksum algorithms in DIVA include MD2, MDC2, MD5, SHA, SHA-1, and RIPEMD160.

A mathematical value computed from a group of data being transmitted, and transferred with the data. The receiving device compares the checksum with its own computation, and if it differs from the received checksum, it requests the transmitting device to resend the data or generates an error. Each checksum has a specific algorithm, each of which has its own level of verification.

Additional checksum verification is done at the Oracle Storage Cloud level. See the Storage Cloud documentation for information.

#### **CIFS**

The CIFS (Common Internet File System) is a Microsoft sharing protocol.

#### **Collection**

Part of the access key to an object. Collections (Categories) are an approach to grouping an object with other similar objects having particular shared characteristics. It must not be confused with tape groups, mediums, or arrays, which are storage concepts.

#### **Complex Object**

When the Metadata Database feature is enabled, the Complex Object feature is available. DIVA can track significantly more than the 10,000 file per object limit set for non-complex objects using Complex Objects. The actual amount scales with system processing power and storage capacity. A Complex Object stores more information about the files and folders in an archive, such as subtotals for each directory.

#### **Complex versus Non-Complex Objects**

A Complex Object differs from a non-complex object in some key ways. For example, the file and folder metadata information of a Complex Object is stored in the Metadata Database (MDS) not in the Postgres database. The file contains the file names, folder names, checksums, and files sizes. The directory that contains these files is the Metadata Database Root Directory. A Complex Object must be stored in AXF format either on tape or on disk.

#### **Component**

A file that is part of an object.

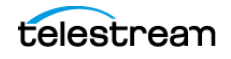

#### **Content Job**

System operations that handle archived content — Archive, Copy, Delete, Restore.

#### **Critical Section**

A piece of code that accesses a shared resource (data structure or device) that must not be concurrently accessed by more than one execution thread.

#### **CSR (Certificate Signing Request)**

A CSR is an encoded file that is given to a CA when requesting an SSL certificate. It contains information that will be included in the certificate including the holder's name, serial number, expiration date and the public key. The CA returns the signed SSL certificate with its signature.

#### **DET (Dynamically Extensible Transfers)**

Dynamically Extensible Transfers are an Avid protocol.

#### **DIVA Connect Complex Object WAN Transfers**

DIVA has (optional) WAN acceleration functionality built in that allows it to take full advantage of long distance, high latency, network paths (such as private site to site links or the public Internet), and can perform transfers of complex objects efficiently using the Data Expedition MTP/IP protocol.

#### **DIVA Connect Home Directory**

The file system directory where DIVA Connect is installed. DIVA Connect can be installed in its own directory (recommended), or within the DIVA home directory.

#### **DIVA Connect Object (Asset)**

An archived object describes digital content in the archive system. A DIVA Connect object is a set of archive objects, archived at one or more DIVA sites, sharing the same name (Object Name and Collection pair). Each object on a particular site can have one or more copies (object instances).

#### **DIVA Connect Site**

A sitename uniquely identifies a DIVA Connect site, which is defined as exactly one DIVA installation and one or more DIVA Connect services.

#### **DNS (Domain Name Service)**

A system for naming computers and network services that is organized into a hierarchy of domains. DNS services resolve IP addresses to host names for proper network routing.

#### **DPX (Digital Moving-Picture Exchange)**

The DPX format is a high quality video format that consists of one or more files for each frame of video. This format is likely to be used with complex objects.

#### **DSM (Disk Space Monitor)**

A module in Storage Policy Manager that assists in array cleanup when the object level reaches the High Watermark.

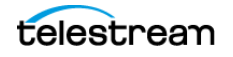

#### **Externalization**

An object instance is ejected (externalized) when one of the tapes containing the object's instance elements is ejected. An object is externalized when all of its instances are ejected. An object is considered inserted when at least one instance of the object is inserted.

#### **Event**

One operation (such as a job) usually requires multiple events to complete an operation. An event provides all applicable information relating to the single task (for example, names, IDs, parameters, numbers, and so on).

#### **Filter**

Determines what objects are affected by what Storage Plan.

#### **FOIB (File Object Information Base)**

FOIB is persistent storage used by Watch Folder Monitor to track its processing state.

#### **FQDN (Fully Qualified Domain Name)**

The complete domain name for a specific computer, or host, on the Internet. The FQDN consists of two parts: the host name and the domain name. For example, telestream.net.

#### **Initiator**

See [Archive Related Operations Initiator](#page-119-0) previously described.

#### **Intersite Copy**

An operation that copies content from one DIVA site to another, archiving the content to the target site.

#### **Intersite Transfer**

An operation that moves content from one site to another, but does not archive the content to the target site.

#### **Java Keystore**

The JAVA Keystore is a password protected encrypted file repository containing the Key pairs, SSL certificates, and CA certificates.

#### <span id="page-122-0"></span>**Jobs**

A job is an operation running in DIVA which progresses through steps (migration, transfer, and so on) and ends as either Completed, Aborted, or Canceled.

Jobs can be issued through the Web App or an Archive Initiator. The most common job types are for transferring content to the archive (referred to as an Archive job), or transferring content out of the archive (referred to as a Restore or Partial File Restore job).

The different jobs available under the Web App's Action menus are as follows. Refer to the DIVA Operations Guide for details on the various job types available in DIVA.

- **•** Archive
- **•** Delete

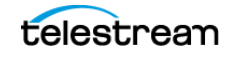

- **•** Delete Instance
- **•** Require NOT ENABLED IN 9.0 RELEASE
- **•** Release NOT ENABLED IN 9.0 RELEASE
- **•** Cancel
- **•** Change Priority
- **•** Assign Storage Plan
- **•** Restore
- **•** Partial Restore
- **•** Multiple Restore (or N-Restore)
- **•** Copy
- **•** Copy As
- **•** Associative Copy
- **•** Repack Tape
- **•** Verify Tape
- **•** Insert Tape
- **•** Eject Tape
- **•** Export Tape
- **•** Import Tape
- **•** Migrate Content
- **•** Automatic Repack
- **•** Stage

#### **Journal**

A self-maintained, automated, and configurable storage for events.

#### **Key Pair**

A Key Pair consists of two uniquely related cryptographic keys; a Public Key and a Private Key (basically long random numbers).

The Public Key is what its name suggests - Public. It is made available to everyone through a publicly accessible repository or directory.

The Private Key must remain confidential to its respective owner. Because the key pair is mathematically related, whatever is encrypted with a Public Key can only be decrypted with its corresponding Private Key, and vice versa.

#### **Legacy Format**

Proprietary storage format used in DIVA Core releases 1.0 through 6.5.1.

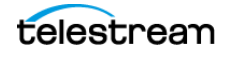

#### **MDF (Metadata File and .mdf)**

The term MDF is an acronym for the Watch Folder Monitor Metadata File. The MDF is a file containing information about the files included in a File Set, and has the file extension .mdf.

#### **Measurement**

A reading of specific information from an event or a resource. For example, the duration of a disk write operation, or the occurrence of a read error on a tape drive.

#### **Media Format**

Tapes and disks can be formatted as either AXF or Legacy (the format used before release 7.0) format. The format is set for Tape Groups and disk arrays during configuration. Complex Objects must be stored on AXF-formatted media.

#### **Medium (Media)**

Set of storage resources. Currently DIVA provides two types of media: groups of tapes and arrays of disks. DIVA\_archiveObject() and DIVA\_copyToGroup() jobs transfer to a Medium (media). Also, storage media accessible to SPM (Disk Arrays and Tape Groups).

#### **Metadata Database**

The metadata database is the location where the metadata for components of Complex Objects are stored in the DIVA system.

#### **Metadata File**

The file listing the Object Name and Object Collection contained on a tape and its location.

#### **Metasources**

The Metasource source type allows several currently defined DIVA Servers sharing the same online storage (or monitoring the same folder or FTP server for Watch Folder Monitors) to be combined and considered a single DIVA Server configuration. This unique (and optional) feature enables DIVA to provide automatic load balancing and fail-over capabilities in case of one or more of the individual servers going offline.

#### **Metric**

An instance of one Metric Definition for a specific resource can be either enabled or disabled. Each Metric is associated with a specific resource and can receive a flow of measurements from that attached resource.

A metric has an internal state that consists of several numeric values are updated when given new measurements while providing read access to this logically consistent state. Each metric can be used as a measurement value for the state of another metric. The internal state can be reset at any time.

#### **Metric Definition**

Defines how a metric is calculated by specifying which events are examined, which measurements are extracted, how they are aggregated (collection type), and which resource the aggregation is based on.

See the Analytics App User Guide for more information.

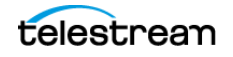

#### **Metric Type**

The metric types are as follows:

- **•** Hourly metric types are calculated every hour for the associated resource.
- **•** Daily metric types are calculated every day for the associated resource.
- **•** Monthly metric types are calculated every month for the associated resource.
- **•** Yearly metric types are calculated every year for the associated resource.

Lifetime metric types are calculated throughout the lifetime of the associated resource.

#### **Migration**

Copying of data from a DIVA media to a tape (Archive job) or from a tape to a DIVA media (Restore job).

#### **MPIO (Multipath I/O)**

MPIO (Multipath I/O) is a Microsoft-provided framework that allows storage providers to develop multi-path solutions that contain the hardware-specific information needed to optimize connectivity with their storage arrays.

#### **MultiDiva Mode**

When an API client is connected to DIVA Connect in MultiDiva mode, multiple DIVA sites appear to the client as one large archive system.

#### **Mutex (Mutual Exclusion)**

Mutual Exclusion avoids the simultaneous use of a common resource (that is, mutual exclusion among threads).

#### **Name**

Part of the access key to an object. Names (file names) typically identify the object based on the content within the object.

#### **NIC Teaming**

The process of combining multiple network adapter cards together for performance and redundancy reasons. Microsoft refers to this as NIC Teaming, however other vendors may refer to this as bonding, balancing, or aggregation. The process is the same regardless of which solution is used or what it is called.

#### **Non-complex Objects**

Objects with less than 1,000 files are considered non-complex objects. The maximum number of files an object can hold is configurable.

#### **Object**

An object is a DIVA logical container for all files consisting of an asset from the original source. Assets from some sources may have separate video, audio and metadata files. When archived in DIVA all of these files are referenced as a single object. When the object is restored to a target, all files that were originally associated with that asset are automatically restored by DIVA.

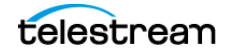

#### **Object Instances**

Mapping of an object's components onto a set of storage resources belonging to the same storage space. Deleting instances cannot result in deleting the related object. The deletion of a unique instance is not permitted.

The storage managed by DIVA falls into three distinct categories:

- **•** Online Storage (tapes within a library)
- **•** Nearline Storage (disks and cloud storage)
- **•** Offline Storage (externalized tapes)

The Name and Collection of an object in DIVA must be unique. However, multiple copies of that object can be created in one or all three of the above classes. Each copy of an object (including the original archived object itself) is known as an object instance.

#### **OU (Organizational Unit)**

An Organizational Unit is a subdivision within an Active Directory into which you can place users, Tape Groups, computers, and other organizational units. You can create organizational units to mirror your organization's functional or business structure. Each domain can implement its own organizational unit hierarchy. If your organization contains several domains, you can create organizational unit structures in each domain that are independent of the structures in the other domains.

#### **Quality of Service**

The QOS (Quality of Service) parameter defines how a file is transferred to and from a tape, from a source, or to a target.

#### **Repack**

Elimination of blank blocks between two objects on a tape (these blocks are caused by the deletion of objects), by moving the objects to a different, empty tape.

#### **Resource**

Used to denote the necessary elements involved for processing jobs (for example, Actors, disk, drive, and tape). A resource is a uniquely identified element of the DIVA system. Analytics App references them by events and metrics. The following are examples of resources in DIVA:

- **•** Tape with Barcode ABE6785
- **•** Actor Actor01
- **•** Tape Drive Serial Number 134001021

#### **Resource Type**

These are generic types of resources. For example, tapes, tape drives, jobs, or objects.

#### **Robot Core**

The mechanical tape system used with DIVA to insert and eject tapes to and from the tape library.

#### **SAS (Serial Attached SCSI)**

A point-to-point serial protocol that moves data to and from computer storage devices such as hard drives and tape drives.

#### **Server**

Contains information necessary to communicate with a connected server or disk. You transfer content to and from DIVA through these servers and disks. Examples are Video servers, FTP servers, and disk arrays.

#### <span id="page-127-0"></span>**Set (of tapes)**

Every tape in a DIVA system belongs to one and only one Set. If the tape is not available to DIVA, it belongs to Set #0, otherwise it belongs to a set with a strictly positive ID (for example, Set #1). Each Tape Group is associated with a Set. When the Tape Group needs an additional tape, it takes it from its associated Set.

#### **Site-to-Site Mapping**

Describes how DIVA Connect will copy objects from one site to another.

#### **Slot**

Contains the action to be applied when the associated Storage Plan is executed.

#### **Source**

A system that produces data to be archived in the DIVA system (for example, video servers, browsing servers, remote computers, and so on). Source Servers can also be used as a [Target \(Destination\)](#page-129-0) for certain operations.

#### **Spanning**

Splitting an object's component onto several tapes (usually two). This can occur when the component size is larger than the remaining size left on the initial tape.

#### **SSL (Secure Sockets Layer)**

A Secure Sockets Layer is a standard security protocol for establishing an encrypted connection between a server and a client. Specifically, it encrypts the connection and the data transmitted along the connection. To achieve a secure connection, a service needs a Key Pair (Public Key and Private Key) and SSL Certificate.

#### **SSL Certificate Authentication**

An SSL certificate is a digital certificate that authenticates a service in network connections. To generate an SSL certificate, you must create a CSR (Certificate Signing Request) for your service Key Pairs and have it signed by your CA (Certificate Authority). An SSL certificate contains the following information:

- **•** Certificate holder's name
- **•** Certificate serial number and expiration date
- **•** A copy of the certificate holder's public key
- **•** Digital signature of the certificate issuing authority

#### **SSL Certificate Chain**

There are two types of CAs (Certificate Authorities): Root CAs and Intermediate CAs.

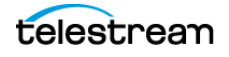

A certificate chain is an ordered list of certificates, containing an SSL Certificate and Certificate Authority Certificates that enable the receiver to verify that the sender and all CAs are trustworthy using its trust store. The chain (or path) begins with the SSL certificate, and each certificate in the chain is signed by the entity identified by the next certificate in the chain. Any certificate that sits between the SSL Certificate and the Root CA Certificate (last certificate in the chain) is called an Intermediate CA Certificate. The Root CA is at the end of the chain and it signs the intermediate CA certificate, and the Intermediate CA signs the SSL certificate for the services.

For example, when a service receives its peer's SSL certificate chain that is trying to connect during the SSL handshake process, it verifies its peers SSL certificate in the chain using the Intermediate CA certificate next in the chain. It then verifies the Intermediate CA certificate by looking for the Root CA certificate that signed the intermediate CA certificate in its trust store. This verification completes the Certificate Chain. Connection is not established if the full chain verification fails.

#### **Step**

The current state of progression of an action or process.

#### **Storage Media Format**

In DIVA, a Tape Group or Disk Array has a Media Format parameter that indicates which storage media format to use when creating new archived objects. The Media Format can be set to either DIVA Legacy format or one of the AXF formats. This setting can be changed at any time and it does not influence content already stored.

**•** Tape Storage Media Format

Although a Tape Group can contain more than one storage format, an individual tape has (at most) one storage media format. DIVA assigns the tape media format to an empty tape when it writes the first object to that tape.

**•** Disk Storage Media Format

Unlike tapes, disks do not have a format. DIVA allows storing objects in different media formats on the same disk.

**•** Object Instances Media Format

Every tape and disk object instance is assigned a format of Legacy or AXF. The format of a tape or disk instance is assigned when the instance is created and is the format of the tape on which the instance resides. All instances on a tape must have the same format.

#### **Storage Plan**

Actions to execute when new content arrives.

#### **Storage Policy Management (SPM)**

Storage Policy Manager software component enables object life-cycle (interacting with the Manager) management, and is typically installed on the same system as the Manager. For example, an archived object can reside on a specific medium the first day, and migrate (over time) to a different medium according to the policies and rules established by the user. Manager executes the object life-cycle migration as a

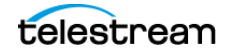

background activity by following the rules and policies defined in the corresponding Storage Plan.

#### **Tape Groups and Sets**

A Tape Group is a logical notion for characterizing a set of object instances. This concept has a direct influence on the instance's storage policy for tapes. Instances of the same Tape Group will be stored on the same tapes. However, objects cannot have multiple instances stored on the same tape.

Disks are logically assigned to arrays for the storage of objects, but tapes are logically associated together in Tape Groups. Tape Groups include the following functionality:

- **•** Sony ODA drives are supported
- **•** Tape Compression
- **•** Tape Group Encryption
- **•** Tape Spanning
- **•** Protected Mode
- **•** Tape Label Management

Tape Groups are based on the DIVA Tape Set. Each tape inserted in the system is assigned to a Set. Tape Groups are then associated with a single Set. Multiple Tape Groups may be associated with the same set. No Tape Group can use the set number 0.

Several kinds of tape can be used in a DIVA system. Tape Groups can be defined either by using a Set, in which you assign only tapes of the same type, or by defining the Set in which you can mix tape types. Therefore, the first case specifies the tape type that stores the object instance. See [Set \(of tapes\)](#page-127-0) in this section for more information.

#### <span id="page-129-0"></span>**Target (Destination)**

A system that receives restored data in the DIVA system (for example, video servers, remote computers, FTP servers, and so on). Target servers can also be used as a source for certain operations.

#### **Transcoder Support**

The DIVA Actor can integrate with a transcoder engine to provide real time transcoding of material as it is archived or restored, or to create objects from already existing content within the archive. Currently, integration to BitScream products, Telestream Flip Factory, and Telestream Vantage are supported. However, multiple transcoders are only supported for Vantage.

#### **Transfer**

Copying data from a source to a DIVA media (Archive job) or from a DIVA media to a target (Restore job). See [Jobs](#page-122-0) for more information.

#### **TRU (Tape Reading Utility)**

Used in DIVA Core releases 6.5 and earlier to read tapes.

#### **Trust Store**

A Trust Store contains the certificates of CAs (Certification Authorities) you trust. For example, when a service receives its peer's SSL certificate that is trying to connect

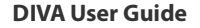

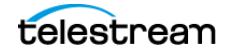

during SSL handshake process, it verifies that its peer's SSL certificate's digital signature is signed by one of the trusted certificates in its trust store. If the certificate is not in the Trust Store, the SSL handshake fails and the connection is not established.

#### **UUID (Universally Unique Identifier)**

A Universally Unique Identifier uniquely identifies each object created in DIVA across all Telestream customer sites except for objects created through Copy As jobs. An object created using a Copy As job will contain the same UUID as that of the source object.

#### **Watch Folder (Drop Folder)**

A folder on a local disk, FTP server, or a CIFS shared folder designated for Single File mode, File Set mode, or both, storage that will be monitored by Watch Folder Monitor and from which files will have operations performed on them.

#### **Watch Folder Monitor (WFM/DFM)**

The Watch Folder Monitor monitors pre-configured Watch Folders on the system. When new files are detected, one or more operations are performed on the files depending on the folder configuration. Refer to the Watch Folder Monitor User Guide for more details.

Watch Folder Monitor provides automatic monitoring of newly created files in up to 20 local or FTP folders (or combinations of the two). One (or multiple) files in FTP folders per object are supported. When a new file (or FTP folder) is identified, WFM issues an archive job automatically to DIVA to archive the new file or folders. After the files are successfully archived, they are automatically deleted from the Source Server.

#### **Watch Folder Monitor Incomplete File**

Watch Folder Monitor Incomplete files are files that were put into the Watch Folder without the metadata file (for File Set folders), and files that cannot be archived after a specific number of attempts.

#### **Workflow Profile**

A set of parameters that defines how incoming jobs will be processed by DIVA Connect. Multiple profiles can be created and mapped to input ports.

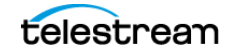